\* Информация, приведенная <sup>в</sup> данном Руководстве, может частично не соответствовать функциям данного телефона. Это зависит от установленного программного обеспечения <sup>и</sup> от оператора сотовой сети.

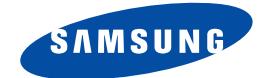

**ТРЕХДИАПАЗОННЫЙ ТЕЛЕФОН С ПОДДЕРЖКОЙ GPRS SGH-D100**

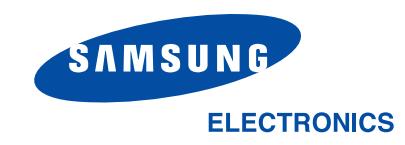

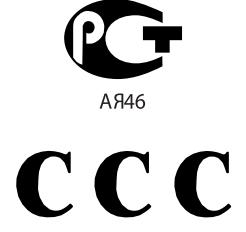

Минсвязи России

World Wide Webhttp://www.samsungmobile.com

Printed in KoreaCode No.: GH68-04493ARussian. 05/2004. Rev. 1.0

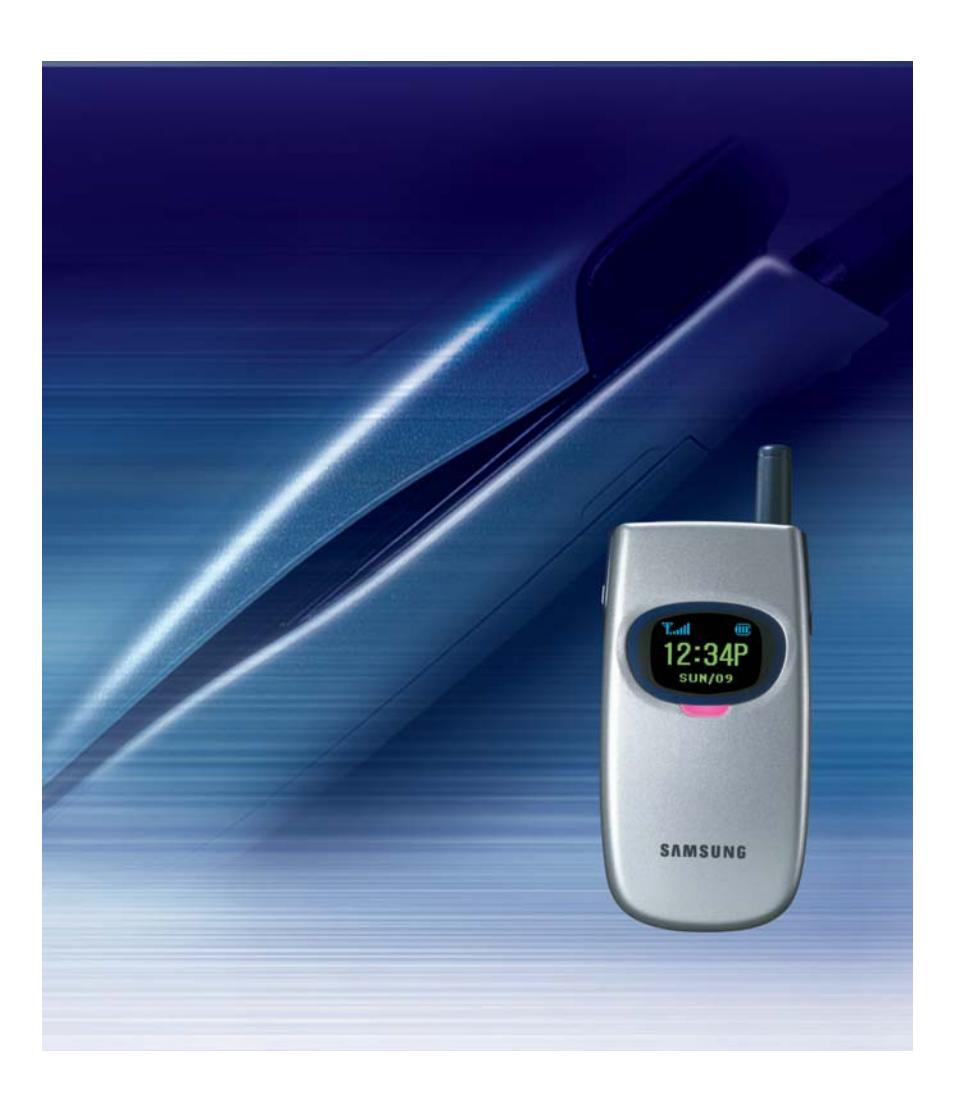

# **Coдержание**

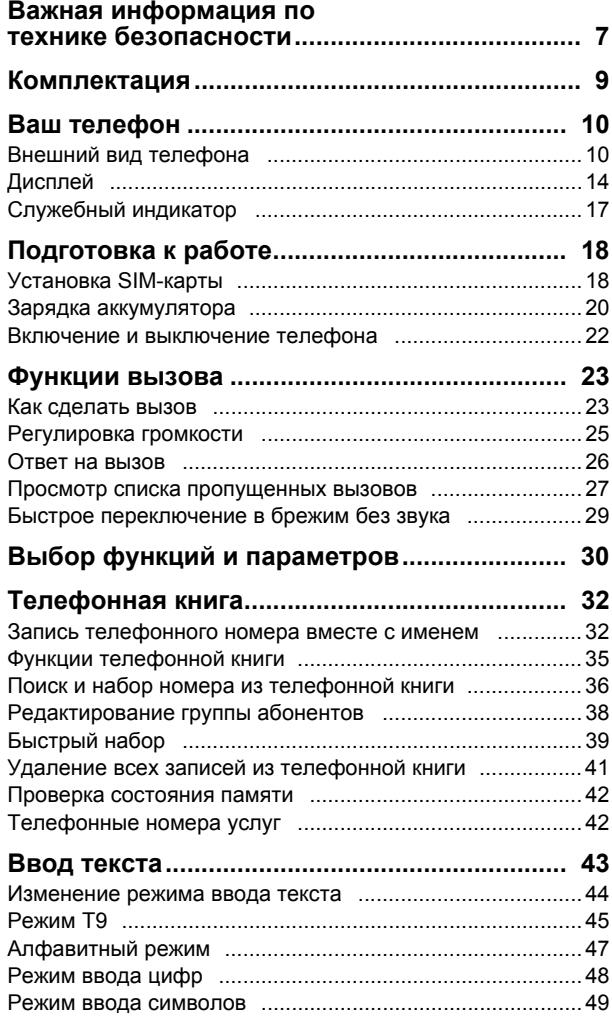

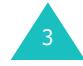

## Содержание

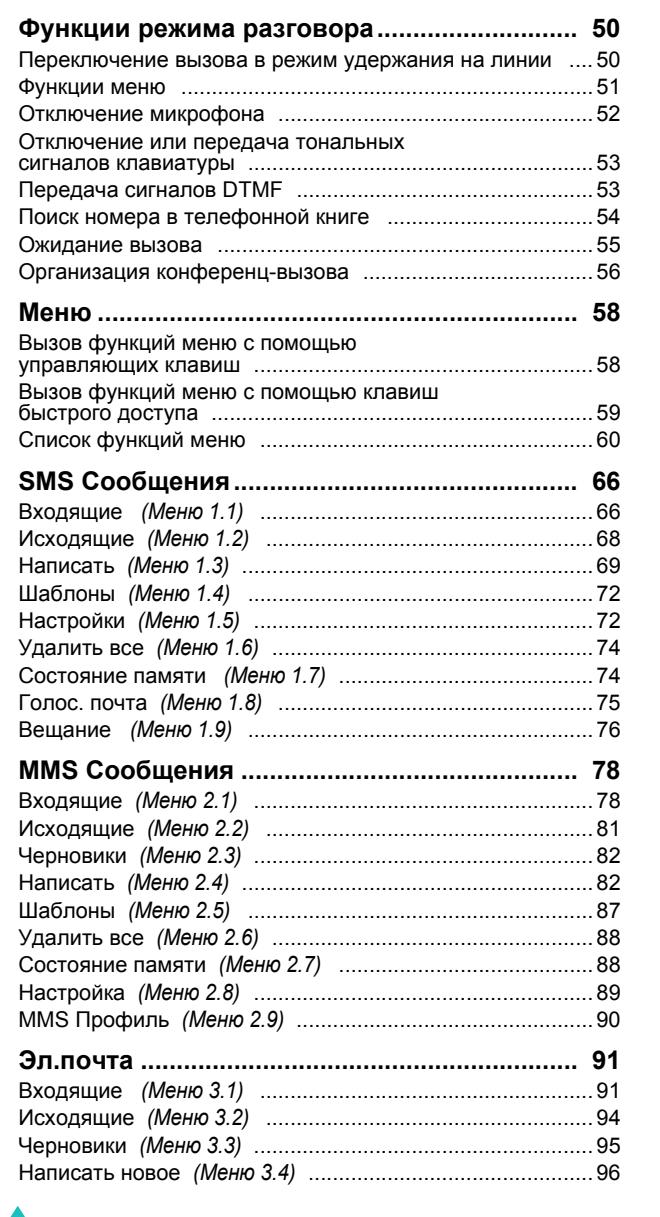

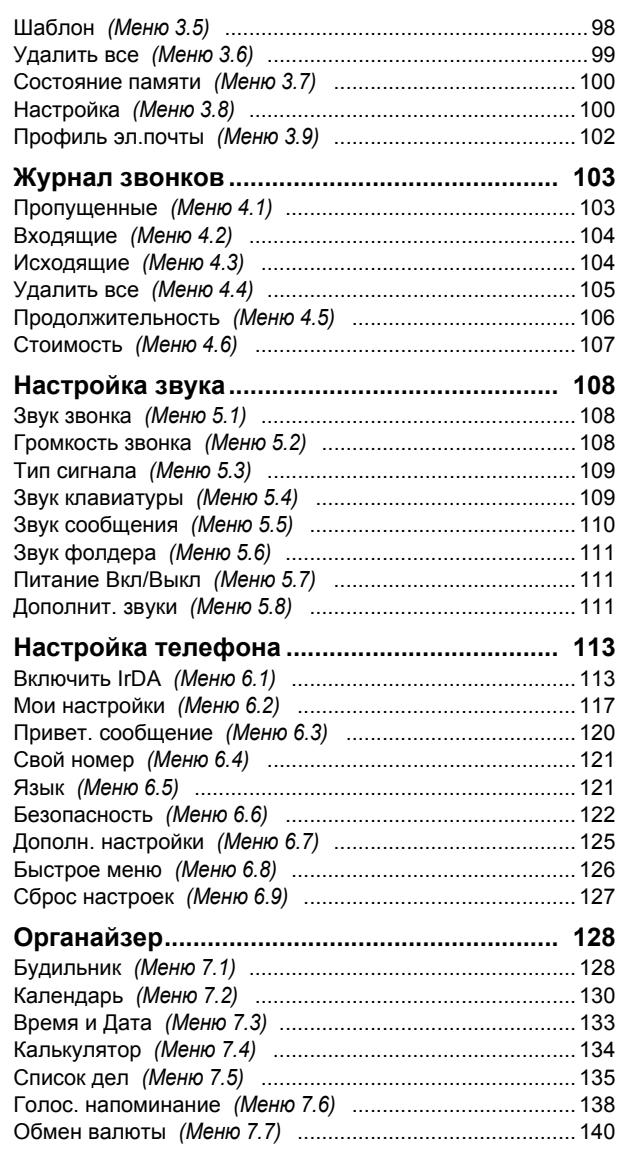

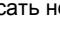

 $\overline{4}$ 

## Содержание

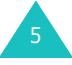

## **Coдержание**

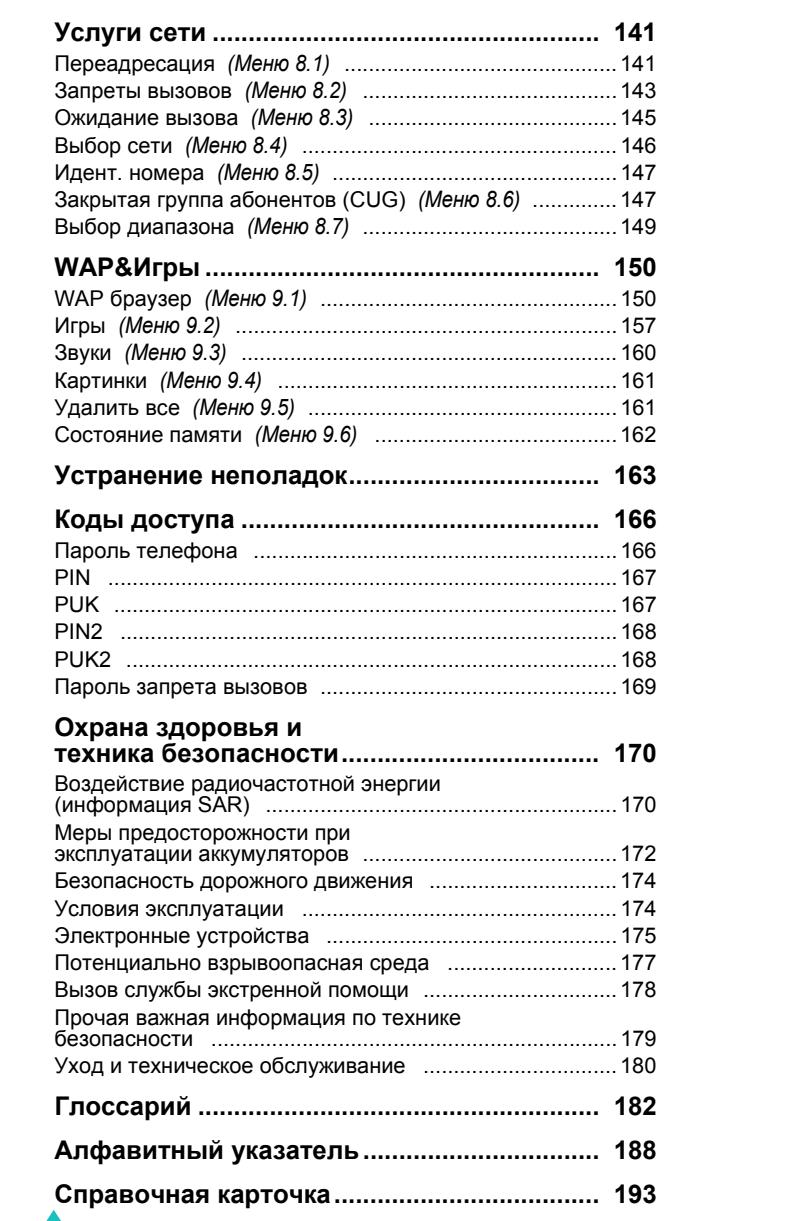

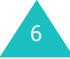

## **Важная информация по технике безопасности**

Ознакомьтесь с приведенными ниже правилами техники безопасности перед началом работы <sup>с</sup> телефоном. Нарушение этих правил опасно или преследуется по закону.

#### **Безопасность дорожного движения**

Не пользуйтесь телефонной трубкой за рулем движущегося автомобиля; остановите автомобиль, чтобы поговорить по телефону.

#### **Выключайте телефон на автозаправочных станциях**

Не пользуйтесь телефоном на автозаправочных станциях (станциях техобслуживания), <sup>а</sup> также вблизи топливных или химических объектов.

#### **Выключайте телефон <sup>в</sup> самолете**

Мобильные телефоны являются источником радиопомех. Их использование <sup>в</sup> самолетах незаконно и опасно.

#### **Выключайте телефон <sup>в</sup> больницах**

Выключайте телефон рядом <sup>с</sup> медицинским оборудованием. Строго соблюдайте все установленные правила и инструкции.

#### **Радиопомехи**

Все мобильные телефоны подвержены воздействию радиопомех, ухудшающих качество связи.

#### **Особые правила**

Соблюдайте любые особые предписания, действующие в той или иной ситуации, <sup>и</sup> обязательно выключайте телефон везде, где его использование запрещено, может вызывать помехи или создает угрозу безопасности (например, <sup>в</sup> больницах).

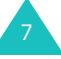

#### **Пpaвильное использование**

Во время разговора радиотелефон должен находиться в обычном положении (рядом <sup>с</sup> ухом). Избегайте прикосновения <sup>к</sup> антенне при включенном телефоне.

#### **Вызов службы экстренной помощи**

Убедитесь <sup>в</sup> том, что телефон включен <sup>и</sup> находится <sup>в</sup> зоне обслуживания сотовой сети. Введите местный номер экстренной службы, затем нажмите клавишу . Для вызова экстренной службы необходимо предварительно отключить некоторые функции телефона (если они включены). Как можно точнее сообщите всю необходимую информацию. Не разъединяйте вызов до тех пор, пока не получите разрешение от оператора.

#### **Водонепроницаемость**

8

Телефон не является водонепроницаемым. Оберегайте его от попадания влаги.

#### **Принадлежности <sup>и</sup> аккумуляторы**

Применяйте только принадлежности <sup>и</sup> аккумуляторы, рекомендованные компанией Samsung. Использование любых принадлежностей, отличных от рекомендованных, может привести <sup>к</sup> выходу телефона из строя <sup>и</sup> представляет угрозу безопасности.

#### **Квалифицированное обслуживание**

Доверяйте установку <sup>и</sup> ремонт телефона только квалифицированному персоналу.

Более подробную информацию по технике безопасности см. <sup>в</sup> разделе "Охрана здоровья <sup>и</sup> техника безопасности" на стр. 170.

## **Комплектация**

Состав комплекта поставки:

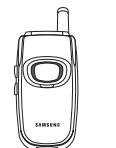

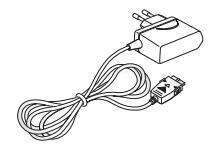

Телефонная трубка Зарядное устройство

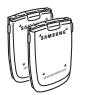

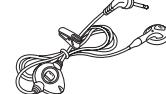

Аккумуляторы Телефонная гарнитура

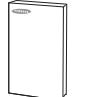

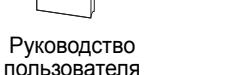

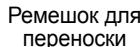

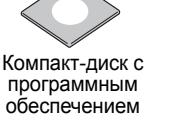

Кабель для передачи данных

**Примечание**. Состав комплекта поставки телефона <sup>в</sup> разных странах или у различных поставщиков услуг может различаться.

У местных дилеров Samsung можно приобрести следующие дополнительные принадлежности:

- Зарядное устройство/адаптер Кожаный чехол
- Телефонная гарнитура • Автомобильный держатель
- Стандартные/тонкие аккумуляторы
- Зарядное устройство для аккумуляторов
- Простой комплект громкой связи
- Автомобильное зарядное устройство

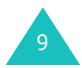

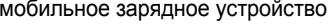

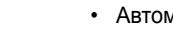

## **Ваш телефон**

## **Внешний вид телефона**

На приведенном ниже рисунке показаны основные компоненты телефона:

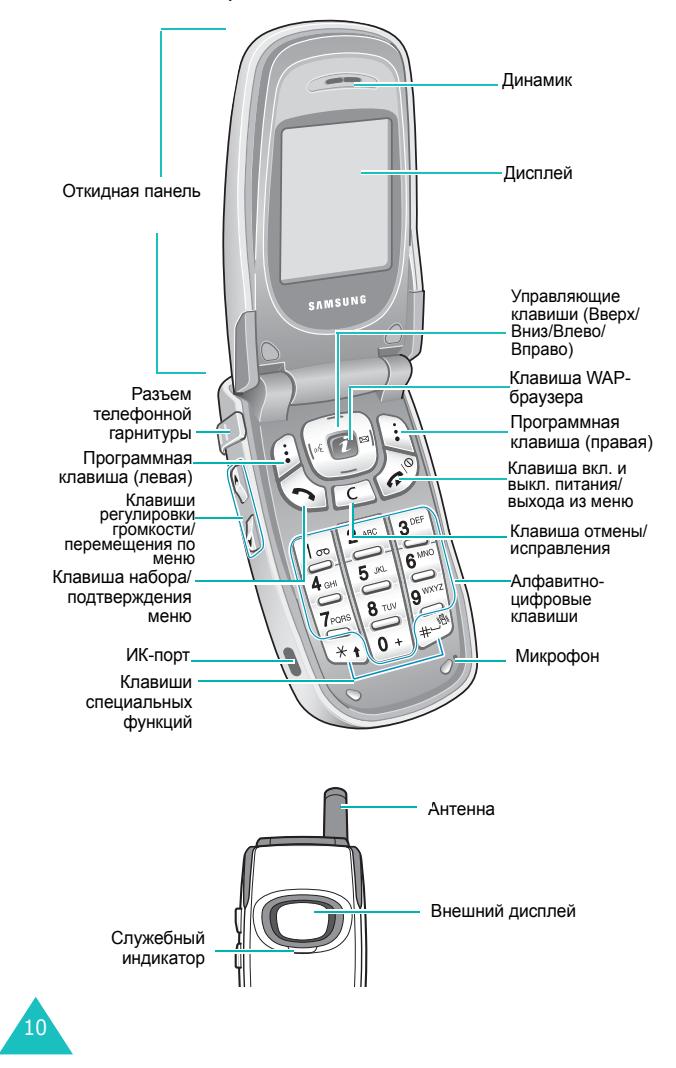

#### **Клавиша**(-и) **Описание**

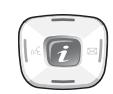

В режиме меню служат для перемещения по меню <sup>и</sup> телефонной книге.

В режиме ожидания обеспечивают непосредственный доступ <sup>к</sup> наиболее часть используемым пунктам меню. Подробнее клавиши быстрого доступа рассматриваются на стр. 126.

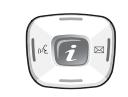

клавиши)

 $\left( \begin{matrix} 1 \end{matrix} \right)$ 

 $\left( \vdots \right)$ 

В режиме меню клавиша "Влево" служит для возврата к предыдущему меню, клавиша "Вправо" – для выбора текущего меню.

При вводе текста служат для перемещения курсора соответственно влево или вправо.

В режиме ожидания клавиша "Влево" обеспечивает быстрый доступ <sup>в</sup> меню **Голос. напоминание**; если удерживать клавишу нажатой, начинается запись голосового напоминания. Клавиша "Вправо" обеспечивает доступ <sup>в</sup> подменю **Написать** меню **SMS Сообщения**.

(программные Выполняют функции, названия которых отображаются над ними <sup>в</sup> нижней строке дисплея.

> В режиме ожидания обеспечивает запуск WAP-браузера (WAP - англ. аббревиатура "Протокол беспроводных приложений").

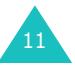

#### **Ваш телефон**

#### **Ваш телефон**

#### **Клавиша**(-и) **Описание** (продолжение)

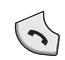

 $\lceil c \rceil$ 

 $\mathcal{L}^{\circledcirc}$ 

Служит для посылки вызова или ответа на вызов. При удерживании нажатой <sup>в</sup> режиме

ожидания производится вызов по последнему набранному номеру или по номеру последнего принятого вызова.

В режиме меню служит для выбора функции меню или для сохранения введенной информации (например, имени) <sup>в</sup> памяти телефона или на SIMкарте.

Служит для удаления символов <sup>с</sup> дисплея.

В режиме меню служит для возврата на предыдущий уровень меню.

Служит для завершения вызова. При удерживании нажатой служит для включения и выключения телефона.

В режиме меню служит для отмены ввода и возврата в режим ожидания.

При удерживании нажатой <sup>в</sup> режиме ожидания обеспечивает быстрый доступ <sup>к</sup> голосовой почте.

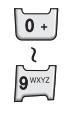

 $\boxed{\frac{1}{\infty}}$ 

Служат для ввода цифр, букв <sup>и</sup> некоторых специальных символов.

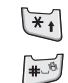

Служат для ввода специальных символов.Выполняют разнообразные функции.

#### **Клавиша**(-и) **Описание** (продолжение)

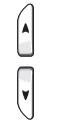

(на левой боковой панели телефона) Во время разговора служит для регулировки громкости динамика телефона.

В режиме ожидания при открытой откидной панели служит для регулировки громкости тональных сигналов клавиатуры. Если удерживать эту клавишу нажатой при закрытой откидной панели, включается внешний дисплей.

В режиме меню служат для перемещения по меню <sup>и</sup> телефонной книге.

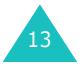

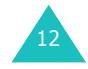

## **Дисплей**

## **Внешний вид дисплея**

Дисплей разделен на три области:

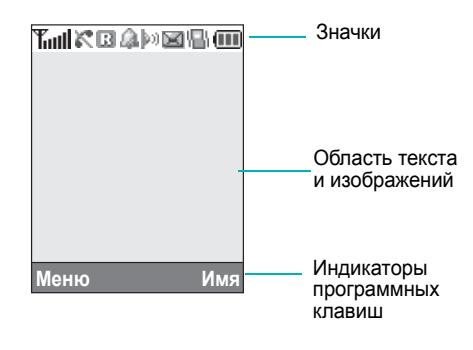

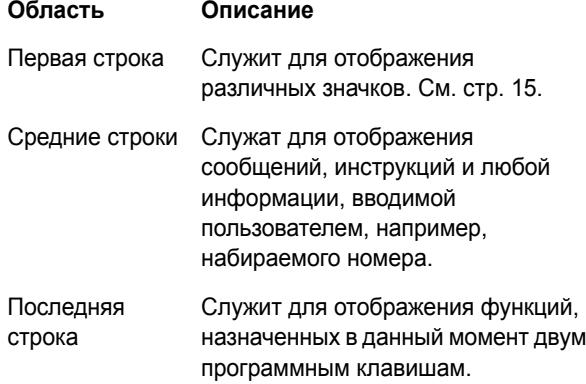

#### **Значки на дисплее**

## **Значок Описание**

Служит для отображения мощности **Taul** принимаемого сигнала. Чем выше показания шкалы, тем сильнее сигнал.

Отображается во время разговора. c

- $\mathbb{R}^*$ Появляется при нахождении телефона вне зоны охвата сети. Если отображается этот значок, посылка и прием вызовов невозможны.
- Отображается, если пользователь подключен 廊 к сети GPRS.
- Отображается, когда пользователь находится  $\overline{\mathbb{R}}$ за пределами зоны обслуживания домашней сети <sup>и</sup> зарегистрировался <sup>в</sup> другой сети, например, <sup>в</sup> другой стране.
- Отображается при поступлении нового N текстового сообщения.
- Отображается при поступлении нового 國 сообщения голосовой почты.
- m. Отображается при поступлении нового мультимедийного сообщения.
- Отображается при установке будильника на  $\Delta$ определенное время.
- Отображается при включенном беззвучном 鼎 режиме работы или если <sup>в</sup> меню **Тип сигнала** (**Меню 5.3**) задано использование вибровызова. Подробнее см. стр. 29 <sup>и</sup> стр. 109 соответственно.

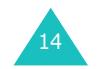

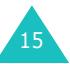

#### **Ваш телефон**

#### **Значок Описание** (продолжение)

Отображается при работе инфракрасного  $\left\Vert \mathbf{p}\right\rangle$ порта. Подробнее см. стр. 113.

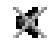

Отображается при отключении звука.

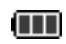

Отображает уровень заряда аккумулятора. Чем больше полосок, тем выше уровень заряда аккумулятора.

### **Подсветка**

Предусмотрена подсветка дисплея <sup>и</sup> клавиатуры. При нажатии любой клавиши или открытии откидной панели подсветка включается на заданное время в зависимости от параметров меню **Подсветка**. При отсутствии нажатий клавиш для экономии аккумуляторов через 1 мин дисплей выключается.

Для задания времени работы подсветки служит параметр **Подсветка** (**Меню 6.2.3**). Подробнее см. на стр. 118.

Меню **Автоподсветка** (**Меню 6.2.4**) позволяет также назначить включение подсветки только на заданный период времени. Подробнее см. на стр. 119.

#### **Внешний дисплей**

Телефон оснащен внешним дисплеем, расположенным на откидной панели. На нем отображается индикатор входящего вызова или сообщения. Кроме того, если установлен будильник, <sup>в</sup> заданное время на внешнем дисплее отображается соответствующий значок.

При закрытии телефона дисплей включается на заданный период времени <sup>в</sup> зависимости от значений параметров меню **Внешний дисплей** (**Меню 6.2.7**). Можно также выбрать тип отображаемых часов. Подробнее см. на стр. 120.

Для включения дисплея нажмите <sup>и</sup> удерживайте нажатой одну из клавиш регулировки громкости, расположенных на левой боковой панели телефона.

## **Служебный индикатор**

Служебный индикатор расположен на откидной панели. Он мигает, если телефон находится <sup>в</sup> зоне обслуживания.

Для включения или отключения служебного индикатора служит меню **Служебный индикатор** (**Меню 6.2.5**). Подробнее см. на стр. 119.

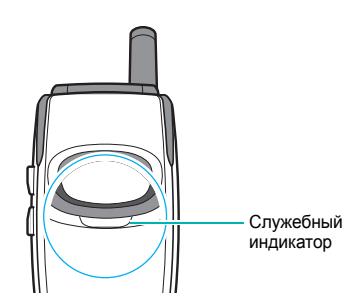

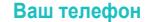

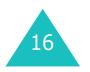

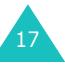

#### **Подготовка <sup>к</sup> работе**

## **Подготовка <sup>к</sup> работе**

## **Установка SIM-карты**

При подписке на услуги сети сотовой связи пользователь получает SIM-карту <sup>с</sup> записанными данными об абоненте, такими как персональный идентификационный код PIN, список доступных дополнительных услуг и т.п.

**Внимание!** Вставляя или вынимая SIM-карту, будьте осторожны: SIM-карту <sup>и</sup> ее контакты можно повредить, поцарапав или согнув их.

> Храните SIM-карты <sup>в</sup> местах, недоступных для детей.

- 1. Если телефон включен, выключите его, удерживая нажатой клавишу • ∡ ⁄ Ф до появления заставки выключения питания.
- 2. Отсоедините аккумулятор. Для этого выполните следующие операции:
	- ➀ Нажмите расположенный над аккумулятором фиксатор <sup>в</sup> направлении <sup>к</sup> верхней стороне телефона <sup>и</sup> удерживайте его <sup>в</sup> этом положении.
	- ➁ Снимите аккумулятор, как показано на рисунке.

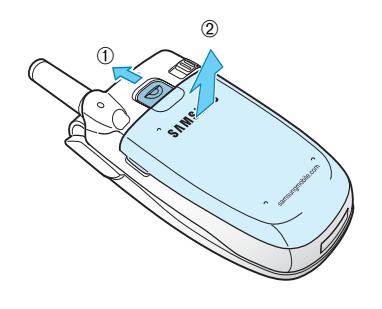

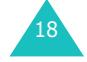

3. Вставьте SIM-карту <sup>в</sup> гнездо SIM-карты до надежной фиксации, как показано на рисунке.

Убедитесь <sup>в</sup> том, что позолоченные контакты на лицевой стороне карты обращены внутрь телефона.

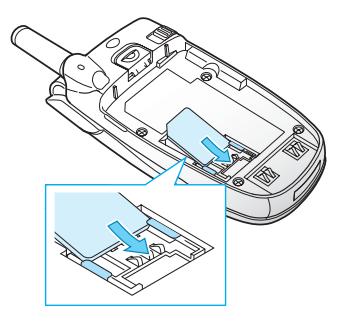

**Примечание**. Если требуется извлечь SIM-карту, сдвиньте ее, как показано на рисунке, и извлеките из гнезда.

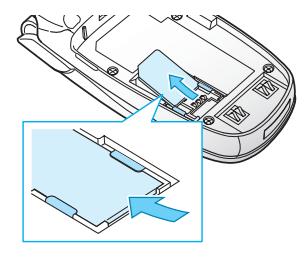

4. Совместите выступы на торце аккумулятора с вырезами <sup>в</sup> нижней части телефона.

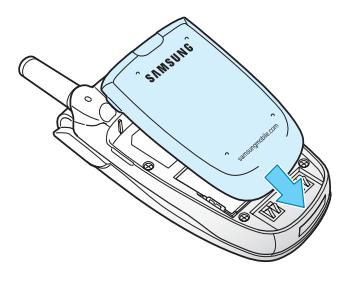

19

#### **Подготовка <sup>к</sup> работе**

#### **Подготовка <sup>к</sup> работе**

5. Нажмите на аккумулятор до защелкивания фиксатора. Перед включением телефона убедитесь в правильности установки аккумулятора.

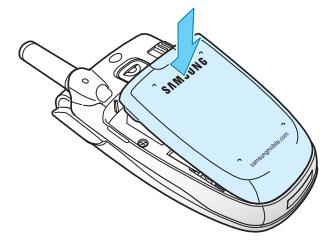

## **Зарядка аккумулятора**

Данный телефон рассчитан на питание от литийионного аккумулятора. Для зарядки аккумулятора служит зарядное устройство, входящее <sup>в</sup> комплект поставки телефона. Применяйте только рекомендованные аккумуляторы и зарядные устройства. Дополнительную информацию можно получить у местного дилера Samsung.

Зарядное устройство позволяет пользоваться телефоном во время зарядки аккумулятора, но зарядка при этом замедляется.

**Примечание**. Перед началом работы <sup>с</sup> телефоном необходимо полностью зарядить аккумулятор. Полная зарядка разряженного аккумулятора занимает приблизительно 200 мин.

1. Подсоедините вилку зарядного устройства <sup>к</sup> разъему на нижней панели телефона <sup>с</sup> установленным аккумулятором.

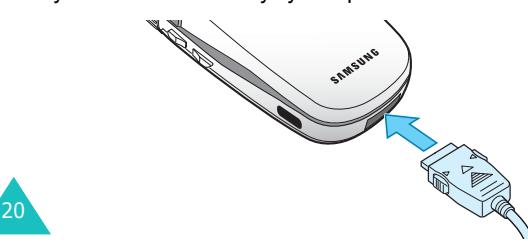

- 2. Подключите зарядное устройство <sup>к</sup> стандартной розетке сети переменного тока.
- 3. После завершения зарядки отсоедините зарядное устройство от электрической розетки <sup>и</sup> от телефона, нажав на серые выступы по обеим сторонам разъема и отсоединив разъем.

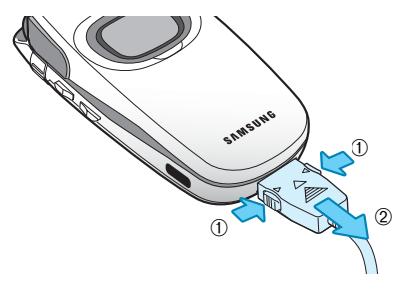

**Примечание**. Если требуется снять аккумулятор <sup>с</sup> телефона во время зарядки, необходимо предварительно отключить зарядное устройство; <sup>в</sup> противном случае возможно повреждение телефона.

#### **Индикатор разрядки аккумулятора**

Когда аккумулятор почти полностью разряжен <sup>и</sup> оставшегося заряда хватит лишь на несколько минут разговора, подается предупредительный звуковой сигнал, <sup>и</sup> на дисплей периодически выводится соответствующее сообщение. При этом для экономии оставшегося заряда аккумулятора отключается подсветка телефона.

Когда аккумулятор полностью разряжен, телефон автоматически выключается.

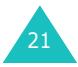

#### **Подготовка <sup>к</sup> работе**

## **Включение и выключение телефона**

- 1. Откройте откидную панель.
- 2. Нажмите клавишу ��/t и удерживайте ее нажатой до включения телефона.
- 3. Если телефон запрашивает пароль, введите пароль и нажмите программную клавишу **Да**. На заводеизготовителе устанавливается пароль "00000000". Подробнее см. стр. 166.
- 4. Если телефон запрашивает код PIN, введите код PIN и нажмите программную клавишу **Да**. Подробнее см. стр. 167.

Телефон начинает поиск сети. После того, как сеть найдена, на дисплей телефона выводится показанный ниже экран режима ожидания. Теперь можно посылать или принимать вызовы.

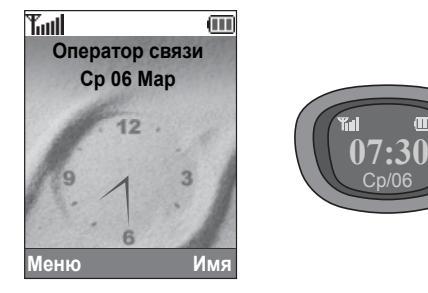

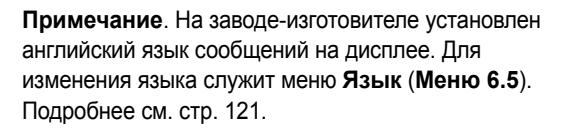

5. Если требуется выключить телефон, нажмите клавишу • (Ф) и удерживайте ее нажатой до появления заставки выключения питания.

## **Функции вызова**

## **Как сделать вызов**

Когда на дисплее отображается экран режима ожидания, введите код зоны <sup>и</sup> номер телефона, затем нажмите клавишу .

**Примечание**. Если вызываемый абонент не отвечает или занят и при этом <sup>в</sup> меню **Дополн. настройки** (**Меню 6.7**) включен пункт **Автодозвон**, телефон автоматически повторяет набор номера максимум десять раз. Подробнее см. на стр. 125.

### **Международные вызовы**

- 1. Нажмите и удерживайте нажатой клавишу **0**. Отображается символ **<sup>+</sup>**.
- 2. Введите код страны, код зоны <sup>и</sup> телефонный номер, затем нажмите клавишу .

#### **Исправление номера**

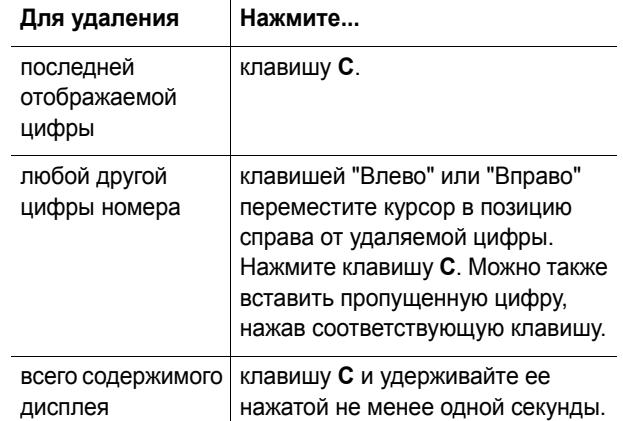

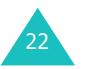

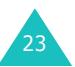

#### **Функции вызова**

24

## **Завершение вызова**

Для завершения вызова кратковременно нажмите клавишу  $\mathbf{P}/\mathbf{0}$ .

## **Повторный набор последнего номера**

В телефоне хранятся набранные номера <sup>и</sup> номера вызывающих абонентов для принятых <sup>и</sup> непринятых вызовов (если они известны). Подробнее см. на "Журнал звонков" на стр. 103.

Для повторного вызова по любому из этих номеров:

- 1. Если на дисплее отображаются какие-либо введенные символы, вернитесь в режим ожидания, нажав клавишу ∙∡•⁄⊕.
- 2. Нажмите клавишу для отображения списка номеров последних вызовов <sup>в</sup> обратном хронологическом порядке.
- 3. Прокручивая список номеров клавишами "Вверх" <sup>и</sup> "Вниз", выделите требуемый номер.

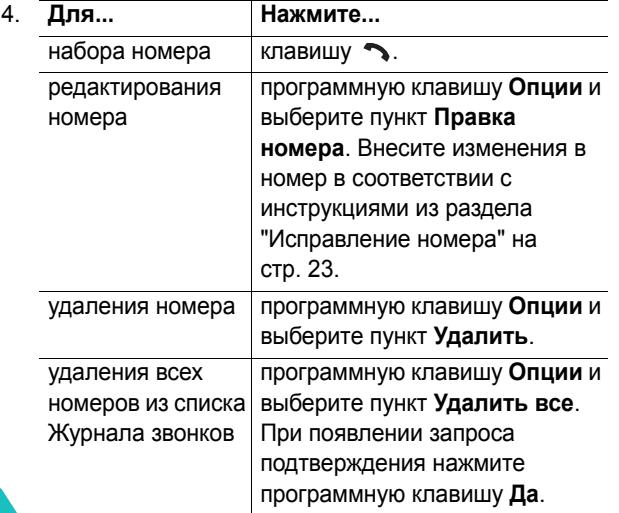

## **Вызов из телефонной книги**

Регулярно используемые номера телефонов можно сохранить <sup>в</sup> телефонной книге на SIM-карте или <sup>в</sup> памяти телефона. Для набора такого номера достаточно выбрать требуемое имя. Подробнее функции телефонной книги рассматриваются на стр. 32.

## **Регулировка громкости**

Для регулировки громкости динамика во время вызова пользуйтесь клавишами регулировки громкости на левой стороне телефона.

Клавиша ▲ служит для увеличения громкости, клавиша – для уменьшения громкости.

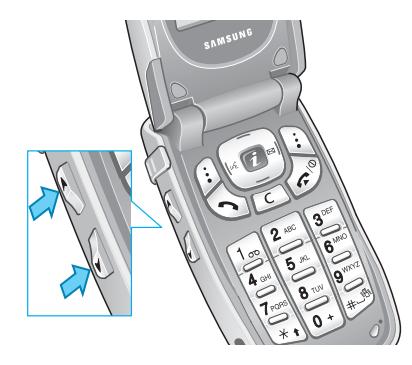

В режиме ожидания при открытой откидной панели эти клавиши позволяют регулировать громкость тональных сигналов клавиатуры.

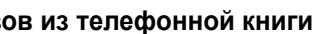

**Функции вызова**

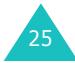

## **Ответ на вызов**

При поступлении вызова подается звуковой сигнал вызова, <sup>и</sup> на дисплее отображается мультипликационная заставка входящего вызова.

Если можно определить номер вызывающего абонента, на дисплей выводится номер его телефона или его имя из телефонной книги.

1. При необходимости откройте откидную панель телефона. Для ответа на входящий вызов нажмите клавишу или программную клавишу **Принять**.

Если в меню **Дополн. настройки** (**Меню 6.7**) включен пункт **Ответ любой клавишей**, для ответа на вызов можно нажать любую клавишу, кроме клавиши <sup>и</sup> программной клавиши **Отказ**. См. стр. 125.

Если в меню **Дополн. настройки** (**Меню 6.7**) включен пункт **Активный фолдер**, для ответа на вызов достаточно открыть откидную панель телефона. См. стр. 125.

**Примечание**. Для отклонения вызова откройте откидную панель при нажатой клавише регулировки громкости либо нажмите программную клавишу **Отказ** или клавишу "∡"⁄⊕.

2. Для завершения вызова закройте откидную панель телефона или нажмите клавишу  $\Omega$ 

**Примечание**. Во время работы <sup>с</sup> телефонной книгой или с меню также можно ответить на вызов. После завершения вызова на дисплее вновь отображается экран функции, использовавшейся до поступления вызова.

## **Просмотр списка пропущенных вызовов**

Если по какой-либо причине Вы не смогли ответить на вызов, можно выяснить номер вызывавшего абонента (если такая услуга доступна) <sup>и</sup> перезвонить ему.

Сразу после того, как вызов не был принят, на экране ожидания отображается количество непринятых вызовов.

Для немедленного просмотра непринятого вызова:

- 1. Если телефон закрыт, откройте его откидную панель.
- 2. Нажмите программную клавишу **Просмотр**.

При наличии непринятых вызовов отображается номер вызывающего абонента для последнего непринятого вызова.

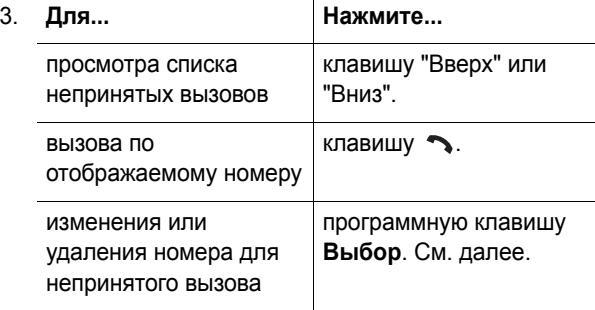

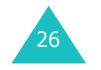

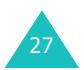

#### **Функции вызова**

#### **Правка номера для непринятого вызова**

**Примечание**. Если номер вызывающего абонента для непринятого вызова не определяется, вариант **Правка номера** не отображается.

- 1. Нажмите программную клавишу **Опции**
- 2. Клавишей "Вверх" или "Вниз" выделите пункт **Правка номера**.
- 3. Нажмите программную клавишу **Выб oр**.
- 4. Внесите изменения в номер.

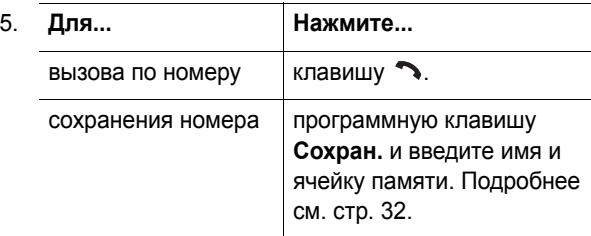

#### **Удаление непринятого вызова**

- 1. Нажмите программную клавишу **Опции**.
- 2. При необходимости клавишей "Вверх" или "Вниз" выделите пункт **Удалить**.
- 3. Нажмите программную клавишу **Выб oр**.

В любой момент можно выйти из меню "Пропущ. вызов", нажав клавишу  $\Omega$  / $\Phi$ .

**Примечание**. К функции непринятого вызова можно перейти <sup>в</sup> любой момент, выбрав меню **Пропущенные** (**Меню 4.1**). Подробнее см. стр. 103.

## **Быстрое переключение в брежим без звука**

Беззвучный режим удобен при необходимости отключения звуковых сигналов телефона (например, <sup>в</sup> театре).

В режиме ожидания нажмите клавишу # и удерживайте ее нажатой до появления на дисплее сообщения "Режим без звука" <sup>и</sup> значка вибросигнала  $(\mathbb{R})$ .

В беззвучном режиме звуковые параметры телефона изменяются следующим образом:

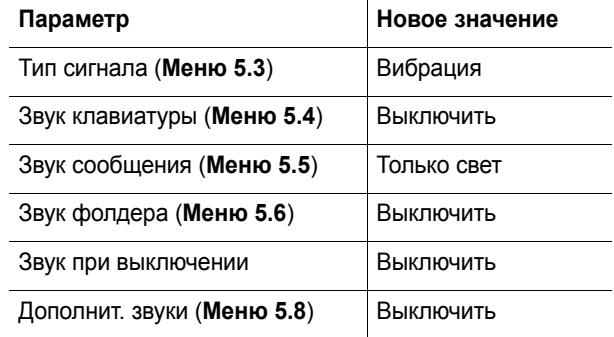

Для выхода из беззвучного режима <sup>и</sup> восстановления предыдущих звуковых настроек снова нажмите клавишу # и удерживайте ее нажатой до тех пор, пока не появится сообщение "Режим без звука отключен". Значок вибросигнала ( | | | ) больше не отображается.

**Примечание**. При выключении телефона беззвучный режим автоматически выключается.

#### **Функции вызова**

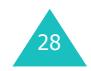

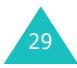

#### **Выбор функций <sup>и</sup> параметров**

## **Выбор функций и параметров**

В телефоне предусмотрены функции, обеспечивающие индивидуальную настройку. Эти функции сгруппированы в меню и подменю, для входа в которые служат две программные клавиши  $\binom{?}{?}$  и  $\binom{?}{?}$ . Каждое меню и подменю позволяет просматривать и изменять значения параметров для определенной функции.

Функции программных клавиш зависят от текущего контекста; текущая функция обозначается расположенной прямо над клавишей надписью <sup>в</sup> нижней строке дисплея.

#### Пример.

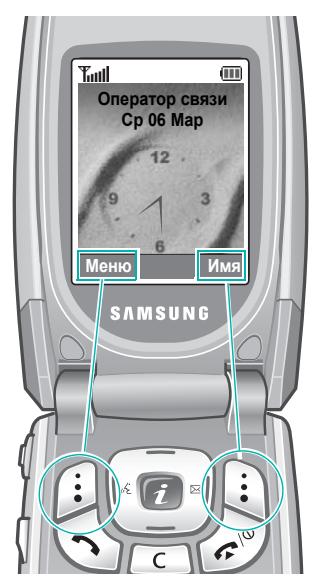

Для перехода <sup>в</sup> режим меню нажмите левую программную клавишу. Для открытия функций телефонной книги нажмите правую программную клавишу. Для просмотра <sup>и</sup> выбора различных функций <sup>и</sup> вариантов:

1. Нажмите соответствующую программную клавишу.

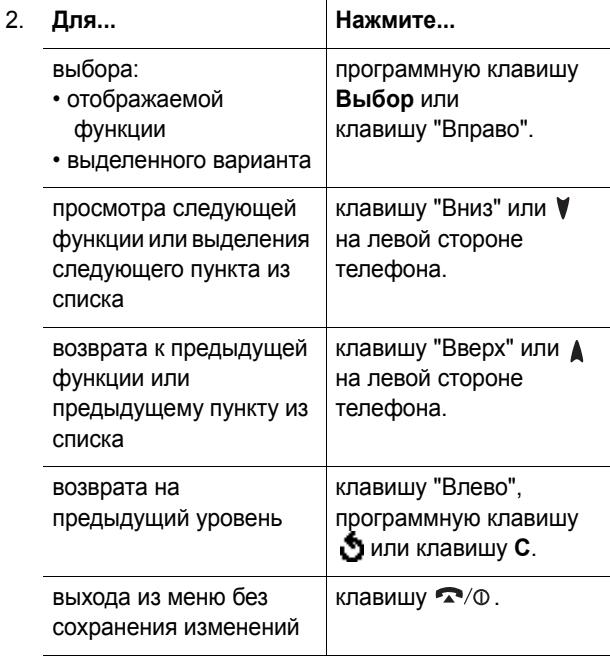

Некоторые функции требуют ввода пароля или PINкода. Введите код <sup>и</sup> нажмите программную клавишу **Да**.

**Примечание**. При открытии списка вариантов <sup>в</sup> телефоне выделяется текущий выбранный вариант. Однако при наличии только двух вариантов (например, **Включено**/ **Выключено**) <sup>в</sup> телефоне выделяется вариант, противоположный текущему, чтобы пользователь мог сразу выбрать этот вариант.

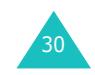

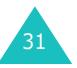

## **Телефонная книга**

Телефонные номера <sup>и</sup> соответствующие им имена можно хранить <sup>в</sup> памяти SIM-карты <sup>и</sup> <sup>в</sup> памяти телефона. Это разные устройства, но они используются как единая телефонная книга.

## **Запись телефонного номера вместе сименем**

Предусмотрено два способа сохранения номера:

- с помощью программной клавиши **Сохран.** <sup>в</sup> режиме ожидания;
- с помощью пункта **Новая запись** <sup>в</sup> меню телефонной книги.

### **Сохранение номера в режиме ожидания**

Сразу после начала ввода номера над левой программной клавишей появляется надпись **Сохран.**, что позволяет сохранить номер <sup>в</sup> телефонной книге.

1. Введите номер, который требуется сохранить.

**Примечание**. В случае ошибки при вводе номера исправьте его с помощью клавиши **C**. Подробнее см. стр. 23.

- 2. Убедившись <sup>в</sup> правильности номера, нажмите программную клавишу **Сохран**.
- 3. Выберите значок, соответствующий категории сохраняемого номера. Предусмотрены три категории:
	- : номер мобильного телефона;
	- : рабочий номер;
	- **1000**: домашний номер.

Выберите категорию клавишей "Влево" или "Вправо", затем нажмите программную клавишу

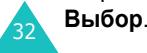

4. Клавишей "Вверх" или "Вниз" выберите тип памяти (**SIM** или **Телефон**) <sup>и</sup> нажмите программную клавишу **Выб oр**.

**Примечание**. В случае смены телефонного аппарата все номера, хранящиеся <sup>в</sup> памяти SIM-карты, будут доступны <sup>в</sup> новом телефоне, <sup>а</sup> все номера, хранящиеся <sup>в</sup> памяти телефона, необходимо будет вводить заново.

5. Введите имя <sup>и</sup> нажмите программную клавишу **Да**.

Максимальная длина вводимого имени зависит от SIM-карты. Подробнее ввод символов рассматривается на стр. 43.

- 6. Если номер <sup>и</sup> имя требуется сохранить <sup>в</sup> другой ячейке, клавишей **C** сотрите предлагаемый номер ячейки <sup>и</sup> введите требуемый номер <sup>с</sup> помощью цифровых клавиш.
- 7. Сохраните имя <sup>и</sup> номер, нажав программную клавишу **Да**.

После сохранения на дисплее отображается новая созданная запись или имя <sup>в</sup> телефонной книге.

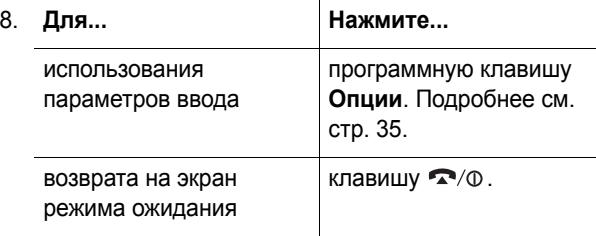

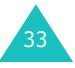

## **Сохранение номера с помощью меню телефонной книги**

- 1. На экране режима ожидания нажмите программную клавишу **Имя**.
- 2. Клавишей "Вверх" или "Вниз" перейдите <sup>к</sup> пункту **Новая запись** и нажмите программную клавишу **Выбoр**.
- 3. Клавишей "Влево" или "Вправо" выберите значок, соответствующий категории сохраняемого номера, затем нажмите программную клавишу **Выб oр**.

**Примечание**. На этом этапе можно выбрать значок электронной почты  $(\sqrt[10]{\mathbb{R}})$ . Он позволяет вместо номера телефона сохранить адрес электронной почты.

- 4. Клавишей "Вверх" или "Вниз" выберите тип памяти (**SIM** или **Телефон**) <sup>и</sup> нажмите программную клавишу **Выб oр**.
- 5. Введите имя <sup>и</sup> нажмите программную клавишу **Да**.

Максимальная длина вводимого имени зависит от SIM-карты. Подробнее ввод символов рассматривается на стр. 43.

- 6. Введите сохраняемый номер или адрес <sup>и</sup> нажмите программную клавишу **Сохран**.
- 7. Для сохранения номера переходите <sup>к</sup> шагу 6 на стр. 33.

**Телефонная книга**

## **Функции телефонной книги**

Для доступа <sup>к</sup> функциям телефонной книги нажмите программную клавишу **Опции** при открытой записи телефонной книги.

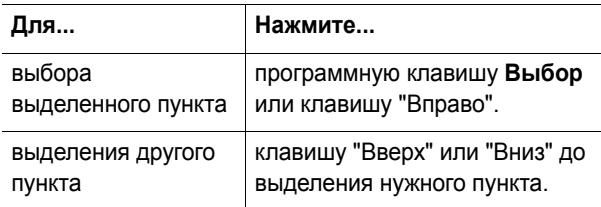

Предусмотрены следующие варианты:

**Вставить**: позволяет вставить номер для режима обычного набора номера. Эта функция служит для набора номера, похожего на номер из телефонной книги, например, <sup>с</sup> другим добавочным номером на том же предприятии.

С помощью клавиши **C** внесите <sup>в</sup> номер необходимые изменения; подробнее см. стр. 23. Когда номер будет готов для набора, нажмите клавишу  $\,\bm{\cdot}\,$ .

**Редактировать**: позволяет отредактировать имя <sup>и</sup> номер.

Для изменения имени <sup>и</sup>/или одного номера для выделенной записи выберите пункт **Одну запись**. В случае изменения имени номер сохраняется отдельно с новым именем.

Для изменения только имени записи выберите пункт **Все записи**.

**Удалить**: позволяет удалить выбранный номер из телефонной книги. Для подтверждения удаления имени и номера нажмите программную клавишу **Да**.

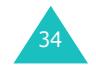

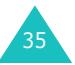

#### **Телефонная книга**

**Копировать**: позволяет скопировать номер <sup>в</sup> другую ячейку памяти. Можно выбрать тип памяти <sup>и</sup> номер ячейки.

**Группа абонентов**: позволяет назначать записям <sup>в</sup> телефонной книге одну из групп абонентов для того, чтобы при поступлении вызова телефон подавал специальные сигналы вызова, соответствующие группе, <sup>к</sup> которой относится вызывающий абонент. Выберите одну из десяти имеющихся групп.

Для удаления записи из всех групп выберите вариант **Нет группы**.

Подробнее изменение свойств группы абонентов рассматривается на стр. 38.

**Создать запись**: позволяет добавить для текущего выбранного имени новый номер.

**Передать через ИК**: позволяет передать все записи или одну запись для выбранного имени на другой телефон <sup>с</sup> ИК-портом. Подробнее см. стр. 116.

## **Поиск и набор номера из телефонной книги**

Поиск номеров, хранящихся <sup>в</sup> телефонной книге, возможен двумя способами – по имени <sup>и</sup> по группе абонента.

#### **Поиск номера по имени**

36

- 1. На экране режима ожидания нажмите программную клавишу **Имя**.
- 2. Нажмите программную клавишу **Выб oр** при выделенном пункте **Найти**. Запрашивается ввод имени.

3. Введите несколько первых буквы имени, которое требуется найти.

Выводятся записи телефонной книги, начиная <sup>с</sup> первой записи, соответствующей введенным буквам.

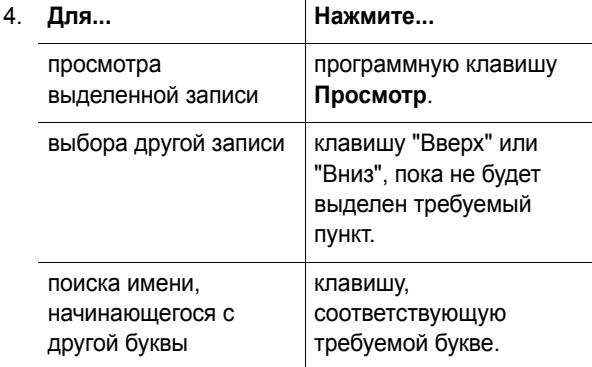

5. Найдя требуемую запись, нажмите клавишу для набора номера или программную клавишу **Опции** для доступа <sup>к</sup> функциям телефонной книги; подробнее см. стр. 35.

#### **Поиск номера по группе абонента**

- 1. На экране режима ожидания нажмите программную клавишу **Имя**.
- 2. Клавишей "Вверх" или "Вниз" перейдите <sup>к</sup> пункту **Найти группу** и нажмите программную клавишу **Выб <sup>o</sup>р**. Запрашивается ввод имени группы.
- 3. Введите несколько первых буквы имени группы, которую требуется найти.

Выводится список групп абонентов, начиная <sup>с</sup> первой группы, соответствующей введенным буквам.

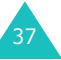

#### **Телефонная книга**

4. При необходимости <sup>с</sup> помощью клавиши "Вверх" или "Вниз" перейдите <sup>к</sup> требуемой группе <sup>и</sup> нажмите программную клавишу **Просмотр**.

Выводятся записи телефонной книги, относящиеся к данной группе абонентов.

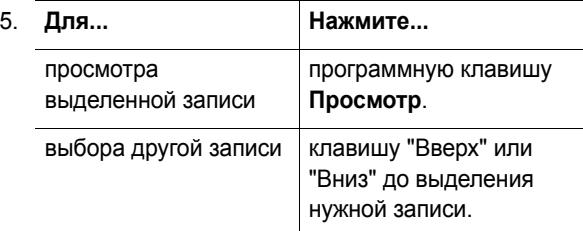

6. Найдя требуемую запись, нажмите клавишу для набора номера или программную клавишу **Опции** для доступа <sup>к</sup> функциям телефонной книги; подробнее см. стр. 35.

## **Редактирование группы абонентов**

- 1. На экране режима ожидания нажмите программную клавишу **Имя**.
- 2. Клавишей "Вверх" или "Вниз" перейдите <sup>к</sup> пункту **Правка группы** <sup>и</sup> нажмите программную клавишу **Выб oр**.
- 3. Для просмотра списка групп используйте клавишу "Вверх" или "Вниз".
- 4. Когда будет выделена требуемая группа, нажмите программную клавишу **Опции**.
- 5. Выбирая каждый из параметров, внесите <sup>в</sup> него требуемые изменения. Предусмотрены следующие варианты:
	- **Звук звонка**: позволяет выбрать сигнал вызова, используемый при поступлении голосового вызова от члена группы.
	- **Звук SMS**: позволяет выбрать сигнал вызова, используемый при поступлении сообщения от члена группы.
	- **Картинка**: позволяет задать значок, отображаемый при поступлении голосового вызова от члена группы.
	- **Название группы**: позволяет задать имя группы. Подробнее ввод символов рассматривается на стр. 43.
- 6. Завершив операцию, нажмите клавишу **C** или  $\blacksquare$ /<code>①</code>.

## **Быстрый набор**

Для телефонных номеров, сохраненных <sup>в</sup> телефонной книге, можно задать до восьми номеров быстрого набора, для вызова которых достаточно нажать соответствующую цифровую клавишу.

## **Задание записей быстрого набора**

- 1. На экране режима ожидания нажмите программную клавишу **Имя**.
- 2. Клавишей "Вверх" или "Вниз" перейдите <sup>к</sup> пункту **Быстрый набор** <sup>и</sup> нажмите программную клавишу **Выбoр**.

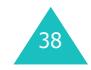

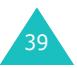

3. Выберите клавишу, которую требуется назначить номеру быстрого набора (от **2** до **9**), <sup>и</sup> нажмите программную клавишу **Да**.

**Примечание**. Ячейка памяти 1 зарезервирована для номера сервера голосовой почты.

Если выбранной клавише уже был назначен номер, вместо программной клавиши **Да** отображается программная клавиша **Опции**. Переходите <sup>к</sup> шагу 6.

- 4. Выберите из списка запись телефонной книги <sup>и</sup> нажмите программную клавишу **Просмотр**.
- 5. Если в записи хранятся несколько номеров, выберите номер клавишей "Вверх" или "Вниз" <sup>и</sup> нажмите программную клавишу **Выб oр**.
- 6. После назначения номера для клавиши можно использовать одну из следующих функций, нажав программную клавишу **Опции**:
	- **Изменить**: позволяет назначить клавише другой номер.
	- **Удалить**: позволяет сбросить установку <sup>и</sup> отменить назначение номера данной клавише.
	- **Удалить все**: позволяет сбросить установки для всех клавиш и отменить назначение номеров для всех клавиш.
	- **Номер**: позволяет просмотреть номер, назначенный данной клавише.
- 7. Завершив операцию, нажмите клавишу **C** или .

### **Быстрый набор из телефонной книги**

40

Для быстрого набора номеров, назначенных клавишам **2** – **9**, нажмите соответствующую клавишу <sup>и</sup> удерживайте ее нажатой.

## **Удаление всех записей из телефонной книги**

Можно удалить все записи <sup>в</sup> выбранной памяти или <sup>в</sup> памяти обоих типов.

- 1. На экране режима ожидания нажмите программную клавишу **Имя**.
- 2. Клавишей "Вверх" или "Вниз" перейдите <sup>к</sup> пункту **Удалить все** <sup>и</sup> нажмите программную клавишу **Выбoр**.
- 3. Программной клавишей **Метка** установите пометку у очищаемой области памяти – **Все**, **SIM** или **Телефон**.

Для снятия пометки нажмите программную клавишу **Уд. метку**.

- 4. Завершив установку пометок, для удаления записей из выбранной области памяти нажмите программную клавишу **Удалить**.
- 5. Введите пароль телефона <sup>и</sup> нажмите программную клавишу **Да**.

**Примечание**. На заводе-изготовителе устанавливается пароль "00000000". Для изменения пароля см. стр. 123.

6. При появлении запроса подтверждения нажмите программную клавишу **Да**.

Для отмены удаления нажмите программную клавишу **Нет**.

7. Завершив операцию, нажмите клавишу **C** или .

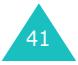

## **Проверка состояния памяти**

Можно проверить количество имен и номеров, хранящихся <sup>в</sup> телефонной книге (<sup>в</sup> памяти SIM-карты <sup>и</sup> телефона). Можно также проверить емкость памяти <sup>в</sup> обоих устройствах.

- 1. На экране режима ожидания нажмите программную клавишу **Имя**.
- 2. Клавишей "Вверх" или "Вниз" выберите пункт **Состояние памяти** и нажмите программную клавишу **Выб oр**.
- 3. Для просмотра количества занятых <sup>и</sup> свободных записей <sup>в</sup> памяти SIM-карты <sup>и</sup> телефона нажимайте клавишу "Вверх" или "Вниз".
- 4. Завершив операцию, нажмите клавишу **С** или  $\blacksquare$ /0 .

## **Телефонные номера услуг**

Предусмотрен просмотр списка телефонных номеров услуг (SDN), назначенных поставщиком услуг. В список входят номера вызова служб экстренной помощи, справочной службы <sup>и</sup> голосовой почты.

- 1. На экране режима ожидания нажмите программную клавишу **Имя**.
- 2. Клавишей "Вверх" или "Вниз" выберите пункт **SDN** <sup>и</sup> нажмите программную клавишу **Выб oр**.
- 3. Для просмотра списка номеров используйте клавишу "Вверх" или "Вниз".
- 4. Для набора отображаемого номера нажмите программную клавишу **Вызов**.

**Примечание**. Этот пункт отображается только <sup>в</sup> том случае, если SIM-карта поддерживает функцию SDN (Телефонные номера услуг).

42

## **Ввод текста**

При использовании телефона часто требуется вводить текст, например, при сохранении имени <sup>в</sup> телефонной книге, при создании персонального приветствия или при записи событий <sup>в</sup> календарь. Алфавитноцифровые символы вводятся <sup>с</sup> помощью клавиатуры телефона.

В телефоне предусмотрены три режима ввода текста:

**• Режим T9**

Этот режим позволяет вводить слова нажатием только одной клавиши для каждой буквы. Каждая клавиша на клавиатуре служит для ввода нескольких букв – например, при однократных нажатиях клавиши **5** отображается буква J, K или L. В режиме T9 для определения правильного слова нажатые клавиши автоматически сопоставляются со встроенным лингвистическим словарем, что значительно снижает необходимое количество нажатий клавиш по сравнению <sup>с</sup> традиционными режимами ввода букв.

**• Алфавитный режим**

Этот режим позволяет вводить буквы одним, двумя, тремя или четырьмя нажатиями клавиш с соответствующими буквами.

**• Режим ввода цифр**

Этот режим позволяет вводить цифры.

**• Режим ввода символов**

Этот режим позволяет вводить различные символы и специальные знаки.

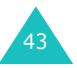

#### **Ввод текста**

## **Изменение режима ввода текста**

Когда курсор находится <sup>в</sup> поле, допускающем ввод символов, на дисплей выводится индикатор режима ввода текста.

#### Пример. Ввод текстового сообщения

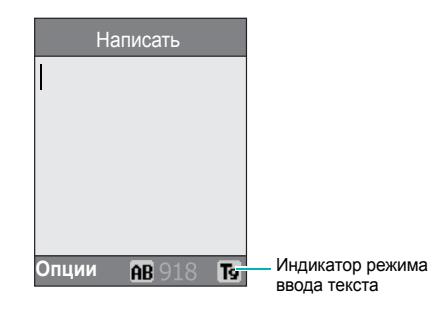

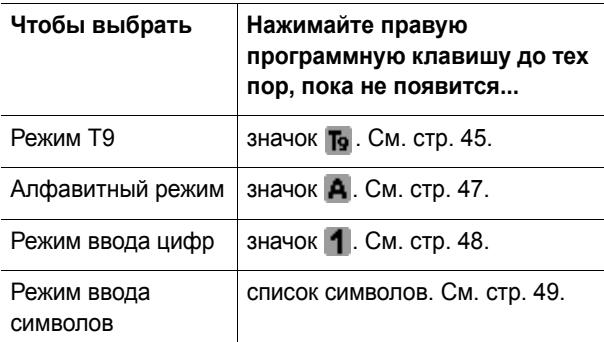

Примечание. Для активации набора на русском языке нажмите и удерживайте клавишу  $\,$  . Для выхода из  $p$ ежммте нажмите и удерживайте клавишу  $*$  еще раз

## **Режим T9**

Интеллектуальный режим ввода текста T9 позволяет вводить символы одним нажатием клавиши. Этот режим ввода текста основан на использовании встроенного словаря.

Для ввода слова <sup>в</sup> режиме T9:

- 1. В режиме T9 слово набирается клавишами **2 9**. Для ввода буквы нажимайте соответствующую клавишу только один раз.
	- Пример. Для ввода слова "HELLO" <sup>в</sup> режиме T9 нажмите клавиши **4**, **3**, **5**, **5** <sup>и</sup> **6**.

Вводимое слово отображается на дисплее. Оно может изменяться при нажатии каждой следующей клавиши.

- 2. Полностью наберите слово, прежде чем редактировать или удалять набранные символы.
- 3. При появлении правильного слова переходите <sup>к</sup> шагу 4.

В противном случае нажимайте клавишу **0**, "Вверх" или "Вниз" для отображения других вариантов слова, соответствующего нажатым клавишам.

- Пример. Словам "OF" <sup>и</sup> "ME" соответствуют одинаковая последовательность клавиш **6** и **3**. Первым на дисплее телефона отображается наиболее часто используемый вариант.
- 4. Введите пробел, нажав клавишу  $\text{\tt\#}$ , и начинайте вводить следующее слово.

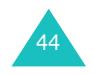

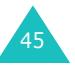

#### **Ввод текста**

Для добавления нового слова <sup>в</sup> словарь T9:

- 1. Нажав клавиши, соответствующие добавляемому слову, нажмите клавишу **0** или "Вниз" для отображения других вариантов.
- 2. При нажатии клавиши **0** или "Вниз" на последнем варианте <sup>в</sup> нижней строке дисплея отображается пункт **Добавить**. Нажмите программную клавишу **Добавить**.
- 3. При необходимости удалите слово клавишей **C** и введите добавляемое слово <sup>в</sup> алфавитном режиме. См. стр. 47.
- 4. Нажмите программную клавишу **Да**.

Слово добавляется <sup>в</sup> словарь T9 <sup>и</sup> становится первым словом для соответствующей последовательности клавиш.

**Примечание**. Для некоторых языков эта функция может не поддерживаться.

- Для ввода точек, тире или апострофов нажмите клавишу **1**. Грамматические правила режима T9 обеспечивают ввод правильного знака препинания.
- Для смены регистра в режиме Т9 служит клавиша  $\text{\#}$  . Предусмотрено три режима; нижний регистр (а), первая заглавная буква (АЬ) и фиксация верхнего регистра  $($  $\overline{AB}$  $).$
- Для перемещения курсора служат клавиши "Вправо" <sup>и</sup> "Влево". Для удаления букв нажимайте клавишу **C**. Для полной очистки дисплея нажмите клавишу **C** и удерживайте ее нажатой.

#### **Ввод текста**

## **Алфавитный режим**

Текст вводится нажатием клавиш <sup>с</sup> **1** по **0**.

- 1. Нажмите клавишу <sup>с</sup> требуемой буквой:
	- один раз для ввода первой буквы;
	- два раза для ввода второй буквы;
	- и т.д.
- 2. Остальные буквы вводятся аналогично.

**Примечание**. При нажатии другой клавиши курсор перемещается вправо. Если требуется ввести две одинаковые буквы или другую букву, назначенную той же клавише, перед вводом следующей буквы подождите несколько секунд, пока курсор автоматически не переместится вправо.

Список символов, доступных для ввода с клавиатуры, см. в приведенной ниже таблице.

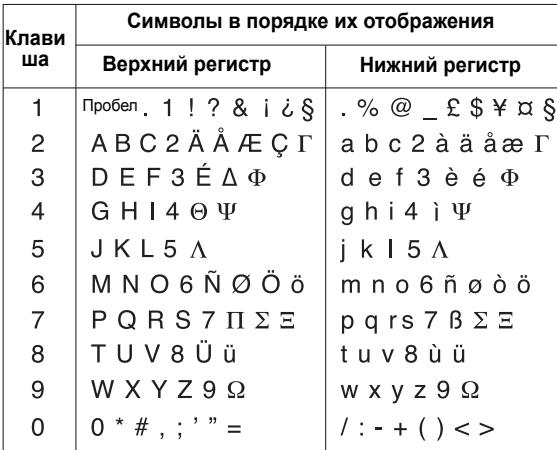

**Примечание**. Символы, доступные <sup>в</sup> алфавитном режиме, отличаются <sup>в</sup> зависимости от страны, <sup>в</sup> которой был приобретен телефон.

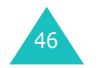

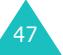

#### **Ввод текста**

#### **Ввод текста**

- Для ввода пробела нажмите клавишу  $\text{\tt\#}$  .
- Для смены регистра <sup>в</sup> алфавитном режиме служит клавиша  $\angle$ . Предусмотрено три режима; нижний регистр (аЬ), первая заглавная буква (АЬ) и фиксация верхнего регистра (ВВ).
- Для перемещения курсора служат клавиши "Влево" <sup>и</sup> "Вправо". Для удаления букв нажимайте клавишу **C**. Для полной очистки дисплея нажмите клавишу **C** <sup>и</sup> удерживайте ее нажатой.

## **Режим ввода цифр**

Режим ввода цифр позволяет вводить цифры <sup>в</sup> текстовое сообщение. Нажмите клавиши, соответствующие цифрам, которые требуется ввести.

### **Режим ввода символов**

Режим ввода символов позволяет вводить символы в текстовое сообщение.

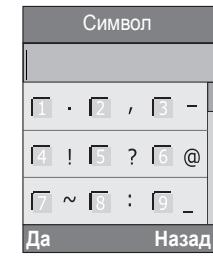

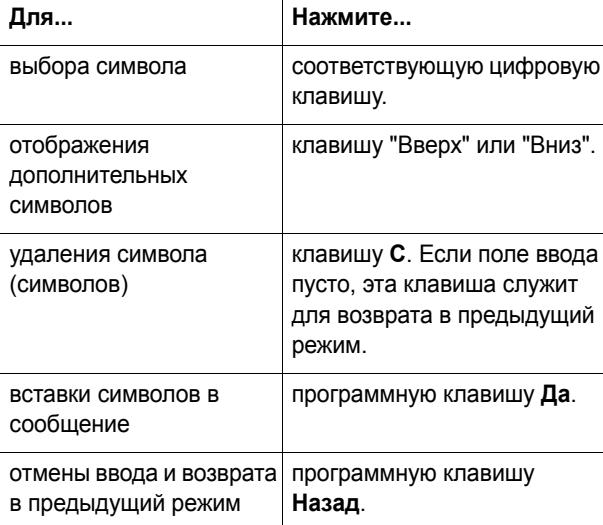

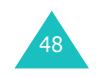

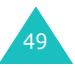

#### **Функции режима разговора**

## **Функции режима разговора**

В телефоне предусмотрен ряд управляющих функций, которые можно использовать во время разговора.

## **Переключение вызова в режим удержания на линии**

Текущий вызов можно <sup>в</sup> любое время перевести <sup>в</sup> режим удержания. Во время текущего вызова можно послать другой вызов, если эта услуга поддерживается сетью.

Для переключения вызова <sup>в</sup> режим удержания нажмите программную клавишу **Удерж.** Вызов можно <sup>в</sup> любой момент снова сделать активным, нажав программную клавишу **Извлечь**.

Для посылки нового вызова во время текущего вызова:

1. Введите требуемый номер телефона или найдите его <sup>в</sup> телефонной книге.

Подробную информацию по поиску номера <sup>в</sup> телефонной книге см. на стр. 36.

2. Для набора номера нажмите клавишу  $\bullet$ .

Первый вызов автоматически переводится <sup>в</sup> режим удержания на линии.

Или,

- 1. Переключите текущий вызов <sup>в</sup> режим удержания на линии, нажав программную клавишу **Удерж**.
- 2. Пошлите второй вызов обычным способом.

При наличии активного вызова <sup>и</sup> удерживаемого вызова можно переключаться между двумя вызовами; при этом активный вызов переводится <sup>в</sup> режим удержания, <sup>а</sup> удерживаемый вызов становится активным.

Для переключения между двумя вызовами нажмите программную клавишу **Перекл.**

Текущий вызов переводится <sup>в</sup> режим удержания, <sup>а</sup> удерживаемый вызов становится активным, позволяя продолжить разговор <sup>с</sup> другим абонентом.

Завершение вызова производится обычным образом <sup>с</sup> помощью клавиши  $\bigcirc$ /0.

## **Функции меню**

Во время вызова можно пользоваться функциями главного меню.

- 1. Нажмите программную клавишу **Опции**
- 2. Выделив вариант **Мeню**, нажмите программную клавишу **Да**.
- 3. Прокручивайте список меню клавишей "Вверх" или "Вниз".

**Примечание**. Во время вызова невозможно использовать некоторые функции меню. В данном списке они отключены.

- 4. Когда будет выделено требуемое меню, нажмите программную клавишу **Выб oр**.
- 5. Если выбранное меню содержит подменю, повторите шаги 3 и 4.

Дополнительную информацию <sup>о</sup> доступных функциях меню см. <sup>в</sup> списке на стр. 60.

51

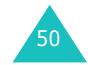

## **Отключение микрофона**

Микрофон телефона можно временно отключить, чтобы телефонный собеседник не мог слышать Вас.

- Пример. Необходимо поговорить <sup>с</sup> человеком, находящимся <sup>в</sup> комнате, но телефонный собеседник не должен слышать этот разговор.
- Для временного отключения микрофона:
- 1. Нажмите программную клавишу **Опции**.
- 2. Клавишей "Вниз" выделите пункт **Выкл. Звук**.
- 3. Нажмите программную клавишу **Да**.

Собеседник больше не будет слышать Вас.

- Для включения микрофона:
- 1. Нажмите программную клавишу **Опции**
- 2. При необходимости клавишей "Вниз" выделите пункт **Вкл. Звук**.
- 3. Нажмите программную клавишу **Да**.

Собеседник снова будет слышать Вас.

## **Отключение или передача тональных сигналов клавиатуры**

Эти параметры позволяют отключать и включать тональные сигналы клавиатуры. Если выбран пункт **Выкл. DTMF**, телефон не передает тональных сигналов клавиатуры, что позволяет нажимать клавиши во время вызова без мешающих разговору тональных сигналов клавиатуры.

**Примечание**. Для управления голосовой почтой или соединения <sup>с</sup> компьютеризированной телефонной системой должен быть выбран вариант **Вкл. DTMF**.

## **Передача сигналов DTMF**

При вводе чисел возможна передача сигналов DTMF (двухтональные многочастотные сигналы).

Эта функция удобна для ввода пароля или номера счета при работе <sup>с</sup> автоматизированными системами, например, <sup>с</sup> банковскими услугами.

Для передачи сигналов DTMF:

- 1. После соединения <sup>с</sup> системой дистанционного обслуживания нажмите программную клавишу **Опции**.
- 2. Клавишей "Вниз" выделите пункт **Отправка DTMF**.
- 3. Нажмите программную клавишу **Да**.
- 4. Введите номер для передачи <sup>и</sup> нажмите программную клавишу **Да**.

Производится передача тональных сигналов.

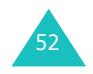

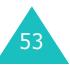

#### **Функции режима разговора**

## **Поиск номера <sup>в</sup> телефонной книге**

Во время вызова возможен поиск номера <sup>в</sup> телефонной книге.

- 1. Нажмите программную клавишу **Опции**
- 2. Клавишей "Вниз" выделите пункт **Тел. книга**.
- 3. Нажмите программную клавишу **Да**.

Выводится список записей, хранящихся <sup>в</sup> телефонной книге.

4. Введите имя, которое требуется найти.

Если ввести несколько первых букв имени, выводится список записей телефонной книги, начиная <sup>с</sup> первой записи, соответствующей введенным буквам.

5. Для просмотра выделенной записи нажмите программную клавишу **Просмотр**.

Подробнее функции телефонной книги рассматриваются на стр. 32.

## **Ожидание вызова**

Во время разговора можно ответить на входящий вызов, если данная услуга поддерживается сетью и для пункта меню **Ожидание вызова** (**Меню 8.3**) установлено значение **Активировать**; см. стр. 145. Для уведомления <sup>о</sup> входящем вызове подается звуковой сигнал ожидающего вызова.

Для ответа на вызов во время текущего вызова:

- 1. Для ответа на входящий вызов нажмите клавишу • Первый вызов автоматически переводится в режим удержания на линии.
- 2. Для переключения между двумя вызовами нажимайте программную клавишу **Перекл**.
- 3. Для завершения удерживаемого вызова нажмите программную клавишу **Опции** <sup>и</sup> выберите вариант **Закончить удержание**.

Для завершения текущего вызова нажмите клавишу  $\mathbf{P}/\mathbf{0}$ .

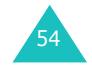

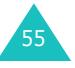

#### **Функции режима разговора**

## **Организация конференц-вызова**

Конференц-вызов – это сетевая услуга, позволяющая установить многостороннюю связь или конференцию <sup>с</sup> одновременным участием максимум шести абонентов. За дополнительной информацией <sup>о</sup> подписке на эту услугу обращайтесь <sup>к</sup> поставщику услуг.

### **Организация конференц-вызова**

- 1. Вызовите первого участника обычным образом.
- 2. Вызовите второго участника обычным образом. Первый вызов автоматически переводится <sup>в</sup> режим удержания на линии.
- 3. Для включения первого участника <sup>в</sup> многосторонний вызов нажмите программную клавишу **Опции** <sup>и</sup> выберите вариант **Объединить**. Нажмите программную клавишу **Да**.
- 4. Для включения <sup>в</sup> многосторонний вызов нового участника вызовите его обычным образом <sup>и</sup> нажмите программную клавишу **Опции**. Выберите вариант **Объединить** <sup>и</sup> нажмите программную клавишу **Да**.

Для включения <sup>в</sup> многосторонний вызов абонента входящего вызова ответьте на вызов, затем нажмите программную клавишу **Опции** <sup>и</sup> выберите вариант **Объединить**. Повторите операцию требуемое количество раз.

## **Отдельный разговор с одним из участников конференции**

1. Нажмите программную клавишу **Опции** <sup>и</sup> выберите пункт **Выберите один**. Нажмите программную клавишу **Да**.

Отображается список участников вызова.

56

- 2. Клавишей "Вверх" или "Вниз" выделите <sup>в</sup> списке требуемого участника <sup>и</sup> нажмите программную клавишу **Выб oр** или клавишу .
- 3. Выделив вариант **Частный**, нажмите программную клавишу **Да**.

Теперь можно отдельно поговорить <sup>с</sup> этим абонентом. Другие участники вызова могут продолжать говорить между собой.

4. Для возврата <sup>в</sup> многосторонний вызов нажмите программную клавишу **Опции** <sup>и</sup> выберите вариант **Объединить**. Нажмите программную клавишу **Да**.

Все участники многостороннего вызова будут слышать друг друга.

## **Завершение связи с одним из участников конференции**

1. Нажмите программную клавишу **Опции** <sup>и</sup> выберите пункт **Выберите один**. Нажмите программную клавишу **Да**.

Отображается список участников вызова.

- 2. Клавишей "Вверх" или "Вниз" выделите <sup>в</sup> списке требуемого участника <sup>и</sup> нажмите программную клавишу **Выб oр** или клавишу .
- 3. Клавишей "Вниз" выберите пункт **Уд<sup>a</sup>лить** <sup>и</sup> нажмите программную клавишу **Да**.

Связь с данным участником завершается, однако можно продолжать говорить с остальными участниками.

4. Для завершения многостороннего вызова закройте откидную панель или нажмите клавишу  $\bigcirc$  /0.

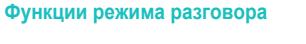

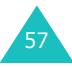

## **Меню**

Телефон располагает обширным набором функций, которые удовлетворят самого взыскательного пользователя. Эти функции сгруппированы <sup>в</sup> меню <sup>и</sup> подменю.

Доступ <sup>к</sup> меню или подменю возможен либо <sup>с</sup> помощью управляющих клавиш, либо <sup>с</sup> помощью клавиш быстрого доступа.

## **Вызов функций меню с помощью управляющих клавиш**

- 1. Для перехода <sup>в</sup> режим меню из режима ожидания нажмите программную клавишу **Меню**.
- 2. С помощью клавиш "Вверх" или "Вниз" перейдите <sup>к</sup> требуемому главному меню, например, **Настройка телефона**. Для входа <sup>в</sup> меню нажмите программную клавишу **Выб oр** или клавишу "Вправо".
- 3. Если меню содержит подменю, например, **Язык**, для доступа <sup>к</sup> этому подменю перейдите на него <sup>с</sup> помощью клавиши "Вверх" или "Вниз", затем нажмите программную клавишу **Выб oр** или клавишу "Вправо".

Если выбранное меню содержит дополнительные пункты, повторите этот шаг.

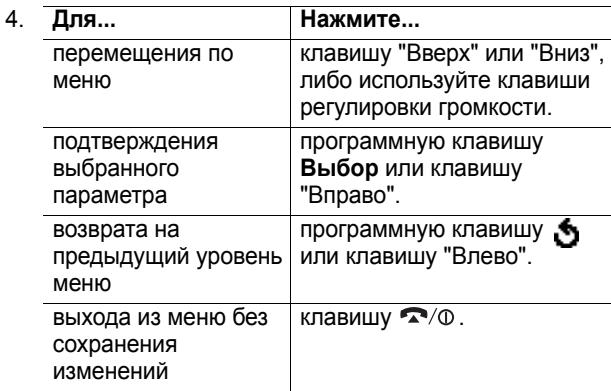

## **Вызов функций меню с помощью клавиш быстрого доступа**

Пункты меню (меню, подменю <sup>и</sup> параметры) пронумерованы, поэтому для их вызова можно использовать соответствующие цифровые клавиши. Номер быстрого доступа отображается <sup>в</sup> правом нижнем углу дисплея рядом <sup>с</sup> программной клавишей . Нажмите программную клавишу **Меню** <sup>и</sup> введите номер требуемого меню.

**Примечание**. Номера, присвоенные каждому меню, указаны <sup>в</sup> списке на стр. 60. В зависимости от услуг, поддерживаемых SIM-картой, эти номера могут не соответствовать номерам меню <sup>в</sup> телефоне.

Пример. Доступ <sup>к</sup> меню **Язык**.

- 1. Нажмите программную клавишу **Меню**.
- 2. Нажмите клавишу **6** для доступа <sup>к</sup> меню **Настройка телефона**.
- 3. Нажмите клавишу **5** для доступа <sup>к</sup> параметру **Язык**.

Отображается список доступных языков.

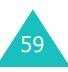

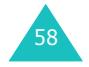

60

## **Список функций меню**

В приведенном ниже списке показана структура меню и указаны номера, присвоенные каждому пункту, а также ссылки на страницы <sup>с</sup> описанием соответствующей функции.

**Примечание**. Если используется SIM-карта AT, обеспечивающая дополнительные услуги, при нажатии клавиши **Меню** для входа <sup>в</sup> режим меню отображается меню **SIM AT**. Подробнее см. инструкции <sup>к</sup> SIM-карте.

## **1. SMS Сообщения (см. стр. 66)**

1.1 Входящие 1.2 Исходящие 1.3 Написать1.4 Шаблоны1.5 Настройки 1.5.1 Настройки 1\* 1.5.2 Настройки 2 1.5.3 Общие настройки 1.6 Удалить все 1.7 Состояние памяти1.7.1 Память SIM1.7.2 Память Тел. 1.7.3 Память SMS-CB1.8 Голос. почта1.8.1 Прослушать 1.8.2 Номер сервера 1.9 Вещание 1.9.1 Читать1.9.2 Прием 1.9.3 Список каналов1.9.4 Язык

## **2. MMS Сообщения (см. стр. 78)**

- 2.1 Входящие
- 2.2 Исходящие
- 2.3 Черновики
- 2.4 Написать
- 2.5 Шаблоны
- 2.6 Удалить все
- 2.7 Состояние памяти
- 2.8 Настройка
	- 2.8.1 Отчет о доставке
	- 2.8.2 Подтвер. прочтение
	- 2.8.3 Автозагрузка
	- 2.8.4 Разрешение сообщений
	- 2.8.5 Скрыть идентификатор
	- 2.8.6 Срок действия
	- 2.8.7 Время доставки
	- 2.8.8 Приоритет
	- 2.8.9 Разрешить отчеты
	- 2.8.0 Продолжит. страницы
- 2.9 MMS Профиль

#### **3. Эл.почта (см. стр. 91)**

- 3.1 Входящие 3.2 Исходящие 3.3 Черновики 3.4 Написать новое3.5 Шаблон
- 
- 3.6 Удалить все
- 3.7 Состояние памяти
- 3.8 Настройка
	- 3.8.1 Учетная запись
	- 3.8.2 Интервал проверки
	- 3.8.3 Подпись
	- 3.8.4 Отправлять копию себе
- 3.9 Профиль эл.почты

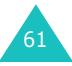

62

#### **4. Журнал звонков (см. стр. 103)**

4.1 Пропущенные 4.2 Входящие 4.3 Исходящие 4.4 Удалить все 4.5 Продолжительность 4.5.1 Послед. звонка 4.5.2 Исходящих 4.5.3 Входящих 4.5.4 Сброс таймеров 4.6 Стоимость\* 4.6.1 Стоим. послед. звонка 4.6.2 Общая стоимость 4.6.3 Максимальная стоим. 4.6.4 Сброс счетчиков 4.6.5 Задать максимальную 4.6.6 Стоимость/Unit

### **5. Настройка звука (см. стр. 108)**

5.1 Звук звонка 5.2 Громкость звонка 5.3 Тип сигнала 5.4 Звук клавиатуры 5.5 Звук сообщения 5.5.1 Звук SMS 5.5.2 Звук SMS-CB 5.6 Звук фолдера 5.7 Питание Вкл/Выкл 5.8 Дополнит. звуки

## **6. Настройка телефона (см. стр. 113)**

6.1 Включить IrDA6.1.1 С компьютером 6.1.2 С другим телефоном 6.2 Мои настройки 6.2.1 Обои6.2.2 Стиль меню 6.2.3 Подсветка 6.2.4 Автоподсветка 6.2.5 Служебный индикатор 6.2.6 Графич. логотип 6.2.7 Внешний дисплей 6.3 Привет. сообщение 6.4 Свой номер 6.5 Язык6.6 Безопасность6.6.1 Проверка PIN 6.6.2 Изменить PIN6.6.3 Блок. телефона 6.6.4 Изменить пароль 6.6.5 Блок. SIM6.6.6 Режим FDN\* 6.6.7 Изменить PIN2\* 6.7 Дополн. настройки 6.8 Быстрое меню 6.8.1 Клав. вверх 6.8.2 Клав. вниз6.9 Сброс настроек

## **7. Органайзер (см. стр. 128)**

- 7.1 Будильник
	- 7.1.1 Одиночный 7.1.2 Ежедневный 7.1.3 Утренний
		- 7.1.4 Удалить
	- 7.1.5 Автом. Включение
- 7.2 Календарь

\* Отображается только <sup>в</sup> том случае, если поддерживается SIM-картой.

<sup>\*</sup> Отображается только <sup>в</sup> том случае, если поддерживается SIM-картой.

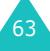

### **7. Органайзер** (продолжение)

7.3 Время <sup>и</sup> Дата 7.3.1 Установка времени 7.3.2 Установка даты 7.3.3 Мировое время 7.3.4 Формат времени 7.4 Калькулятор 7.5 Список дел 7.6 Голос.напоминание 7.6.1 Записать7.6.2 Список напоминаний7.6.3 Удалить все 7.7 Обмен валюты

## **8. Услуги сети (см. стр. 141)**

- 8.1 Переадресация
	- 8.1.1 Всегда
	- 8.1.2 Если занят
	- 8.1.3 Если не ответил
	- 8.1.4 Если недоступен
	- 8.1.5 Отменить все
- 8.2 Запреты вызовов
	- 8.2.1 Все исходящие
	- 8.2.2 Международные
	- 8.2.3 Междунар. исключ. домой
	- 8.2.4 Все входящие
	- 8.2.5 Вход. пока заграницей
	- 8.2.6 Отменить все
	- 8.2.7 Изменить пароль
- 8.3 Ожидание вызова
- 8.4 Выбор сети
- 8.5 Идент. номера
- 8.6 Закрытая группа абонентов
	- 8.6.1 Список индексов
	- 8.6.2 Внешний доступ
	- 8.6.3 Группа по умолчанию
	- 8.6.4 Деактивировать\*

\*Отображается только при включенной функции закрытой группы.

8.7 Выбор диапазона

64

## **9. WAP&Игры (см. стр. 150)**

9.1 WAP браузер 9.1.1 Домашний URL 9.1.2 Избранные URL 9.1.3 http:// 9.1.4 Настройки 9.1.5 Очистить кэш 9.1.6 WAP сообщения 9.2 Игры 9.3 Звуки 9.4 Картинки 9.5 Удалить все 9.6 Состояние памяти9.6.1 Игры 9.6.2 Звуки &Изображения

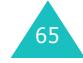

#### **SMS Сообщения**

## **SMS Сообщения**

Услуга коротких сообщений (SMS) позволяет отправлять на другие мобильные телефоны стандарта GSM и принимать <sup>с</sup> них короткие текстовые сообщений. Кроме того, телефон поддерживает услугу расширенных сообщений (EMS), позволяющую включать в сообщения простые рисунки, мелодии <sup>и</sup> мультипликацию. Для использования этой функции необходимо подписаться на услугу передачи сообщений у поставщика услуг.

Появление значка сообщения (  $\boxtimes$  ) означает, что получено новое текстовое сообщение. Если память полностью заполнена, отображается сообщение об ошибке, <sup>и</sup> прием любых новых сообщений невозможен. Удалите ненужные сообщения из памяти <sup>с</sup> помощью функции **Удалить**.

## **Входящие** *(Меню 1.1)*

Эта папка используется для хранения полученных сообщений.

При входе <sup>в</sup> данное меню на дисплее отображается список хранящихся <sup>в</sup> папке сообщений <sup>с</sup> номерами телефонов или именами отправителя, если они записаны <sup>в</sup> телефонной книге.

- 1. Для просмотра содержимого сообщения выберите его из списка и нажмите программную клавишу **Просмотр**.
- 2. Для перемещения по сообщению используйте клавишу "Вверх" или "Вниз".
- 3. Для перемещения <sup>к</sup> предыдущему или <sup>к</sup> следующему сообщению нажимайте клавишу или $#$ .

Во время просмотра сообщения можно выбирать перечисленные ниже функции, нажав программную клавишу **Опции**.

**Удалить**: позволяет удалить сообщение.

**Отправить**: позволяет заново отправить сообщение. Дополнительную информацию <sup>о</sup> передаче сообщений см. на стр. 69.

**Ответить**: позволяет ответить отправителю сообщения, отправив ему текстовое сообщение.

**Позвонить**: позволяет позвонить отправителю сообщения.

**Изъять адрес**: позволяет извлечь из текста сообщения номер отправителя, адрес URL, адрес электронной почты или номера телефонов для последующего сохранения <sup>в</sup> памяти телефона.

**Перемест. <sup>в</sup> Телефон**: позволяет переместить сообщение <sup>с</sup> SIM-карты <sup>в</sup> память телефона. Этот пункт доступен только <sup>в</sup> том случае, если выбрано сообщение, хранящееся на SIM-карте.

**Перемест. в SIM**: позволяет переместить сообщение из памяти телефона на SIM-карту. Этот пункт доступен только в том случае, если выбрано сообщение, хранящееся <sup>в</sup> памяти телефона.

**Выбрать объект**: позволяет сохранить <sup>в</sup> телефоне содержащиеся <sup>в</sup> сообщении мультимедийные объекты, например, звуковые или графические файлы. Эти объекты можно использовать при составлении сообщения. Подробнее см. стр. 71.

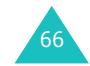

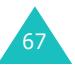

#### **SMS Сообщения**

## **Исходящие** *(Меню 1.2)*

Эта папка служит для хранения сообщений, подлежащих передаче или уже переданных.

При входе <sup>в</sup> данное меню на дисплее отображается список хранящихся <sup>в</sup> папке сообщений <sup>с</sup> номерами телефонов или именами адресатов, если они записаны в телефонной книге.

- 1. Для просмотра содержимого сообщения выберите его из списка и нажмите программную клавишу **Просмотр**.
- 2. Для перемещения по сообщению используйте клавишу "Вверх" или "Вниз".
- 3. Для перемещения <sup>к</sup> предыдущему или <sup>к</sup> следующему сообщению нажимайте клавишу или $\#$ .

Во время просмотра сообщения можно выбирать перечисленные ниже функции, нажав программную клавишу **Опции**.

**Удалить**: позволяет удалить сообщение.

**Отправить**: позволяет заново отправить сообщение. Дополнительную информацию <sup>о</sup> передаче сообщений см. на стр. 69.

**Изъять адрес**: позволяет извлечь из текста сообщения номер получателя, адрес URL, адрес электронной почты или номера телефонов для последующего сохранения <sup>в</sup> памяти телефона.

**Перемест. <sup>в</sup> Телефон**: позволяет переместить сообщение <sup>с</sup> SIM-карты <sup>в</sup> память телефона. Этот пункт доступен только <sup>в</sup> том случае, если выбрано сообщение, хранящееся на SIM-карте.

**Перемест. в SIM**: позволяет переместить сообщение из памяти телефона на SIM-карту. Этот пункт доступен только в том случае, если выбрано сообщение, хранящееся <sup>в</sup> памяти телефона.

**Выбрать объект**: позволяет сохранить <sup>в</sup> телефоне содержащиеся <sup>в</sup> сообщении мультимедийные объекты, например, звуковые или графические файлы. Эти объекты можно использовать при составлении сообщения. Подробнее см. стр. 71.

### **Написать** *(Меню 1.3)*

Это меню позволяет написать и отправить текстовое сообщение.

**Примечание**. При добавлении <sup>в</sup> сообщение мультимедийных объектов допустимое количество символов уменьшается.

#### **Создание простого текстового сообщения**

1. Напишите сообщение.

**Примечание**. Подробнее ввод символов рассматривается на стр. 43.

- 2. Завершив ввод сообщения, нажмите программную клавишу **Опции**. Предусмотрены следующие варианты:
	- **Отправить**: позволяет отправить сообщение. После передачи сообщение удаляется.
	- **Сохран. <sup>и</sup> Отправ.**: позволяет сохранить копию сообщения <sup>и</sup> затем отправить сообщение. Сообщение записывается <sup>в</sup> папку Исходящие.
	- 69• **Сохранить**: позволяет сохранить сообщение <sup>и</sup> отправить его позднее. Сообщение записывается в папку Исходящие.

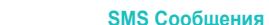

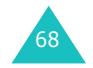
- Дополнительную информацию <sup>о</sup> вариантах **Формат текста**, **Добав. объект**, **Добав. Шаблон**, **Добав. номер из тел.кн.**, **Добав. избран. URL** <sup>и</sup> **Язык** см. на стр. 70.
- 3. Выберите вариант **Отправить** или **Сохран. <sup>и</sup> Отправ.**, затем нажмите программную клавишу **Выбoр**.

Если требуется только сохранить сообщение, выберите вариант **Сохранить**. После сохранения сообщения телефон возвращается <sup>в</sup> меню **SMS Сообщения**.

- 4. Если выбран вариант <sup>с</sup> сохранением сообщения, выберите тип памяти для сохранения сообщения <sup>и</sup> нажмите программную клавишу **Да**.
- 5. Введите номер адресата <sup>и</sup> нажмите программную клавишу **Да**.

Сообщение отправляется.

**Примечание**. Если отправить сообщение не удается, телефон запрашивает, требуется ли повторить попытку. Для подтверждения нажмите программную клавишу **Да**. В противном случае нажмите программную клавишу **Выход** для возврата на экран "Написать".

# **Создание сообщений с использованиемфункций меню**

- 1. Введите сообщение.
- 2. Нажмите программную клавишу **Опции**
- 3. Выберите один из перечисленных ниже вариантов <sup>с</sup> помощью клавиш "Вверх" <sup>и</sup> "Вниз", затем нажмите программную клавишу **Выб oр**.

• **Формат текста**: позволяет задать стиль текста. Для атрибута **Размер букв** предусмотрены значения **Нормальный**, **Большой** <sup>и</sup> **Маленький**. Для атрибутов **Подчеркнутый** <sup>и</sup> **Зачеркнутый** выберите значение **Включено** или **Выключено**.

Можно выбрать одновременно несколько атрибутов.

- **Добав. объект**: позволяет добавить <sup>в</sup> сообщение звуковой файл, мелодию, картинку или мультипликационное изображение. Выберите категорию добавляемого объекта. В каждой категории можно выбрать различные объекты, записанные изготовителем, или объекты, полученные из других источников, например, по сети Интернет или <sup>с</sup> других телефонов.
- **Добав. Шаблон**: позволяет применить <sup>к</sup> тексту один из стандартных шаблонов сообщения. Выберите одно из пяти сообщений, предусмотренных <sup>в</sup> меню **Шаблоны** (**Меню 1.4**). Подробнее см. стр. 72.
- **Добав. номер из тел.кн.**: позволяет добавить <sup>в</sup> сообщение запись из телефонной книги. Выберите адрес из списка.
- **Добав. избран. URL**: позволяет добавить адрес Web-страницы из списка Избранные URL (**Меню 9.1.2**). Выберите адрес из списка.
- **Язык**: позволяет изменить язык, используемый <sup>в</sup> режиме ввода T9. Выберите требуемый язык.
- 4. Завершите сообщение, затем отправьте или сохраните его в соответствии с инструкциями из шага 2 на стр. 69.

### **SMS Сообщения**

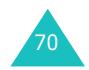

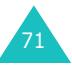

### **SMS Сообщения**

# **Шаблоны** *(Меню 1.4)*

С помощью этого меню можно заранее подготовить пять наиболее часто используемых сообщений.

Выберите требуемую пустую ячейку памяти или шаблон сообщения <sup>и</sup> нажмите программную клавишу **Выбoр**.

Предусмотрены следующие варианты:

**Редактировать**: позволяет написать новое сообщение или отредактировать существующее сообщение.

**Примечание**. Подробнее ввод символов рассматривается на стр. 43.

**Отправить**: позволяет извлечь сообщение. Завершив ввод сообщения, его можно отправить, сохранить <sup>и</sup> отправить или просто сохранить. Дополнительную информацию <sup>о</sup> передаче сообщений см. на стр. 69.

**Удалить**: позволяет удалить сообщение. Для подтверждения удаления сообщения нажмите программную клавишу **Да**.

# **Настройки** *(Меню 1.5)*

Это меню позволяет задать информацию по умолчанию для сообщений. Настройка - это набор параметров, необходимых для передачи сообщений. Количество доступных настроек зависит от емкости SIM-карты.

### **Примечания**.

- Функции меню настройки отличаются <sup>в</sup> зависимости от поставщика услуг.
- Для передачи сообщений автоматически используется последняя просматривавшаяся настройка.

**Настройки x** (где **x** обозначает номер настройки): каждому набору параметров соответствует свое подменю.

SMS центр: позволяет сохранить или изменить номер центра сообщений, необходимый для передачи корреспонденции. Этот номер предоставляется поставщиком услуг.

Получат. по умолч.: позволяет сохранить номер телефона адресата по умолчанию. Этот номер автоматически отображается на экране "Получатель" при создании сообщения.

<u>Тип по умолчанию</u>: позволяет задать тип сообщения по умолчанию – **Текст**, **Факс**, **E-mail** или **Пейджинг**. Сеть может преобразовывать сообщения <sup>в</sup> выбранный формат.

Время действия: позволяет задать время, <sup>в</sup> течение которого сообщение хранится <sup>в</sup> центре сообщений <sup>и</sup> выполняются попытки доставки сообщения адресату.

<u>Название профиля</u>: позволяет назначить имя задаваемому <sup>в</sup> данный момент набору настроек.

**Общие настройки**: Предусмотрены следующие варианты:

Путь ответа: позволяет получателю сообщения передать ответ через центр сообщений отправителя, если эта услуга поддерживается сетью.

<u>Отчет о доставке</u>: позволяет включить или отключить функцию отчета <sup>о</sup> доставке. Если эта функция включена, сеть информирует отправителя <sup>о</sup> доставке сообщения.

Канал: позволяет выбрать вариант **GSM** или **GPRS** <sup>в</sup> зависимости от сотовой сети.

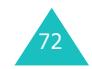

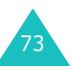

### **SMS Сообщения**

# **Удалить все** *(Меню 1.6)*

Это меню позволяет удалить все текстовые сообщения из каждого ящика для сообщений. Можно также удалить сразу все сообщения.

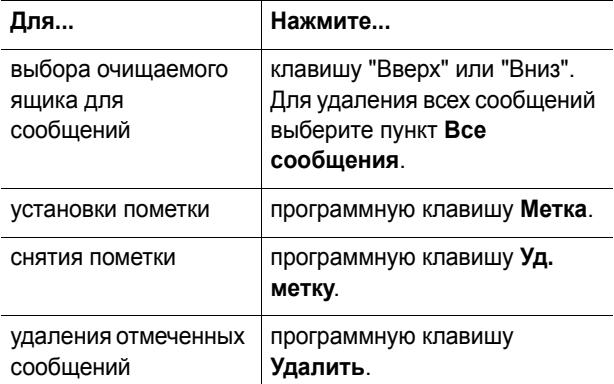

При появлении запроса подтверждения нажмите программную клавишу **Да**.

# **Состояние памяти** *(Меню 1.7)*

В этом меню отображается количество сообщений, хранимых <sup>в</sup> памяти SIM-карты, памяти телефона <sup>и</sup> на базовой станции (CB).

## **Голос. почта** *(Меню 1.8)*

Это меню обеспечивает доступ <sup>к</sup> голосовой почте (автоответчику), если эта услуга поддерживается сотовой сетью.

Предусмотрены следующие варианты:

**Прослушать**: перед использованием функции голосовой почты необходимо ввести номер сервера голосовой почты, предоставленный поставщиком услуг; см. пункт меню **1.8.2**. Затем для прослушивания сообщений можно выбрать этот пункт меню <sup>и</sup> нажать программную клавишу **Да**.

Для быстрого соединения <sup>с</sup> сервером голосовой почты нажмите <sup>в</sup> режиме ожидания клавишу **1** <sup>и</sup> удерживайте ее нажатой.

**Номер сервера**: позволяет при необходимости изменить номер сервера голосовой почты.

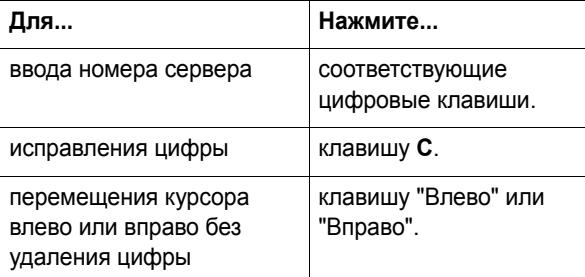

**Примечание**. Голосовая почта (автоответчик) — это услуга сети. Дополнительную информацию можно получить у поставщика услуг.

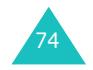

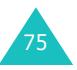

### **SMS Сообщения**

# **Вещание** *(Меню 1.9)*

Эта услуга сети обеспечивает прием текстовых сообщений на различные темы (например, <sup>о</sup> погоде или дорожной ситуации). Сообщения базовой станции (CB) отображаются сразу после получения при условии, что:

- телефон находится <sup>в</sup> режиме ожидания;
- для параметра **Прием** задано значение **Включено**;
- в списке каналов выделен канал сообщений.

Предусмотрены следующие варианты:

**Читать**: позволяет просматривать полученные сообщения. Ячейка **Текущее** отображает сообщения, полученные из сети, но ее содержимое теряется при выключении телефона. Для прокрутки сообщения служат клавиши "Вверх" <sup>и</sup> "Вниз". При просмотре сообщения программная клавиша **Сохран.** позволяет записать сообщение <sup>в</sup> папку **Архив** для последующего использования.

**Прием**: позволяет включить или отключить прием сообщений базовой станции.

**Список каналов**: позволяет указать каналы, по которым требуется принимать сообщения базовой станции. Предусмотрены следующие варианты:

Выбрать: служит для включения или выключения каналов из списка путем установки или снятия пометки соответственно. Перед каждым выбранным каналом отображается пометка.

Добавить канал: служит для ввода идентификатора <sup>и</sup> названия нового канала.

Удалить: служит для удаления канала из списка.

Редактировать: служит для изменения идентификатора и названия существующего канала.

**Язык**: позволяет изменить язык сообщений базовой станции.

Дополнительную информацию можно получить у поставщика услуг.

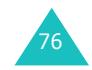

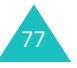

# **MMS Сообщения**

Услуга мультимедийных сообщений (MMS) во многом аналогична услуге коротких сообщений (SMS). Она обеспечивает автоматическую и немедленную передачу личных мультимедийных сообщений <sup>с</sup> одного телефона на другой или <sup>с</sup> телефона по адресу электронной почты.

В дополнение <sup>к</sup> обычному текстовому содержимому мультимедийные сообщения могут содержать изображения, графику, голосовые записи <sup>и</sup> аудиоклипы. MMS-сообщение представляет собой единую мультимедийную презентацию. Это не текстовый файл с вложениями.

Функция MMS позволяет телефону принимать <sup>и</sup> отправлять мультимедийные сообщения, содержащие мультимедийные файлы, такие как звуковые <sup>и</sup> графические файлы, загруженные из сети Интернет, <sup>и</sup> голосовые напоминания, записанные пользователем. Для использования этой функции необходимо, чтобы она поддерживалась поставщиком услуг. Прием <sup>и</sup> отображение мультимедийных сообщений возможны только в том случае, если телефон поддерживает такую функцию.

# **Входящие** *(Меню 2.1)*

78

# **Просмотр сообщения при получении**

При поступлении нового мультимедийного сообщения на дисплей выводится текстовое уведомление <sup>и</sup> номер отправителя.

1. Для просмотра краткой информации <sup>о</sup> сообщении (номер отправителя, размер <sup>и</sup> тема сообщения) нажмите программную клавишу **Выб oр**.

Для последующего просмотра сообщения <sup>в</sup> папке "Входящие" нажмите программную клавишу **Выход**.

- 2. Для прокрутки информации <sup>о</sup> сообщении используйте клавишу "Вверх" или "Вниз".
- 3. Программная клавиша **Опции** обеспечивает доступ к следующим функциям:
	- **Извлечь**: извлечение сообщения <sup>с</sup> сервера MMS.
	- **Удалить**: удаление сообщения.
	- **Дополнит. информ.**: отображение подробной информации <sup>о</sup> сообщении.
- 4. Для просмотра сообщения нажмите программную клавишу **Выб <sup>o</sup>р** при выделенной функции **Извлечь**.

Телефон извлекает сообщение <sup>с</sup> сервера <sup>и</sup> отображает его на экране.

- 5. Для перемещения по сообщению используйте клавишу "Вверх" или "Вниз".
- 6. Завершив операцию, нажмите клавишу  $\blacksquare$ /0 .

# **Просмотр полученного сообщения в папке "Входящие"**

При открытии меню **Входящие** (**Меню 2.1**) отображается список полученных мультимедийных сообщений <sup>с</sup> номерами их отправителей (если они внесены <sup>в</sup> телефонную книгу) или темами. Значки слева показывают состояние сообщений.

- $\cdot$   $\bowtie$ : Прочитанные сообщения.
- $\boldsymbol{\cdot}\times$ : Еще не прочитанные сообщения.
- 1. Выберите сообщение из списка <sup>и</sup> нажмите программную клавишу **Выб oр**.

Сообщение отображается на дисплее, затем через заданный интервал времени выводится следующая страница (при ее наличии); подробную информацию о задании этого интервала см. на стр. 89.

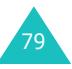

### **MMS Сообщения**

2. Для перехода на экран просмотра сообщения нажмите программную клавишу **Да**.

Или через несколько секунд переключение на этот экран выполняется автоматически.

3. Для перемещения по сообщению используйте клавишу "Вверх" или "Вниз".

Если сообщение содержит несколько страниц, для их прокрутки на экране используйте клавиши "Влево" <sup>и</sup> "Вправо".

При просмотре сообщения можно использовать функции обработки сообщений, нажав программную клавишу **Опции**.

При просмотре нового сообщения предусмотрены те же функции, что <sup>и</sup> при просмотре сообщения сразу после его получения. См. стр. 79.

При просмотре сообщения можно использовать следующие функции:

**Удалить**: удаление сообщения.

**Ответить**: позволяет ответить отправителю сообщения, отправив ему текстовое или мультимедийное сообщение.

**Позвонить**: позволяет позвонить отправителю сообщения.

**Изъять адрес**: позволяет извлечь номер отправителя для его набора или сохранения <sup>в</sup> телефонной книге.

**Переслать**: позволяет переадресовать сообщение другому адресату.

**Сохранить картинку**: позволяет сохранить содержащееся <sup>в</sup> сообщении изображение <sup>в</sup> памяти телефона. Изображения сохраняются <sup>в</sup> папке **Картинки** (**Меню 9.4**).

**Сохранить звук**: позволяет сохранить содержащийся <sup>в</sup> сообщении звуковой файл <sup>в</sup> папке **Звуки** меню (**Меню 9.3**).

**Информация**: служит для отображения сведений <sup>о</sup> сообщении (тема, адрес отправителя, размер сообщения, его состояние <sup>и</sup> приоритет).

# **Исходящие** *(Меню 2.2)*

При вызове этого меню отображается список отправленных или сохраненных мультимедийных сообщений. Значки слева показывают состояние сообщений.

- • • • • Сообщение отправляется
- $\mathbf \nabla$ : Сообщение отправлено
- $\leq$  : Сообщения, которые телефон не смог отправить
- $\blacktriangleright$ : Сообщения, ожидающие передачи
- $\mathsf{E}$ ): Отложенные сообщения
- 1. Выберите сообщение из списка <sup>и</sup> нажмите программную клавишу **Выб oр**.

Сообщение отображается на дисплее, затем через заданный интервал времени выводится следующая страница (при ее наличии); подробную информацию о задании этого интервала см. на стр. 89.

2. Для перехода на экран просмотра сообщения нажмите программную клавишу **Да**.

Или через несколько секунд переключение на этот экран выполняется автоматически.

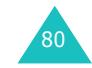

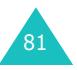

### **MMS Сообщения**

3. Для перемещения по сообщению используйте клавишу "Вверх" или "Вниз".

Если сообщение содержит несколько страниц, для их прокрутки на экране используйте клавиши "Влево" <sup>и</sup> "Вправо".

Во время просмотра сообщения можно выбрать перечисленные ниже функции, нажав программную клавишу **Опции**

**Удалить**: удаление сообщения.

**Изъять адрес**: позволяет извлечь номера или адреса отправителя для сохранения номеров и адресов в телефонной книге или набора номера.

**Отправить**: позволяет заново отправить сообщение.

**Редактировать**: позволяет изменить содержимое сообщения, звуковой файл, картинку или текст.

**Информация**: служит для отображения сведений <sup>о</sup> сообщении (тема, адрес получателя, размер сообщения, его состояние <sup>и</sup> приоритет).

### **Черновики** *(Меню 2.3)*

После создания мультимедийного сообщения его можно сохранить <sup>в</sup> памяти для передачи <sup>в</sup> будущем.

Дополнительную информацию <sup>о</sup> просмотре сообщения см. в разделе "Исходящие" на стр. 81.

## **Написать** *(Меню 2.4)*

82

Это меню позволяет создать новое мультимедийное сообщение <sup>и</sup> затем отправить его нескольким адресатам.

**Создание и передача мультимедийного сообщения**

1. Введите тему сообщения <sup>и</sup> нажмите программную клавишу **Да**.

Подробнее ввод символов рассматривается на стр. 43.

- 2. Выделите вариант **Добавить сюда**, нажмите программную клавишу **Опции** <sup>и</sup> добавьте содержимое сообщения <sup>с</sup> помощью одного из следующих пунктов:
	- **Добавить текст**: введите текст сообщения <sup>и</sup> нажмите программную клавишу **Да**.
	- **Добавить картинку**: позволяет добавить изображение из папки **Картинки** (**Меню 9.4**). Выберите картинку <sup>и</sup> нажмите программную клавишу **Выб <sup>o</sup>р**. Невозможно добавить загруженное сообщение, если оно имеет неправильный формат.
	- **Добавить звук**: позволяет добавить звуковой файл. Выберите **Записать** для записи нового голосового напоминания или **Список звуков** для добавления одного из звуковых файлов из папки **Звуки** (**Меню 9.3**) или из списка голосовых напоминаний (**Меню 7.6.2**). Невозможно добавить загруженные звуковые файлы, если они имеют неверный формат.
	- **Отправить**: позволяет отправить сообщение. Выберите этот пункт после завершения создания сообщения. Этот пункт появляется после добавления содержимого <sup>в</sup> сообщение.
	- **Сохранить**: позволяет сохранить сообщение <sup>в</sup> папке **Черновики** (**Меню 2.3**) или **Шаблоны** (**Меню 2.5**) для последующего использования. Этот пункт появляется после добавления содержимого <sup>в</sup> сообщение.

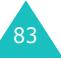

### **MMS Сообщения**

- **Настройки**: позволяет изменить параметры сообщения. Дополнительную информацию <sup>о</sup> возможных вариантах для каждого параметра см. на стр. 89. После изменения значений параметров необходимо нажать программную клавишу  $\mathbf{\mathring{\Omega}}$ или клавишу **C** для возврата на экран параметров.
- **Добавить получателя**: позволяет ввести номера или адреса получателей. См. шаги <sup>с</sup> 7 по 12 на стр. 85. После их добавления необходимо нажать программную клавишу или клавишу **C** для возврата на экран параметров.
- **Просмотреть**: показывает сообщение <sup>в</sup> том виде, в каком оно появится на экране телефона получателя.

**Примечание**. Для каждой страницы можно добавить один текстовый, один графический <sup>и</sup> один звуковой файл.

- 3. После отображения добавленного содержимого <sup>с</sup> помощью клавиши "Вниз" выделите пункт **Добавить сюда**.
- 4. Повторяйте шаги 2 и 3 до тех пор, пока не закончите создание сообщения.
- 5. Если требуется изменить добавленные элементы, клавишей "Вверх" или "Вниз" выделите этот элемент и нажмите программную клавишу **Опции**. Предусмотрены следующие варианты:
	- **Редакт. текст**/**картинку**/**звук**: позволяет изменить текст или заменить изображение либо звуковой файл.
	- **Добав. страницу**: позволяет добавить дополнительные страницы. После добавления страницы для перемещения между страницами на экране сообщения служат клавиши "Влево" <sup>и</sup> "Вправо".

84

- **Удалить**: служит для удаления элемента из сообщения.
- **Продолжительность**: позволяет задавать способ и время отображения текста, изображения или звука на экране отображения сообщения. При открытом сообщении объект отображается на дисплее <sup>с</sup> задержкой, заданной <sup>в</sup> пункте **Установ. время начала**; переход <sup>к</sup> следующему объекту производится <sup>с</sup> задержкой, заданной <sup>в</sup> пункте **Установ. продолжит.**
- **Отправить**: позволяет отправить сообщение.
- **Сохранить**: позволяет сохранить сообщение <sup>в</sup> папке **Черновики** (**Меню 2.3**) или **Шаблоны** (**Меню 2.5**) для последующего использования.
- **Настройки**: позволяет изменить параметры сообщения. Дополнительную информацию <sup>о</sup> возможных вариантах для каждого параметра см. на стр. 89.
- **Добавить получателя**: позволяет ввести номера или адреса адресата. См. шаги <sup>с</sup> 7 по 12.
- **Просмотреть**: показывает сообщение <sup>в</sup> том виде, в каком оно появится на экране телефона получателя.

**Примечание**. Возможные варианты зависят от типа элемента (текст, картинка или звук), выбранного на экране сообщения.

- 6. После завершения создания сообщения выберите вариант **Отправить** <sup>и</sup> нажмите программную клавишу **Выб oр**.
- 7. Выберите тип получателя (**Кому**, **Копия** или **Скрытая копия**) для ввода номера или адреса, затем нажмите программную клавишу **Выб oр**.

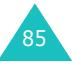

- 8. Выберите один из перечисленных ниже вариантов <sup>и</sup> нажмите программную клавишу **Выб oр**.
	- **Номер телефона**: позволяет ввести требуемый номер телефона.
	- **E-Mail**: позволяет ввести адрес электронной почты адресата для передачи сообщения по электронной почте.
	- **Телефонная книга**: позволяет извлечь номер из телефонной книги.
- 9. Введите номер или адрес электронной почты либо выберите номер <sup>в</sup> телефонной книге.
- 10. При появлении требуемого номера или адреса нажмите программную клавишу **Да**.
- 11. Для добавления адресата выделите пункт **Добав получателя** и нажмите программную клавишу **Выб<sup>o</sup>р**. Повторите <sup>с</sup> шага 8.

Если требуется отредактировать адресатов, выберите одного из них <sup>и</sup> нажмите программную клавишу **Выб <sup>o</sup>р**. Можно изменить данные адресата или удалить его.

- 12. Завершив добавление номеров или адресов для определенного типа получателей, нажмите клавишу С или программную клавишу . ◘.
- 13. Для ввода дополнительных номеров или адресов повторите шаги <sup>с</sup> 7 по 12.

В поля **Кому**, **Копия** <sup>и</sup> **Скрытая копия** можно добавить максимум 10 получателей.

14. Завершив ввод адресатов, выберите **Отправить** <sup>и</sup> нажмите программную клавишу **Выб oр** на экране "Отправка MMS сообщения".

Телефон отправляет сообщение.

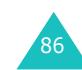

# **Шаблоны** *(Меню 2.5)*

В этом меню находятся сообщения, сохраненные пользователем <sup>в</sup> качестве шаблонов для новых сообщений.

- 1. Прокручивайте список шаблонов <sup>с</sup> помощью клавиш "Вверх" или "Вниз".
- 2. Когда будет выделен требуемый шаблон сообщения, нажмите программную клавишу **Выбoр**.
- 3. Для использования следующих вариантов нажмите программную клавишу **Да** или подождите - через заданное время эти варианты будут выведены на дисплей автоматически.
	- **Редактировать**: позволяет отправить сообщение с использованием шаблона. Дополнительную информацию <sup>о</sup> передаче сообщений см. на стр. 82.
	- **Удалить**: позволяет удалить сообщение. Для подтверждения удаления сообщения нажмите программную клавишу **Да**.
- 4. Для возврата <sup>в</sup> режим ожидания нажмите клавишу  $\mathbf{P}/\mathbf{0}$ .

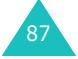

# **Удалить все** *(Меню 2.6)*

Это меню позволяет удалить все мультимедийные сообщения из каждого ящика для сообщений. Можно также удалить сразу все сообщения.

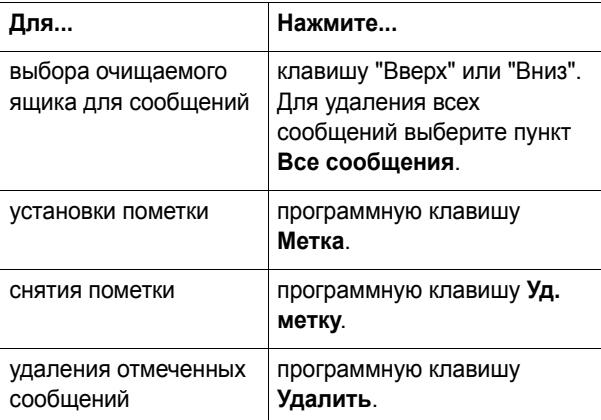

При появлении запроса подтверждения нажмите программную клавишу **Да**.

# **Состояние памяти** *(Меню 2.7)*

Предусмотрена возможность проверки объема использованной <sup>и</sup> свободной памяти для мультимедийных сообщений.

При каждом нажатии программной клавиши **Следующ.** на дисплее отображается общий объем памяти, включая использованный <sup>и</sup> свободный объем. Также отображается объем, занимаемый <sup>в</sup> текущий момент каждым из ящиков для сообщений.

# **Настройка** *(Меню 2.8)*

Этот пункт позволяет изменить настройки по умолчанию для передачи или приема мультимедийных сообщений.

Предусмотрены следующие варианты:

**Отчет о доставке**: если этот пункт включен, сеть информирует отправителя <sup>о</sup> доставке сообщения.

**Подтвер. прочтение**: если этот пункт включен, телефон вместе <sup>с</sup> сообщением передает запрос ответа.

**Автозагрузка**: позволяет задать, будет ли телефон без уведомления извлекать новые входящие сообщения <sup>с</sup> сервера MMS.

**Разрешение сообщений**: позволяет задать категорию сообщений, которые требуется принимать.

**Скрыть идентификатор**: Если этот пункт включен, номер телефона отправителя не отображается на дисплее телефона принимающего абонента.

**Срок действия**: позволяет выбрать срок, <sup>в</sup> течение которого отправленное сообщение хранится <sup>в</sup> центре сообщений.

**Время доставки**: позволяет задать задержку передачи сообщений <sup>с</sup> телефона.

**Приоритет**: позволяет выбрать уровень приоритета для сообщений.

**Разрешить отчеты**: если этот пункт включен, отравитель входящего сообщения получает из сети отчет о доставке.

**Продолжит. страницы**: позволяет задать время отображения каждой страницы принятых сообщений на экране. По истечении указанного периода времени на дисплей автоматически выводится следующая страница.

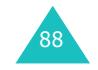

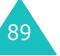

# **MMS Профиль** *(Меню 2.9)*

Это меню позволяет настраивать различные сетевые параметры, необходимые при передаче или приеме мультимедийных сообщений.

### **Примечания**.

- Для передачи сообщений автоматически используется последний просматривавшийся профиль.
- При изменении параметров MMS без предварительной консультации <sup>с</sup> поставщиком услуг возможны сбои <sup>в</sup> работе функции MMS.

Для каждого профиля предусмотрены следующие параметры:

**Имя профиля**: введите название, которое требуется назначить серверу MMS.

**URL соединения**: введите адрес сервера MMS.

**Безопасность**: служит для выбора режима соединения при передаче данных. Для защиты данных от несанкционированного доступа выберите **Защищенный**; <sup>в</sup> противном случае выберите **Открытый**.

**IP адрес**: введите адрес шлюза, необходимый для соединения <sup>с</sup> сервером MMS.

**Имя**: введите идентификатор пользователя, необходимый для соединения <sup>с</sup> сервером MMS.

**Пароль**: введите пароль, необходимый для соединения с сервером MMS.

**APN**: введите имя точки доступа для заданного адреса сервера MMS.

Более подробную информацию можно получить у поставщика услуг.

# **Эл.почта**

Предусмотрена возможность непосредственной передачи <sup>с</sup> телефона <sup>и</sup> получение на него сообщений электронной почты. Функция электронной почты позволяет принимать или отправлять звуки и картинки, а также записи телефонной книги или напоминания из календаря.

Для использования этой функции необходимо подписаться на услугу элеткронной почты <sup>и</sup> настроить учетную запись электронной почты. Более подробную информацию можно получить у поставщика услуг.

### **Входящие** *(Меню 3.1)*

Это меню обеспечивает доступ <sup>к</sup> ящику входящей электронной почты <sup>и</sup> просмотр полученных сообщений.

- 1. Нажмите программную клавишу **Выб oр** при выделенном пункте **Проверить эл.почту**.
- 2. Выберите учетную запись электронной почты, для которой требуется просмотреть сообщение, <sup>и</sup> нажмите программную клавишу **Выб oр**.

**Примечание**. Дополнительную информацию по настройке учетной записи электронной почты см. на стр. 100.

Отображается список полученных сообщений электронной почты. Значки слева показывают состояние каждого из сообщений.

- $|{\bf e}|$ : Заголовок не был прочитан.
- гет: Заголовок прочитан.
- Э: Содержимое прочитано.

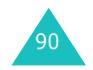

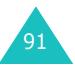

- : Сообщение содержит вложения, <sup>и</sup> содержимое сообщение прочитано.
- $\bullet$  : Сообщение удалено из телефона и с сервера электронной почты. Этот значок исчезает при отсоединении телефона от сервера.
- 3. Перейдите <sup>в</sup> списке <sup>к</sup> требуемому сообщению электронной почты <sup>и</sup> нажмите программную клавишу **Выб oр**.

Если сообщение еще не было прочитано, отображается заголовок сообщения, содержащий имя отправителя, адрес электронной почты, адреса, по которым были отправлены копии этого сообщения, дату передачи сообщения <sup>и</sup> тему сообщения.

Если сообщение уже было прочитано, сразу отображается текст сообщения. Переходите <sup>к</sup> шагу 6.

4. Нажмите программную клавишу **Опции**

Предусмотрены следующие варианты:

- **Извлечь**: получение текста сообщения <sup>с</sup> сервера электронной почты.
- **Удалить**: удаление сообщения электронной почты. Можно удалить сообщение из телефона или одновременно из телефона <sup>и</sup> <sup>с</sup> сервера электронной почты.
- **Разъединить**: отсоединение телефона от сервера электронной почты.
- 5. Выберите **Извлечь** <sup>и</sup> нажмите программную клавишу **Выб oр**.

На дисплее телефона отображается текст сообщения электронной почты.

6. Для перемещения по тексту служат клавиши "Вверх" или "Вниз".

Для перехода <sup>к</sup> следующей или предыдущей странице служат клавиши "Вправо" <sup>и</sup> "Влево".

После открытия сообщения программная клавиша **Опции** позволяет выбрать следующие варианты:

**Удалить**: удаление сообщения электронной почты. Можно удалить сообщение из телефона или одновременно из телефона <sup>и</sup> <sup>с</sup> сервера электронной почты.

**Ответить**: позволяет передать ответ отправителю сообщения.

**Переслать**: позволяет переадресовать сообщение электронной почты другому адресату.

**Изъять адрес**: позволяет извлечь адрес отправителя и адреса получателей копий сообщения для сохранения в телефонной книге.

**Вложения**: позволяет просматривать вложения, такие как записи телефонной книги, напоминания календаря, звуки <sup>и</sup> картинки. Вложения можно сохранить <sup>в</sup> памяти телефона.

**Разъединить**: отсоединение телефона от сервера электронной почты.

**Информация**: отображает заголовок (имя отправителя, адреса получателей копий сообщения <sup>и</sup> тема сообщения) <sup>и</sup> текст сообщения электронной почты.

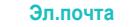

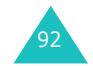

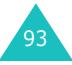

# **Исходящие** *(Меню 3.2)*

При выборе этого пункта меню отображается список отправленных сообщений <sup>и</sup> сообщений, отправить которые не удалось, <sup>с</sup> указанием состояния сообщения и его темы. Значки слева показывают состояние сообщения.

- : У : Сообщение, которое телефон не смог отправить
- • :Сообщение с вложениями, которое телефон не смог отправить.
- [5]: Сообщение, успешно отправленное с телефона.
- • [•]: Сообщение с вложениями, успешно отправленное <sup>с</sup> телефона.
- 1. Выберите сообщение из списка <sup>и</sup> откройте его, нажав программную клавишу **Выбoр**.

На дисплее отображается адрес получателя, дата <sup>и</sup> время передачи сообщения, <sup>а</sup> также текст сообщения.

2. Для перемещения по сообщению служит клавиши "Вверх" или "Вниз".

После открытия сообщения программная клавиша **Опции** позволяет выбрать следующие варианты:

**Удалить**: удаление сообщения электронной почты.

**Изъять адрес**: позволяет извлечь адреса получателей для сохранения <sup>в</sup> телефонной книге.

**Отправить**: позволяет заново отправить сообщение электронной почты.

**Сохранить**: позволяет сохранить сообщение электронной почты <sup>в</sup> ящике **Черновики** (**Меню 3.3**) или **Шаблон** (**Меню 3.5**) для использования <sup>в</sup> будущем.

**Редактировать**: позволяет изменить тему или содержимое сообщения.

**Добавить вложения**: позволяет добавить <sup>в</sup> сообщение другой объект.

# **Черновики** *(Меню 3.3)*

Это меню позволяет открыть ранее сохраненное сообщение.

При выборе этого меню отображается список ранее сохраненных сообщений электронной почты. Значки слева показывают состояние сообщения.

- | Е : Сохраненное сообщение электронной почты.
- $\mathbb{F}_1^{\mathbb{N}}$ : Сохраненное сообщение электронной почты с вложениями.

Дополнительную информацию <sup>о</sup> выборе сообщения <sup>и</sup> <sup>о</sup> функциях работы <sup>с</sup> сообщениями см. на стр. 94.

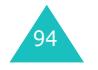

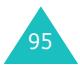

# **Написать новое** *(Меню 3.4)*

Для создания <sup>и</sup> передачи сообщения электронной почты:

1. Введите тему сообщения электронной почты <sup>и</sup> нажмите программную клавишу **Да**.

Подробнее ввод символов рассматривается на стр. 43.

- 2. Введите текст сообщения <sup>и</sup> нажмите программную клавишу **Опции**.
- 3. Клавишей "Вверх" или "Вниз" выберите требуемый вариант <sup>и</sup> нажмите программную клавишу **Выб oр**.

Предусмотрены следующие варианты:

• **Добавить вложения**: позволяет вложить <sup>в</sup> сообщение запись телефонной книги, напоминание из календаря, картинку или звуковой файл. Выбрав тип добавляемого файла, выберите объект из списка.

После добавления объекта нажмите программную клавишу или клавишу **C** для возврата на экран "Опции написания".

- Если требуется удалить вложенный объект, выберите вариант **Просмотр вложений** <sup>и</sup> выберите его из списка. Нажмите программную клавишу **Просмотр**, затем программную клавишу **Удалить**.
- **Отправить**: передача сообщения.
- **Сохранить**: позволяет сохранить сообщение <sup>в</sup> папке **Черновики** (**Меню 3.3**) или **Шаблон** (**Меню 3.5**) для последующего использования.
- **Добавить получателя**: позволяет добавлять адреса получателей. См .шаги <sup>с</sup> 5 по 9. После добавления нажмите программную клавишу или клавишу **C** для возврата на экран "Опции написания".
- **Информация**: служит для отображения темы сообщения, списка добавленных получателей (при их наличии) <sup>и</sup> текста сообщения.
- 4. После завершения создания сообщения электронной почты выберите вариант **Отправить** <sup>и</sup> нажмите программную клавишу **Выб oр**.
- 5. Выберите параметр **Кому**, **Копия** или **Скрытая копия** для ввода адреса получателя, затем нажмите программную клавишу **Выб oр**.
- 6. Выберите один из перечисленных ниже вариантов <sup>и</sup> нажмите программную клавишу **Выб oр**.
	- **Прямой ввод**: позволяет непосредственно ввести требуемый адрес электронной почты.
	- **Телефонная книга**: позволяет выбрать адрес электронной почты из телефонной книги.
- 7. Введите адрес электронной почты <sup>и</sup> нажмите программную клавишу **Да** или выберите адрес из телефонной книги <sup>и</sup> нажмите программную клавишу **Выб oр**.
- 8. Когда на дисплее отображается требуемый адрес, выберите вариант **Кому**, **Копия** или **Скрытая копия** и нажмите программную клавишу **Выб oр**.
- 9. Если адрес электронной почты для выбранного типа получателей уже введен, выделите пункт **Добавить получателя** <sup>и</sup> нажмите программную клавишу **Выб <sup>o</sup>р**. Повторите шаги <sup>с</sup> 6 по 8.

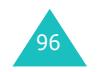

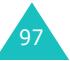

Если требуется отредактировать адресатов, выберите одного из них <sup>и</sup> нажмите программную клавишу **Выбoр**. Можно изменить данные адресата или удалить его.

10. Завершив добавление адресатов, выделите пункт **Отправить сообщение эл.почты** <sup>и</sup> нажмите программную клавишу **Выбoр**.

Сообщение электронной почты отправляется <sup>с</sup> телефона.

## **Шаблон** *(Меню 3.5)*

В этом меню находятся сообщения электронной почты, сохраненные пользователем <sup>в</sup> качестве шаблонов для новых сообщений.

При выборе этого меню отображается список ранее сохраненных шаблонов электронной почты. Значки слева показывают состояние сообщения.

- : Гејј : Сохраненное сообщение электронной почты.
- $\mathbb{F}_1^{\mathbb{N}}$ : Сохраненное сообщение электронной почты с вложениями.

Клавишей "Вверх" или "Вниз" перейдите <sup>к</sup> требуемому шаблону <sup>и</sup> нажмите программную клавишу **Выбoр**. На дисплее отображается информация <sup>о</sup> сообщении.

Программная клавиша **Опции** обеспечивает доступ <sup>к</sup> следующим вариантам:

**Редактировать E-mail**: позволяет изменить тему или содержимое сообщения.

**Отправить**: позволяет отправить сообщение.

**Сохранить**: позволяет создать копию сообщения <sup>в</sup> ящике **Черновики** (**Меню 3.3**) или **Шаблон** для последующего использования.

**Удалить**: позволяет удалить выбранное сообщение.

**Добавить вложения**: позволяет вложить <sup>в</sup> сообщение запись телефонной книги, напоминание из календаря, картинку или звуковой файл. Подробнее см. на стр. 96.

# **Удалить все** *(Меню 3.6)*

Это меню позволяет удалить все сообщения электронной почты из каждого ящика для сообщений. Можно также удалить сразу все сообщения.

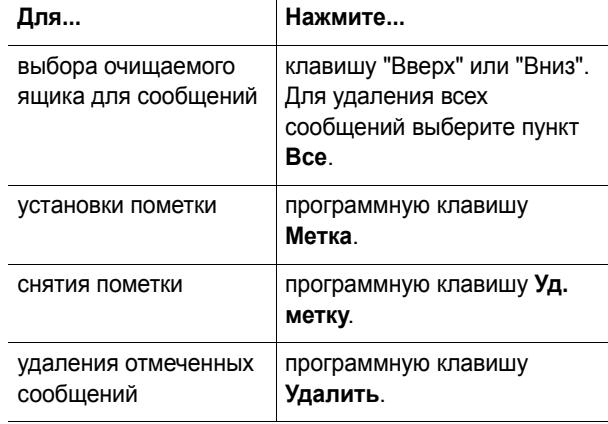

При появлении запроса подтверждения нажмите программную клавишу **Да**.

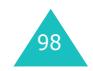

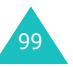

# **Состояние памяти** *(Меню 3.7)*

Предусмотрена возможность проверки объема использованной <sup>и</sup> свободной памяти для сообщений электронной почты.

При каждом нажатии программной клавиши **Следующ.** на дисплее отображается общий объем памяти, включая использованный <sup>и</sup> свободный объем. Также отображается объем, занимаемый <sup>в</sup> текущий момент каждым из ящиков для сообщений.

# **Настройка** *(Меню 3.8)*

Телефон позволяет изменить параметры по умолчанию для сообщений электронной почты.

Предусмотрены следующие варианты:

**Учетная запись**: можно настроить максимум 5 учетных записей электронной почты для различных поставщиков услуг. Последняя открывавшаяся учетная запись автоматически используется для передачи или приема сообщений электронной почты.

Для каждой учетной записи предусмотрены следующие параметры:

<u>Учетная запись</u>: введите имя текущей учетной записи.

<u>Имя соединения</u>: выберите один из профилей, заданных <sup>в</sup> меню **Профиль эл.почты** (**Меню 3.9**).

Имя: введите имя, которое будет отображаться <sup>в</sup> исходящих сообщениях <sup>в</sup> качестве имени отправителя.

Адрес эл.почты: введите свой адрес электронной почты.

<u>Тип протокола</u>: укажите тип протокола электронной почты для сервера входящей почты: **POP3** или **IMAP4**. За дополнительной информацией обращайтесь <sup>к</sup> поставщику услуг электронной почты.

В случае протокола IMAP4 можно задать, будет ли телефон принимать сообщения электронной почты <sup>с</sup> вложениями. Можно также выбрать количество извлекаемых заголовков сообщений электронной почты.

Сервер входящей: введите IP-адрес или имя домена сервера, используемого для приема сообщений. Данную информацию предоставляет поставщик услуг электронной почты.

<u>Имя пользователя</u>: введите свой идентификатор пользователя электронной почты.

Пароль: введите свой пароль электронной почты.

Сервер исходящ.: введите IP-адрес или имя домена сервера, используемого для передачи сообщений. Данную информацию предоставляет поставщик услуг электронной почты.

**Интервал проверки**: позволяет выбрать периодичность, <sup>с</sup> которой телефон проверяет наличие сообщений на сервере входящей почты.

**Подпись**: позволяет добавлять <sup>в</sup> сообщения электронной почты имя отправителя, телефонный номер, короткое напоминание или строку, которые выполняют роль подписи.

**Отправлять копию себе**: позволяет указать, будет ли телефон отправлять копии исходящих сообщений электронной почты по адресу, указанному <sup>в</sup> учетной записи пользователя.

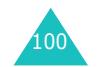

**Эл.почта**

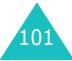

# **Профиль эл.почты** *(Меню 3.9)*

Это меню позволяет настраивать различные сетевые параметры, необходимые при передаче или приеме сообщений электронной почты.

### **Примечания**.

- Информацию <sup>о</sup> значениях всех параметров можно получить у поставщика услуг.
- При изменении параметров электронной почты без предварительной консультации <sup>с</sup> поставщиком услуг возможны сбои <sup>в</sup> работе электронной почты.

Для каждого профиля предусмотрены следующие параметры:

**Имя прокси**: введите название, которое требуется назначить профилю электронной почты.

**Имя соединения**: введите имя, описывающее соединение.

**Имя**: введите имя пользователя, необходимое для доступа <sup>к</sup> сети GPRS.

**Пароль**: введите пароль, необходимый для доступа <sup>к</sup> сети GPRS.

**APN**: введите имя точки доступа, используемой для заданного адреса шлюза сети GPRS.

# **Журнал звонков**

Это меню позволяет просматривать:

- непринятые вызовы, принятые вызовы <sup>и</sup> набранные номера;
- длительность вызовов;
- стоимость вызовов.

### **Примечания**.

- Доступ <sup>к</sup> номерам <sup>в</sup> записях вызовов указанных выше трех типов возможен нажатием клавиши в режиме ожидания.
- Количество записей вызовов, которые могут храниться в телефоне, зависит от SIM-карты.

# **Пропущенные** *(Меню 4.1)*

Это меню позволяет просмотреть последние 20 номеров для принятых <sup>и</sup> оставленных без ответа вызовов.

Отображается телефонный номер <sup>и</sup> имя вызывающего абонента (при их наличии), <sup>а</sup> также дата <sup>и</sup> время поступления вызова.

Нажав программную клавишу **Опции**, можно:

- отредактировать номер (если имеется), затем набрать его или сохранить <sup>в</sup> телефонной книге;
- удалить вызов из списка.

Для набора номера можно также нажать клавишу  $\rightarrow$ .

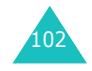

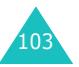

#### **Журнал звонков**

### **Журнал звонков**

# **Входящие** *(Меню 4.2)*

Это меню позволяет просмотреть последние 20 номеров принятых вызовов.

Отображается телефонный номер <sup>и</sup> имя вызывающего абонента (при их наличии), <sup>а</sup> также дата <sup>и</sup> время поступления вызова.

Нажав программную клавишу **Опции**, можно:

- отредактировать номер (если имеется), затем набрать его или сохранить <sup>в</sup> телефонной книге;
- удалить вызов из списка.

Для набора номера можно также нажать клавишу  $\blacktriangleright$ .

# **Исходящие** *(Меню 4.3)*

Это меню позволяет просмотреть последние 20 набранных номеров.

Отображается телефонный номер <sup>и</sup> имя абонента (при их наличии), <sup>а</sup> также дата <sup>и</sup> время посылки вызова.

Нажав программную клавишу **Опции**, можно:

- отредактировать номер, затем набрать его или сохранить <sup>в</sup> телефонной книге;
- удалить вызов из списка.

Для набора номера можно также нажать клавишу .

# **Удалить все** *(Меню 4.4)*

Это меню позволяет удалить все записи <sup>в</sup> каждой записи вызова. Можно также удалить сразу все записи вызовов.

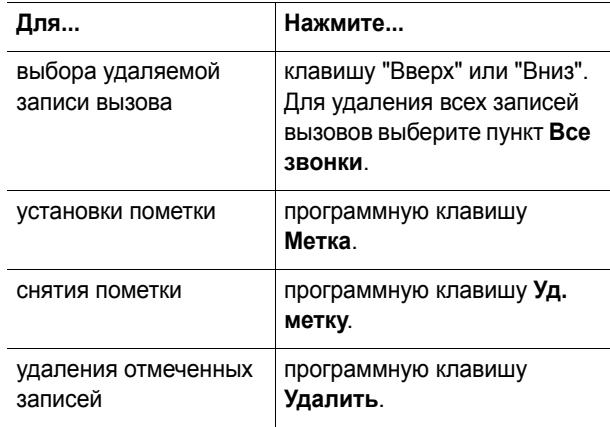

При появлении запроса подтверждения нажмите программную клавишу **Да**.

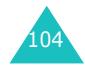

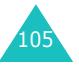

### **Журнал звонков**

# **Продолжительность** *(Меню 4.5)*

Это меню позволяет просмотреть значения счетчиков исходящих и входящих вызовов.

**Примечание**: Фактическая продолжительность разговоров, на основании которой местный поставщик услуг выставляет счет, может изменяться в зависимости от характеристик сети, способа округления при выставлении счета и прочих факторов.

Предусмотрены следующие варианты:

**Послед. звонка**: длительность последнего вызова.

**Исходящих**: общая длительность всех исходящих вызовов с момента последнего сброса счетчика.

**Входящих**: общая длительность всех принятых вызовов с момента последнего сброса счетчика.

**Сброс таймеров**: этот пункт служит для сброса счетчиков вызовов. Необходимо сначала ввести пароль телефона, затем нажать программную клавишу **Да**.

**Примечание**. На заводе-изготовителе устанавливается пароль "00000000". Инструкции по изменению пароля см. стр. 123.

## **Стоимость** *(Меню 4.6)*

Эта сетевая функция позволяет просматривать стоимость вызовов. Наличие этого меню зависит от SIM-карты.

Предусмотрены следующие варианты:

**Стоим. послед. звонка**: стоимость последнего исходящего вызова.

**Общая стоимость**: общая стоимость всех исходящих вызовов с момента последнего сброса счетчика стоимости. Если общая стоимость превышает максимальное значение, заданное <sup>в</sup> пункте **Задать максимальную**, дальнейшие вызовы будут заблокированы до тех пор, пока пользователь не сбросит счетчик.

**Максимальная стоим.**: максимальная стоимость, заданная <sup>в</sup> пункте **Задать максимальную** См. далее.

**Сброс счетчиков**: служит для сброса счетчика стоимости. Необходимо сначала ввести код PIN2 (см. стр. 168), затем нажать программную клавишу **Да**.

**Задать максимальную**: служит для ввода максимально допустимой суммарной стоимости вызовов. Необходимо сначала ввести код PIN2 (см. стр. 168), затем нажать программную клавишу **Да**.

**Стоимость/Unit**: служит для задания цены единицы измерения; эта цена используется для вычисления стоимости вызовов. Необходимо сначала ввести код PIN2 (см. стр. 168), затем нажать программную клавишу **Да**.

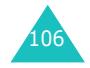

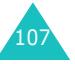

### **Настройка звука**

# **Настройка звука**

Меню настройки звука служит для настройки таких параметров, как:

- мелодия, громкость и тип сигнала вызова;
- звуковые сигналы, подаваемые при нажатии клавиши, получении сообщения, открытии или закрытии откидной панели <sup>и</sup> включении или выключении телефона;
- предупредительный сигнал, подаваемый каждую минуту во время вызова, <sup>в</sup> случае ошибки или при соединении вызова <sup>с</sup> системой.

**Примечание**. Если <sup>в</sup> телефоне включен режим без звука (см. стр. 29), изменение параметров звука невозможно.

# **Звук звонка** *(Меню 5.1)*

Это меню позволяет выбрать мелодию сигнала вызова.

Предусмотрен выбор целого ряда различных мелодий. При выборе мелодии она воспроизводится <sup>в</sup> течение нескольких секунд. Если из сети Интернет или <sup>с</sup> помощью программы EasyGPRS были загружены какие-либо звуковые файлы, их можно использовать <sup>в</sup> этом меню.

# **Громкость звонка** *(Меню 5.2)*

Это меню позволяет установить один из пяти уровней громкости сигнала вызова.

Для увеличения или уменьшения громкости служат клавиши "Вверх" <sup>и</sup> "Вниз" или клавиши регулировки громкости на левой стороне телефона.

# 108

## **Тип сигнала** *(Меню 5.3)*

Это меню позволяет указать способ уведомления <sup>о</sup> входящих вызовах.

Предусмотрены следующие варианты:

**Только свет**: мигает служебный индикатор; телефон не звонит и не вибрирует.

**Мелодия**: телефон подает сигнал вызова <sup>с</sup> использованием мелодии, выбранной <sup>в</sup> меню **Звук звонка** (**Меню 5.1**); см. стр. 108.

**Вибрация**: телефон вибрирует, но не подает звукового сигнала вызова.

**Вибр. затем мелодия**: телефон сначала три раза вибрирует, затем начинает звонить.

# **Звук клавиатуры** *(Меню 5.4)*

Это меню позволяет выбрать звуковой сигнал, подаваемый при нажатии клавиши.

Для отключения звука выберите вариант **Выключено**.

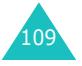

### **Настройка звука**

# **Звук сообщения** *(Меню 5.5)*

Это меню позволяет выбрать способ уведомления <sup>о</sup> поступлении нового сообщения.

### **Звук SMS** *(Меню 5.5.1)*

Предусмотрены следующие варианты уведомления пользователя о поступлении новых сообщений SMS:

**Выключено**: звуковой сигнал SMS не используется.

**Только свет**: мигает служебный индикатор.

**Вибрация**: телефон вибрирует.

**Одиночн. сигнал**: телефон подает один короткий звуковой сигнал.

**Звук <sup>х</sup>**: используется один из нескольких звуковых сигналов SMS.

# **Звук SMS-CB** *(Меню 5.5.2)*

Предусмотрены следующие варианты уведомления пользователя о поступлении новых сообщений базовой станции (CB):

**Выключено**: звуковой сигнал CB не используется

**Только свет**: мигает служебный индикатор.

**Вибрация**: телефон вибрирует.

**Одиночн. сигнал**: телефон подает один короткий звуковой сигнал.

**Звук <sup>х</sup>**: используется один из нескольких звуковых сигналов CB.

# **Звук фолдера** *(Меню 5.6)*

Это меню позволяет выбрать тональный сигнал, воспроизводимый при открытии или закрытии откидной панели телефона.

Для отключения звука выберите вариант **Выключено**.

## **Питание Вкл/Выкл** *(Меню 5.7)*

Это меню позволяет выбрать мелодию, воспроизводимую при включении или выключении телефона.

Для отключения звука выберите вариант **Выключено**.

# **Дополнит. звуки** *(Меню 5.8)*

Предусмотрена настройка дополнительных звуков телефона.

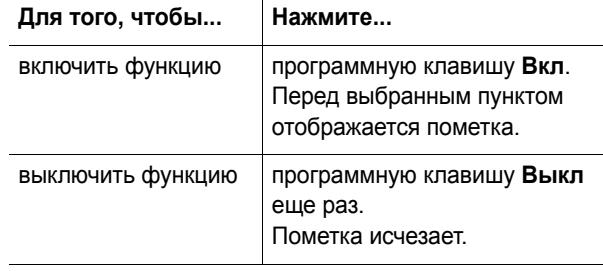

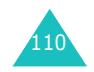

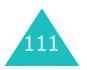

### **Настройка звука**

Предусмотрены следующие варианты:

**Звук ошибки**: задает, будет ли подаваться звуковой сигнал <sup>в</sup> случае ошибки пользователя.

**Поминутный**: задает, будет ли во время исходящих вызовов подаваться ежеминутный звуковой сигнал для информирования пользователя <sup>о</sup> продолжительности вызова.

**Соединения**: задает подачу звукового сигнала при подключении вызова к системе.

# **Настройка телефона**

Целый ряд различных функций телефона допускает настройку <sup>в</sup> соответствии <sup>с</sup> требованиями пользователя. Все эти функции собраны <sup>в</sup> меню **Настройка телефона**.

# **Включить IrDA** *(Меню 6.1)*

Эта функция позволяет обмениваться данными <sup>с</sup> ИКсовместимыми компьютерами или телефонами через инфракрасный порт.

### **С компьютером** *(Меню 6.1.1)*

Для использования инфракрасного соединения необходимо:

- настроить и включить на персональном компьютере ИК-совместимый инфракрасный порт;
- включить инфракрасный порт <sup>в</sup> телефоне; <sup>в</sup> верхней строке дисплея отображается значок ИК-порта ( );
- направить ИК-порт телефона на ИК-порт компьютера.

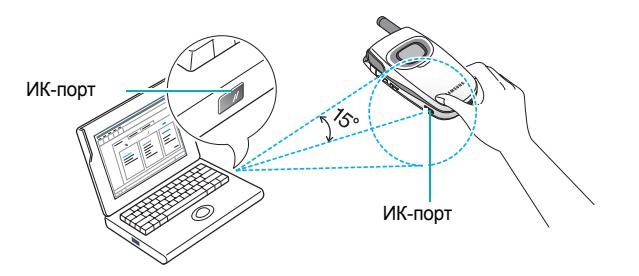

Соединение готово для передачи данных.

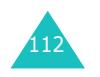

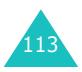

Если <sup>в</sup> течение 30 сек после включения ИК-порта не была установлена связь между телефоном <sup>и</sup> ИКсовместимым устройством, ИК-порт автоматически отключается.

**Примечание**. Для обеспечения оптимальной производительности <sup>в</sup> комплект телефона SGH-D100 входит кабель для передачи данных.

## **С другим телефоном** *(Меню 6.1.2)*

Инфракрасное соединение позволяет передавать или получать <sup>с</sup> другого совместимого телефона записи телефонной книги <sup>и</sup> напоминания календаря.

**Примечание**. При поступлении вызова во время передачи или приема данных можно ответить на вызов или отклонить его, не разрывая инфракрасное соединение. Однако при перемещении телефона возможен разрыв соединения <sup>с</sup> другом телефоном, поэтому для ответа на вызов рекомендуется использовать телефонную гарнитуру.

### **Получение данных <sup>с</sup> другого телефона**

- 1. Направьте инфракрасные порты обоих телефонов друг на друга.
- 2. Включите инфракрасные порты на обоих телефонах. В случае данного телефона перейдите в меню **Включить IrDA** (**Меню 6.1**) <sup>и</sup> выберите пункт **С другим телефоном**.

Между телефонами устанавливается соединение <sup>и</sup> телефон принимает данные <sup>с</sup> другого телефона. За один сеанс можно принять не более 20 записей.

3. После появления списка полученных данных предусмотрено две возможности:

Для сохранения индивидуальной записи:

➀ Выберите запись из списка <sup>и</sup> нажмите программную клавишу **Выб oр**.

На дисплее отображаются записи телефонной книги или напоминание.

➁ Нажмите программную клавишу **Опции**.

Предусмотрены следующие варианты:

- **Удалить**: позволяет удалить данные.
- **Сохранить**: позволяет сохранить выбранные данные <sup>в</sup> памяти телефона.
- ➂ Выберите пункт **Сохранить** <sup>и</sup> нажмите программную клавишу **Выб oр**.

Для сохранения всех данных:

➀ Нажмите программную клавишу **Опции**.

Предусмотрены следующие варианты:

- **Сохранить все**: сохранение всех данных.
- **Сохранить все vCard**: сохранение всех записей телефонной книги, содержащихся <sup>в</sup> полученных данных.
- **Сохранить все vCalendar**: сохранение всех напоминаний календаря, содержащихся в полученных данных.
- **Удалить все**: удаление всех данных.
- **Удалить все vCard**: удаление всех записей телефонной книги, содержащихся <sup>в</sup> полученных данных.
- **Удалить все vCalendar**: удаление всех напоминаний календаря, содержащихся в полученных данных.
- **Выход**: выход из функции ИК-порта. Когда телефон запрашивает, требуется ли удалить оставшиеся данные, нажмите программную клавишу **Да** или **Нет**.

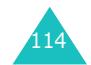

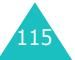

### **Настройка телефона**

### **Настройка телефона**

- ➁ Выберите вариант сохранения <sup>и</sup> нажмите программную клавишу **Выбор**.
- 4. Если <sup>в</sup> телефона включен режим FDN (фиксированный набор), введите PIN-код <sup>и</sup> нажмите программную клавишу **Да**.

Подробнее режим фиксированного набора рассматривается на стр. 124.

5. Нажмите программную клавишу **Сохран.**

Записи сохраняются.

Примечание. При нажатии клавиши <sup>2</sup>/<sup>0</sup> сохранение прерывается, и принятые данные удаляются.

### **Передача телефонной книги**

1. Для установления соединения через ИК-порт направьте инфракрасные порты обоих телефонов друг на друга.

Инфракрасный порт второго телефона должен быть включен.

- 2. Откройте телефонную книгу <sup>и</sup> нажмите программную клавишу **Опции**. См. стр. 35.
- 3. С помощью клавиши "Вверх" или "Вниз" перейдите <sup>к</sup> пункту **Передать по ИК** <sup>и</sup> нажмите программную клавишу **Выбор**.
- 4. Клавишей "Вверх" или "Вниз" выделите вариант **Bыбpaнныe дaнны<sup>e</sup>** или **Bce дaнны<sup>e</sup>** <sup>и</sup> нажмите программную клавишу **Выбор**.

Телефон начинает передачу данных.

### **Передача напоминания календаря**

1. Для установления соединения через ИК-порт направьте инфракрасные порты обоих телефонов друг на друга.

Инфракрасный порт второго телефона должен быть включен.

- 2. Откройте меню **Календарь** (**Меню 7.2**) <sup>и</sup> выберите напоминание. См. стр. 132.
- 3. Нажмите программную клавишу **Опции** <sup>и</sup> выберите пункт **Передать yepe<sup>з</sup> ИК**. Нажмите программную клавишу **Выбор**.

Телефон начинает передачу напоминания.

# **Мои настройки** *(Меню 6.2)*

Это меню позволяет изменять различные параметры дисплея или подсветки.

### **Обои** *(Меню 6.2.1)*

Это меню позволяет изменять для режима ожидания фоновое изображение или цвет текста.

Предусмотрены следующие варианты:

**Список обоев**: позволяет выбрать фоновую картинку для режима ожидания.

Для изменения фоновой картинки:

1. Для прокрутки списка используйте клавишу "Вверх" или "Вниз".

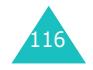

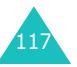

### **Настройка телефона**

В телефон заранее записано несколько изображений. Можно также выбрать пустой фон или любое изображение, загруженное из сети Интернет, с помощью программы EasyGPRS или полученное <sup>в</sup> сообщениях.

- 2. Когда будет выделено требуемое изображение, нажмите программную клавишу **Выбор**.
- 3. Когда на экран выведено требуемое изображение, нажмите клавишу **Выбор**, чтобы изображение отображалось на экране режима ожидания.

**Отображение текста**: позволяет задать, должен ли на экране отображаться текст: дата, время <sup>и</sup> имя поставщика услуг.

**Цвет текста**: позволяет выбрать цвет текста, отображаемого на экране режима ожидания.

### **Стиль меню** *(Меню 6.2.2)*

Это меню позволяет выбрать стиль отображения меню. Можно выбрать **Стиль Папки** или **Стиль Страницы**.

### **Подсветка** *(Меню 6.2.3)*

Можно выбрать, должна ли использоваться подсветка. При выключении подсветки возможно незначительное увеличение времени работы телефона <sup>в</sup> режиме ожидания или разговора.

Выберите время работы подсветки. Подсветка включается при нажатии клавиши или поступлении вызова либо сообщения <sup>и</sup> выключается по истечении указанного времени.

Для отключения подсветки выберите вариант **Выключено**.

### **Автоподсветка** *(Меню 6.2.4)*

Эта функция позволяет экономить энергию аккумулятора за счет использования подсветки только в определенное время суток.

Предусмотрены следующие варианты:

**Выключено**: подсветка используется <sup>в</sup> соответствии <sup>с</sup> параметрами, заданными <sup>в</sup> меню **Подсветка** (**Меню 6.2.3**); см. стр. 118.

**Включено**: подсветка работает только <sup>в</sup> течение заданного периода времени. С помощью соответствующих цифровых клавиш введите время включения и выключения подсветки.

# **Служебный индикатор** *(Меню 6.2.5)*

Это меню позволяет выбрать, будет ли использоваться служебный индикатор, <sup>а</sup> также задать его цвет.

Выберите один из семи цветов. Когда телефон готов <sup>к</sup> работе, служебный индикатор мигает соответствующим цветом.

Для отключения служебного индикатора выберите вариант **Выключено**.

### **Графич. логотип** *(Меню 6.2.6)*

Это меню позволяет вместо названия поставщика услуг отображать на дисплее его логотип.

**Выключено**: в режиме ожидания отображается название поставщика услуг.

**Включено**: в режиме ожидания на дисплее отображается логотип поставщика услуг, сохраненный <sup>в</sup> телефоне; если логотип не сохранен, отображается название поставщика услуг.

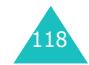

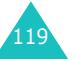

### **Внешний дисплей** *(Меню 6.2.7)*

Это меню позволяет настроить внешний дисплей <sup>в</sup> соответствии с предпочтениями пользователя.

Предусмотрены следующие варианты.

**Тип часов**: задает тип отображаемых часов, <sup>а</sup> также направление <sup>и</sup> скорость прокрутки для цифровых часов.

**Таймер подсветки**: задает длительность подсветки внешнего дисплея.

# **Привет. сообщение** *(Меню 6.3)*

Это меню позволяет задать приветствие, которое на короткое время выводится на дисплей при включении телефона.

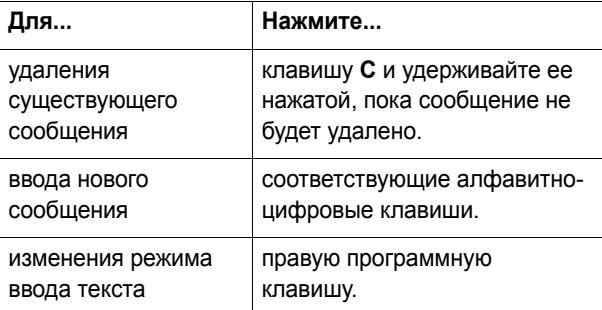

Подробнее ввод символов рассматривается на стр. 43.

# **Свой номер** *(Меню 6.4)*

Эта функция служит только для справки <sup>и</sup> используется, когда требуется уточнить собственные телефонные номера.

Меню позволяет:

- назначить имя каждому собственному номеру телефона пользователя, зарегистрированному на SIM-карте;
- редактировать имена и номера.

Любые внесенные здесь изменения не оказывают влияния на фактические абонентские номера, записанные на SIM-карте.

### **Язык** *(Меню 6.5)*

Позволяет выбрать язык текста, выводимого на дисплей. Если для языка выбран вариант **Автоматически**, язык автоматически выбирается <sup>в</sup> соответствии с языком используемой SIM-карты.

**Примечание**. В зависимости от страны приобретения, поставщика услуг или версии программного обеспечения телефона вариант **Автоматически** может не отображаться.

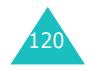

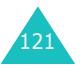

### **Настройка телефона**

# **Безопасность** *(Меню 6.6)*

Функция безопасности позволяет ограничить возможность несанкционированного использования телефона <sup>и</sup> вызовов выбранных пользователем типов.

Для защиты функций телефона служат различные коды и пароли. Они рассматриваются <sup>в</sup> последующих разделах. См. также стр. 166-169.

# **Проверка PIN** *(Меню 6.6.1)*

Если включена функция проверки PIN-кода, при каждом включении телефона необходимо вводить PIN-код. Следовательно, не зная PIN-кода, нельзя воспользоваться телефоном без ведома владельца.

**Примечание**. Для отключения функции проверки PINкода необходимо ввести PIN-код.

Предусмотрены следующие варианты:

**Выключено**: при включении телефона он сразу же подключается к сети.

**Включено**: при каждом включении телефона необходимо вводить PIN-код.

### **Изменить PIN** *(Меню 6.6.2)*

Эта функция позволяет заменить текущий PIN-код при условии, что включена функция "Проверка PIN". Перед заданием нового PIN-кода необходимо ввести текущий код.

После ввода нового PIN-кода будет предложено подтвердить PIN-код его повторным вводом.

### **Блок. телефона** *(Меню 6.6.3)*

Если включена функция блокировки телефона, при каждом включении телефона его необходимо разблокировать, введя пароль телефона из 8 цифр.

На заводе-изготовителе устанавливается пароль "00000000". Для изменения пароля телефона см. меню **Изменить пароль** (**Меню 6.6.4**).

После ввода правильного пароля телефоном можно пользоваться до тех пор, пока он не будет выключен.

Предусмотрены следующие варианты:

**Выключено**: при включении телефона ввод пароля не запрашивается.

**Включено**: при включении телефона необходимо ввести его пароль.

### **Изменить пароль** *(Меню 6.6.4)*

Функция изменения пароля позволяет заменить текущий пароль телефона. Перед заданием нового пароля необходимо ввести текущий пароль.

На заводе-изготовителе устанавливается пароль "00000000". После ввода нового пароля предлагается подтвердить пароль его повторным вводом.

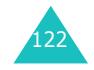

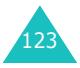

# **Блок. SIM** *(Меню 6.6.5)*

Если включена функция блокировки SIM-карты, телефон работает только <sup>с</sup> текущей SIM-картой. Для использования другой SIM-карты необходимо ввести код блокировки SIM-карты.

После ввода нового кода блокировки будет предложено подтвердить код его повторным вводом.

Для снятия блокировки SIM-карты необходимо ввести код блокировки SIM-карты.

# **Режим FDN** *(Меню 6.6.6)*

Режим FDN (фиксированный набор), если он поддерживается SIM-картой, позволяет ограничить исходящие вызовы ограниченным набором телефонных номеров.

Предусмотрены следующие варианты:

**Выключено**: возможны вызовы по любым номерам.

**Включено**: возможен вызов только по номерам, записанным <sup>в</sup> телефонную книгу. Необходимо ввести код PIN2.

**Примечание**. Не все SIM-карты поддерживают код PIN2. В таком случае это меню не отображается.

# **Изменить PIN2** *(Меню 6.6.7)*

Функция изменения кода PIN2 позволяет изменить текущий код PIN2. Перед заданием нового кода PIN2 необходимо ввести текущий код.

После ввода нового кода PIN2 будет предложено подтвердить код его повторным вводом.

**Примечание**. Не все SIM-карты поддерживают код PIN2. В таком случае это меню не отображается.

124

# **Дополн. настройки** *(Меню 6.7)*

Можно включить или выключить функции автоматического повторного набора или ответа.

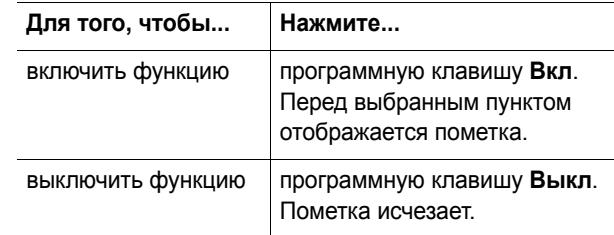

Предусмотрены следующие варианты:

**Автодозвон**: если эта функция включена, <sup>в</sup> случае безуспешного вызова телефон производит максимум 10 попыток.

**Примечание**. Интервал между попытками вызова изменяется.

**Активный фолдер**: если эта функция включена, для ответа на вызов достаточно открыть откидную панель телефона.

Если функция выключена, для ответа на вызов необходимо открыть откидную панель <sup>и</sup> нажать клавишу <sup>в</sup> зависимости от настройки функции **Ответ любой клавишей**. См. далее.

**Ответ любой клавишей**: если эта функция включена, для ответа на входящий вызов можно нажать любую клавишу, кроме клавиши  $\bigcirc$ / и программной клавиши **Отказ**. Для отклонения вызова нажмите клавишу или программную клавишу **Отказ**.

Если эта функция выключена, необходимо нажать клавишу или программную клавишу **Принять**.

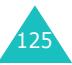

### **Настройка телефона**

# **Быстрое меню** *(Меню 6.8)*

Управляющие клавиши могут использоваться <sup>в</sup> качестве клавиш быстрого вызова. В режиме ожидания они обеспечивают непосредственный доступ <sup>к</sup> определенным меню.

За клавишами "Влево" <sup>и</sup> "Вправо" закреплены функции вызова пунктов **Голос. напоминание** <sup>и</sup> **Написать** меню **SMS Сообщения**. В этом меню можно изменять пункты меню, назначенные клавишам "Вверх" <sup>и</sup> "Вниз".

Для назначения клавиши быстрого вызова:

- 1. Клавишей "Вверх" или "Вниз" выберите клавишу, которая будет использоваться для быстрого вызова, и нажмите программную клавишу **Выбор**.
- 2. Клавишей "Вверх" или "Вниз" выберите меню, назначаемое клавише.

**Примечание**. Для отключения клавиши быстрого вызова выберите пункт **Отсутствует**.

3. Для сохранения настройки нажмите программную клавишу **Выбор**.

# **Сброс настроек** *(Меню 6.9)*

Пользователь может легко восстановить <sup>в</sup> телефоне настройки, установленные по умолчанию. Для сброса настроек телефона:

- 1. Выберите меню **Сброс настроек**.
- 2. Введите 8-значный пароль телефона <sup>и</sup> нажмите программную клавишу **Да**.

**Примечание**. На заводе-изготовителе устанавливается пароль "00000000". Для изменения пароля см. стр. 123.

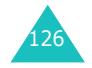

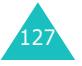

Органайзер позволяет:

- устанавливать предупредительный сигнал на требуемое время, например, чтобы телефон напомнил <sup>о</sup> назначенной встрече;
- просматривать календарь и планировать расписание;
- устанавливать текущую дату и время;
- составлять список заданий;
- записывать голосовые напоминания;
- использовать телефон <sup>в</sup> качестве калькулятора для простых математических вычислений или пересчета валют.

# **Будильник** *(Меню 7.1)*

Эта функция позволяет:

- установить будильник на заданное время;
- задать автоматическое включение телефона <sup>и</sup> подачу сигнала будильника даже <sup>в</sup> том случае, если телефон выключен.

Предусмотрены следующие варианты:

**Одиночный**: будильник срабатывает один раз <sup>и</sup> отключается.

**Ежедневный**: будильник срабатывает каждый день <sup>в</sup> одно и то же время.

**Утренний**: будильник звонит утром, чтобы разбудить пользователя.

Для установки будильника:

- 1. Выберите тип задаваемого сигнала будильника <sup>и</sup> нажмите программную клавишу **Выбор**.
- 2. Введите время срабатывания будильника.

**Примечание**. На заводе-изготовителе <sup>в</sup> телефоне установлен 24-часовой формат времени. Для изменения формата см. стр. 133.

Если требуется использовать параметры сигнала будильника, нажмите программную клавишу **Опции**. Предусмотрены следующие варианты:

- **Удалить**: служит для отключения текущего сигнала будильника.
- **Установить звук**: позволяет выбрать мелодию сигнала будильника.
- 3. Нажмите программную клавишу **Да**.
- 4. Если на шаге 1 был выбран вариант **Утренний**, выберите вариант повторения ( **С Пн по Пт** или **С Пн по Сб**) <sup>и</sup> нажмите программную клавишу **Выб oр**.

Для отключения звонящего будильника откройте откидную панель и нажмите программную клавишу **Выход**.

**Удалить**: служит для удаления всех параметров сигнала будильника.

**Автом. Включение**: если для этого пункта задано значение **Включено**, будильник звонит <sup>в</sup> указанное время даже <sup>в</sup> том случае, если телефон выключен.

Если для этого пункта задано значение **Выключено** <sup>и</sup> <sup>в</sup> указанное время телефон выключен, будильник не звонит.

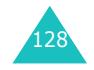

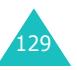

# **Календарь** *(Меню 7.2)*

Календарь позволяет:

- просматривать напоминания в календаре;
- записывать напоминания для соблюдения расписания;
- при необходимости задавать сигнал для напоминания.

### **Просмотр календаря**

При выборе меню **Календарь** (**Меню 7.2**) отображается календарь <sup>с</sup> выделенной текущей датой. Программная клавиша **Опции** обеспечивает доступ <sup>к</sup> следующим функциям:

**Найти все**: служит для отображения всех напоминаний, начиная с самого старого, независимо от числа месяца. Для перемещения между напоминаниями используйте клавишу "Вверх" или "Вниз".

**Удалить все**: позволяет удалить все напоминания. Запрашивается подтверждение операции.

**Перейти <sup>к</sup> дате**: позволяет перейти <sup>к</sup> указанной дате.

**Выход**: служит для выхода из календаря <sup>и</sup> возврата <sup>в</sup> режим ожидания.

### **Создание напоминания**

Для каждого дня можно создать максимум 30 напоминаний.

Для создания или редактирования напоминания для конкретной даты:

1. Клавишами управления выберите дату <sup>в</sup> календаре.

**Примечание**. Для перехода <sup>к</sup> предыдущему или <sup>к</sup> следующему месяцу нажимайте клавиши регулировки громкости.

2. Нажмите программную клавишу **Выбор**.

Открывается пустой экран, позволяющий ввести текст напоминания.

3. Введите текст напоминания <sup>и</sup> нажмите программную клавишу **Да**.

**Примечание**. Подробнее ввод символов рассматривается на стр. 43.

Выводится запрос, требуется ли установить предупредительный сигнал.

4. Если требуется, чтобы <sup>в</sup> выбранный день подавался предупредительный сигнал, нажмите программную клавишу **Да**.

В противном случае нажмите программную клавишу **Нет**.

5. Если была нажата программная клавиша **Да**, задайте время подачи предупредительного сигнала и нажмите программную клавишу **Да**.

Можно задать мелодию предупредительного сигнала, нажав программную клавишу **Мелодия**.

Цвет даты, для которой задано напоминание, изменяется <sup>в</sup> календаре на зеленый.

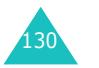

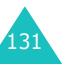

### **Органайзер**

### **Просмотр напоминания**

При выборе <sup>в</sup> календаре дня, для которого существует напоминание, на экран выводится последнее напоминание для этого дня.

При наличии нескольких напоминаний для перехода <sup>к</sup> предыдущему или следующему напоминанию нажимайте клавишу "Вверх" или "Вниз".

Для добавления нового напоминания <sup>к</sup> данной дате нажмите программную клавишу **Новое**.

Программная клавиша **Опции** обеспечивает доступ <sup>к</sup> следующим пунктам:

**Редактировать**: позволяет изменить текст напоминания.

**Будильник**: позволяет задать на требуемое время предупредительный сигнал будильника, информирующий <sup>о</sup> напоминании. Если сигнал уже задан, можно изменить параметры сигнала или удалить его.

**Удалить**: позволяет удалить напоминание.

**Копировать <sup>в</sup>**: позволяет скопировать напоминание <sup>в</sup> другую дату.

**Переместить <sup>в</sup>**: позволяет изменить дату напоминания.

**Передать через ИК**: позволяет передать напоминание на другой телефон через ИК-порт. Подробнее см. стр. 117.

# **Время и Дата** *(Меню 7.3)*

Это меню позволяет изменять текущее время и дату, отображаемые на дисплее. Можно также выяснить текущее время в других странах.

Предусмотрены следующие варианты:

**Установка времени**: позволяет ввести текущее время. Формат времени можно выбрать <sup>в</sup> меню **Формат времени** (**Меню 7.3.4**). См. следующую страницу.

**Примечание**. Перед установкой времени необходимо указать часовой пояс <sup>в</sup> меню **Мировое время** (**Меню 7.3.3**).

**Установка даты**: позволяет ввести число, месяц и год.

**Мировое время**: позволяет узнать время <sup>в</sup> других странах <sup>с</sup> помощью клавиш "Влево" <sup>и</sup> "Вправо".

На экране отображается:

- название города;
- текущая дата и время;
- разница во времени между выбранным городом <sup>и</sup> городом пользователя (если было задано местное время, подробнее см. ниже) или временем по Гринвичу (GMT, по умолчанию);
- город, выбранный для обозначения часового пояса.

Для выбора часового пояса:

1. выберите город, соответствующий Вашему часовому поясу, нажимая клавиши "Влево" или "Вправо".

Отображается местная дата <sup>и</sup> время.

2. Нажмите программную клавишу **Установ.**

**Формат времени**: позволяет задать для формата времени значение **24 часа** или **12 часов**.

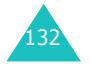

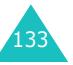

#### **Органайзер**

# **Калькулятор** *(Меню 7.4)*

Эта функция позволяет использовать телефон <sup>в</sup> качестве калькулятора. Калькулятор обеспечивает выполнение основных арифметических действий: сложение, вычитание, умножение и деление.

1. С помощью цифровых клавиш введите первое число.

### **Примечания**.

- Для удаления ошибок или очистки дисплея нажмите клавишу **C**.
- Для ввода десятичной точки или скобок нажимайте левую программную клавишу до тех пор, пока не появится требуемый символ.
- 2. Нажимайте правую программную клавишу до тех пор, пока не появится символ требуемой арифметической операции: **<sup>+</sup>** (сложение), **-** (вычитание), \* (умножение),  $I$  (деление).
- 3. Введите второе число.
- 4. Для просмотра результата нажмите клавишу  $\,\,\hat{}\,$
- 5. Повторите шаги 1 4 столько раз, сколько необходимо.

# **Список дел** *(Меню 7.5)*

Эта функция позволяет:

- вводить список заданий;
- назначать приоритет и срок исполнения каждого задания;
- сортировать задания по приоритету <sup>и</sup> отметке об исполнении.

### **Создание списка дел**

- 1. Нажмите программную клавишу **Новое**.
- 2. Введите первое задание.

**Примечание**. Подробнее ввод символов рассматривается на стр. 43.

- 3. Нажмите программную клавишу **Да**.
- 4. Клавишей "Вверх" или "Вниз" выберите высокий, обычный или низкий приоритет, затем нажмите программную клавишу **Выбор**.
- 5. Введите срок исполнения <sup>и</sup> нажмите программную клавишу **Да**.

Если вводить срок исполнения не требуется, нажмите программную клавишу **Пропуст**.

### **Редактирование списка дел**

При выборе пункта меню **Список дел** (**Меню 7.5**) отображается текущий список <sup>с</sup> отметкой об исполнении (если задание выполнено) <sup>и</sup> приоритетом: **для высокого приоритета, для обычного** приоритета и  $\sim$  для низкого приоритета.

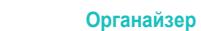

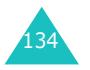

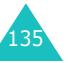

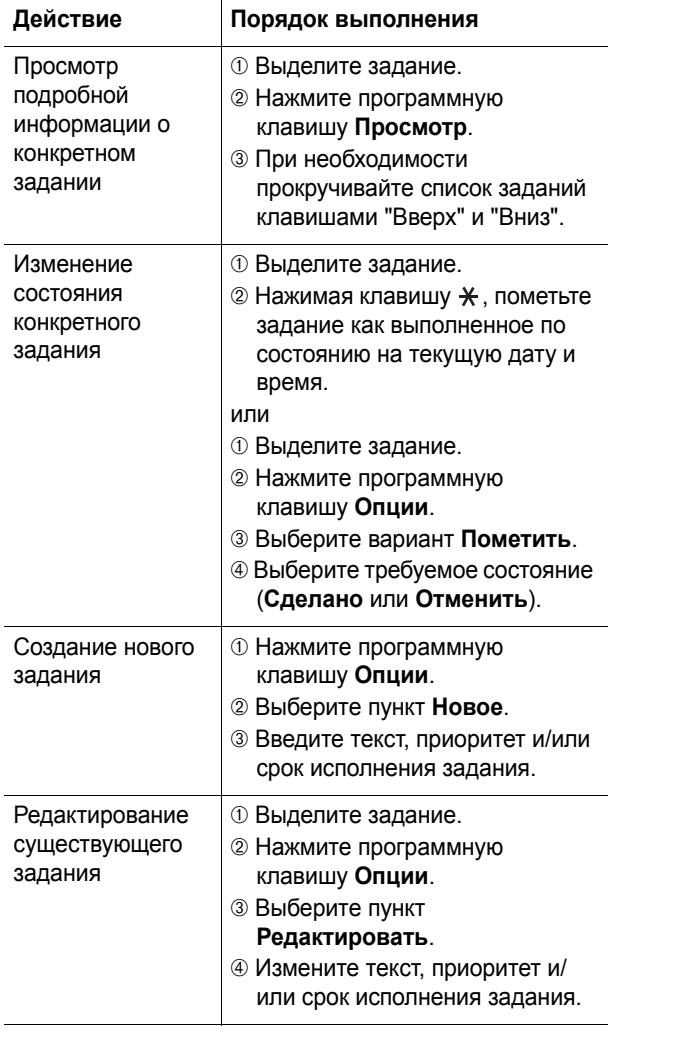

### Сортировка заданий по приоритету или по отметке об исполнении➀ Нажмите программную клавишу **Опции**. ➁ Выберите пункт **Сортировать**. ➂ Выберите критерий сортировки (**Высокий**, **Низкий**, **Сделано** или **Отменить**). Копирование задания ➀ Выделите задание. ➁ Нажмите программную клавишу **Опции**. ➂ Выберите пункт **Копировать**. ➃ Измените текст, приоритет <sup>и</sup>/ или срок исполнения задания. Копирование задания в календарь ➀ Выделите задание. ➁ Нажмите программную клавишу **Опции**. ➂ Выберите пункт **Копировать <sup>в</sup> календарь**. ➃ Внесите изменения в текст задания и срок его исполнения и установите предупредительный сигнал. Удаление задания ➀ Выделите задание. ➁ Нажмите программную клавишу **Опции**. ➂ Выберите пункт **Удалить**. Удаление всех заданий ➀ Нажмите программную клавишу **Опции**. ➁ Выберите пункт **Удалить все**. ➂ Подтвердите удаление, нажав программную клавишу **Да**. Выход из списка дел ➀ Нажмите программную клавишу **Опции**. ➁ Выберите вариант **Выход**. **Действие Порядок выполнения**

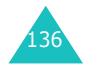

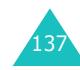

# **Голос. напоминание** *(Меню 7.6)*

Предусмотрена возможность записи голосовых напоминаний. После записи напоминания его можно отправить другим адресатам с помощью услуги мультимедийных сообщений.

### **Записать** *(Меню 7.6.1)*

Это меню позволяет записать новое напоминание. При выборе этого меню на дисплее отображается 30 секундный таймер.

- 1. Для начала записи нажмите программную клавишу **Запись**.
- 2. Запишите напоминание (говорите <sup>в</sup> микрофон телефона).
- 3. При нажатии программной клавиши **Стоп** или по истечении времени записи отображаются следующие варианты:
	- **Воспроизвести**: воспроизведение напоминания.
	- **Перезаписать**: удаление напоминания <sup>и</sup> запись другого напоминания.
	- **Сохранить**: сохранение напоминания.
	- **Выход**: отмена записи <sup>в</sup> выход из меню **Записать**.
- 4. Для сохранения напоминания выберите вариант **Сохранить** <sup>и</sup> нажмите программную клавишу **Выбор**.
- 5. При необходимости клавишей **C** сотрите имя по умолчанию и введите имя для напоминания.

Подробнее ввод символов рассматривается на стр. 43.

138

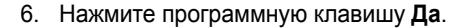

Напоминание сохраняется, <sup>и</sup> на дисплей выводится информация <sup>о</sup> напоминании.

- 7. Программная клавиша **Опции** обеспечивает доступ к следующим вариантам для напоминания:
	- **Отправить**: позволяет отправить напоминание другим абонентам <sup>с</sup> помощью функции MMS. Следуйте инструкциям на стр. 83.
	- **Переименовать**: позволяет изменить имя напоминания.
	- **Удалить**: позволяет удалить напоминание.
- 8. Для выхода нажмите клавишу **C** или ��/o .

### **Список напоминаний** *(Меню 7.6.2)*

Это меню содержит список голосовых напоминаний. Перейдите на напоминание <sup>и</sup> нажмите программную клавишу **Опции**. Предусмотрены следующие варианты:

**Воспроизвести**: воспроизведение напоминания.

**Передать <sup>в</sup> ММ S**: позволяет отправить напоминание другим абонентам <sup>с</sup> помощью функции MMS. Подробнее передача сообщения рассматривается на стр. 83.

**Переименовать**: позволяет изменить имя напоминания.

**Информация**: отображение информации <sup>о</sup> напоминании, такой как имя, дата записи напоминания, длительность записи <sup>и</sup> размер файла напоминания.

### **Органайзер**

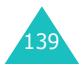

**Удалить**: позволяет удалить напоминание.

**Удалить все** *(Меню 7.6.3)*

Это меню позволяет удалить все голосовые напоминания.

При появлении запроса подтверждения нажмите программную клавишу **Да**. Для отмены удаления нажмите программную клавишу **Нет**.

## **Обмен валюты** *(Меню 7.7)*

Это меню позволяет пересчитывать денежные суммы из одной валюты <sup>в</sup> другую.

1. Введите текущий курс обмена для исходной валюты и нажмите программную клавишу **Да**.

Для вставки десятичной точки нажмите клавишу #.

2. Введите конвертируемую сумму <sup>и</sup> нажмите программную клавишу **Да**.

Отображается введенная сумма <sup>и</sup> ее эквивалент <sup>в</sup> другой валюте.

3. Для выхода из режима пересчета валют нажмите программную клавишу **Выход**.

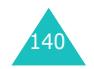
Эти функции меню являются услугами сети. Для проверки наличия услуг <sup>и</sup> подписки на них (при желании) обращайтесь <sup>к</sup> поставщику услуг.

## **Переадресация** *(Меню 8.1)*

Эта услуга сети обеспечивает переадресацию входящих вызовов на номер, заданный пользователем.

Пример.Во время отпуска можно задать переадресацию вызовов коллеге по работе.

Предусмотрены следующие варианты переадресации голосовых вызовов <sup>и</sup>/или вызовов для передачи данных:

**Всегда**: производится переадресация всех вызовов.

**Если занят**: переадресация вызовов производится при занятости вызываемого абонента.

**Если не ответил**: переадресация вызовов производится в случае отсутствия ответа.

## **Если недоступен**: переадресация вызовов производится <sup>в</sup> случае, если вызываемый абонент находится вне зоны действия сотовой сети поставщика услуг.

**Отменить все**: отмена всех вариантов переадресации.

Для задания параметров переадресации:

1. Клавишей "Вверх" или "Вниз" выберите вариант переадресации вызовов и нажмите программную клавишу **Выбор**.

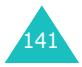

#### **Услуги сети**

2. Клавишей "Вверх" или "Вниз" выберите тип вызовов (голосовые или для передачи данных), затем нажмите программную клавишу **Выбор**.

Отображается текущее состояние. Если соответствующая переадресация уже задана, отображается номер, на который производится переадресация.

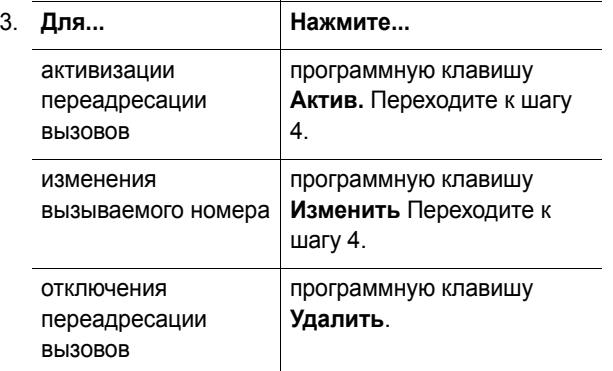

4. Введите номер, на который требуется переадресовывать вызовы, и нажмите программную клавишу **Да**.

Для ввода международного кода нажимайте клавишу **0** до появления знака **<sup>+</sup>**.

Телефон передает заданные параметры <sup>в</sup> сеть, <sup>и</sup> на дисплее отображается подтверждение от сети.

Пункт **Отменить все** позволяет отменить все установки переадресации.

## **Запреты вызовов** *(Меню 8.2)*

Сетевая услуга запрета вызовов позволяет запретить вызовы определенных типов.

Предусмотрены следующие варианты запрета голосовых вызовов <sup>и</sup>/или вызовов для передачи данных:

**Все исходящие**: запрещены все исходящие вызовы.

**Международные**: запрещены международные вызовы.

**Междунар. исключ. домой**: за рубежом вызовы разрешены только внутри страны пребывания <sup>и</sup> <sup>в</sup> собственную страну абонента, т.е. страну оператора сотовой сети абонента.

**Все входящие**: запрещены все входящие вызовы.

**Вход. пока заграницей**: за пределами зоны обслуживания домашней сети прием вызовов запрещен.

**Отменить все**: все параметры запрета вызовов отменяются; посылка и прием вызовов производятся обычным образом.

Для задания параметров запрета вызовов:

- 1. Клавишей "Вверх" или "Вниз" выберите вариант запрета вызовов и нажмите программную клавишу **Выбор**.
- 2. Клавишей "Вверх" или "Вниз" выберите тип вызовов (голосовые или для передачи данных), затем нажмите программную клавишу **Выбор**.
- 3. Для подтверждения параметров нажмите программную клавишу **Актив**.

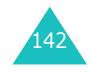

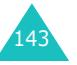

144

4. Введите пароль функции запрета вызовов, предоставленный поставщиком услуг.

Телефон передает заданные параметры <sup>в</sup> сеть, <sup>и</sup> на дисплее отображается подтверждение от сети.

Для отключения определенных параметров запрета вызовов:

- 1. Выберите отключаемый параметр запрета вызовов.
- 2. Выберите тип вызовов, <sup>к</sup> которым относится этот параметр.
- 3. Нажмите программную клавишу **Деактив.**
- 4. Введите пароль функции запрета вызовов, предоставленный поставщиком услуг.

Телефон передает заданные параметры <sup>в</sup> сеть, <sup>и</sup> на дисплее отображается подтверждение от сети.

Пункт **Отменить все** позволяет отменить все параметры запрета вызовов.

**Изменить пароль**: этот пункт позволяет задавать и изменять пароль запрета вызовов, полученный от оператора сети. Перед заданием нового пароля необходимо ввести текущий пароль.

После ввода нового пароля предлагается подтвердить пароль его повторным вводом.

## **Ожидание вызова** *(Меню 8.3)*

Эта услуга сети информирует абонента <sup>о</sup> поступлении нового вызова во время текущего вызова.

Можно задать отдельные параметры функции ожидающего вызова для голосовых вызовов <sup>и</sup>/или вызовов для передачи данных.

Для задания параметров функции ожидающего вызова:

1. Клавишей "Вверх" или "Вниз" выберите тип вызовов для функции ожидающего вызова (голосовой вызов или вызов <sup>в</sup> режиме передачи данных), затем нажмите программную клавишу **Выбор**.

На экран выводится информация <sup>о</sup> том, включена функция ожидающего вызова или нет.

2. Для включения или отключения функции ожидающего вызова нажмите программную клавишу **Актив.** или **Деактив.** соответственно.

Для возврата на предыдущий экран нажмите программную клавишу **Выход**.

Пункт **Отменить все** позволяет отменить все параметры функции ожидающего вызова.

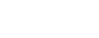

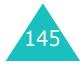

#### **Услуги сети**

## **Выбор сети** *(Меню 8.4)*

Функция выбора сети позволяет автоматически или вручную выбирать сеть, используемую при роуминге за пределами зоны обслуживания домашней сети.

**Примечание**. Выбор любой другой сети, кроме домашней, возможен только при наличии действующего соглашения о роуминге между операторами этих сетей.

Для задания автоматического или ручного выбора сети при роуминге:

- 1. Выберите пункт **Выбор сети** <sup>и</sup> нажмите программную клавишу **Выбор**.
- 2. Нажимайте клавишу "Вверх" или "Вниз" до появления требуемого варианта, затем нажмите программную клавишу **Да**.

В случае выбора варианта **Автоматически** при роуминге используется первая доступная сеть.

В случае выбора варианта **Вручную** телефон производит поиск всех доступных сетей. Переходите <sup>к</sup> шагу 3.

3. Нажимайте клавишу "Вверх" или "Вниз" до появления требуемой сети, затем нажмите программную клавишу **Да**.

Производится соединение <sup>с</sup> этой сетью.

## **Идент. номера** *(Меню 8.5)*

Можно отключить индикацию своего номера на телефоне вызываемого абонента.

**Примечание**. Некоторые сети не позволяют пользователям изменять этот параметр.

Предусмотрены следующие варианты:

**По умолчанию**: используются предоставленные оператором сети параметры по умолчанию.

**Скрыть номер**: Ваш номер не отображается на телефоне вызываемого абонента.

**Отправ. номер**: Ваш номер передается при всех исходящих вызовах.

## **Закрытая группа абонентов (CUG)** *(Меню 8.6)*

Эта услуга сети позволяет ограничить входящие и исходящие вызовы только вызовами внутри выбранной группы абонентов. Можно создать максимум 10 групп пользователей.

За подробной информацией <sup>о</sup> создании <sup>и</sup> использовании закрытых групп абонентов обращайтесь к поставщику услуг.

Пример. Компания выдает SIM-карты своим сотрудникам и хочет ограничить исходящую связь только членами одной рабочей группы.

## **Активизация закрытой группы абонентов**

Выбрав меню **Закрытая группа абонентов**, можно войти <sup>в</sup> функцию CUG. После нажатия программной клавиши **Выбор** обеспечивается доступ <sup>к</sup> следующим пунктам:

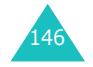

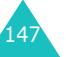

**Список индексов**: позволяет добавлять или удалять индексные номера CUG, <sup>а</sup> также просматривать их список. Выводится текущий список индексов CUG. Добавьте новый индекс CUG <sup>в</sup> соответствии <sup>с</sup> инструкциями поставщика услуг или удалите группу.

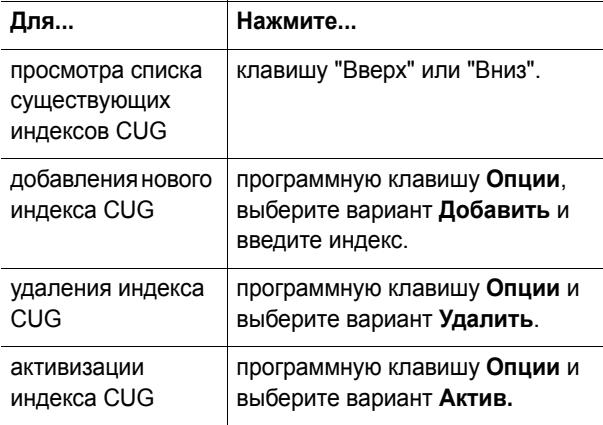

**Внешний доступ**: позволяет включить или отключить вызовы по номерам, не входящим в закрытую группу абонентов. Эта функция зависит от условий подписки на услугу CUG. Выясните подробности у поставщика услуг.

**Группа по умолчанию**: у поставщика услуг можно установить группу по умолчанию. В этом случае можно включить в телефоне пункт **Группа по умолчанию**. Во время вызова предоставляется возможность использовать группу CUG по умолчанию, <sup>а</sup> не выбирать группу из списка.

**Деактив.**: позволяет отключить группу CUG. Это меню отображается только <sup>в</sup> том случае, если включена группа по умолчанию или выбран индекс группы CUG.

## **Выбор диапазона** *(Меню 8.7)*

Для посылки <sup>и</sup> приема вызовов телефон должен быть зарегистрирован <sup>в</sup> одной из доступных сетей. Телефон обеспечивает работу <sup>в</sup> сетях любого из следующих типов:

- GSM 900
- GSM 1800
- Комбинированные сети GSM 900/1800
- GSM 1900

Диапазон по умолчанию определяется страной, <sup>в</sup> которой был приобретен телефон. При поездках за границу не забывайте переключаться на соответствующий диапазон.

- 1. Выберите пункт **Выбор диапазона** <sup>и</sup> нажмите программную клавишу **Выбор**.
- 2. Клавишей "Вверх" или "Вниз" выберите требуемый вариант (**GSM 900/1800** или **GSM 1900**) <sup>и</sup> нажмите программную клавишу **Да**.
- 3. Когда на дисплее появится подтверждение выбранного диапазона, нажмите программную клавишу **Да**.

Для отмены выбора нажмите программную клавишу **Нет**.

При выборе нового диапазона телефон запрашивает подтверждение, затем автоматически производит поиск всех доступных сетей. Телефон регистрируется <sup>в</sup> предпочтительной сети выбранного диапазона.

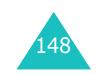

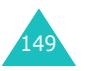

# **WAP&Игры**

Меню **WAP&Игры** содержит несколько вариантов развлечений.

## **WAP браузер** *(Меню 9.1)*

Телефон оснащен WAP-браузером (WAP - это англ. аббревиатура "Протокол беспроводных приложений"), обеспечивающим доступ <sup>в</sup> беспроводную сеть Интернет <sup>с</sup> телефона.

## **Домашний URL** *(Меню 9.1.1)*

При выборе этого меню телефон подключается <sup>к</sup> сети <sup>и</sup> загружает домашнюю страницу поставщика услуг беспроводной сети Интернет. Можно также <sup>в</sup> режиме ожидания нажать клавишу  $\boldsymbol{i}$ .

Содержимое начальной страницы WAP-браузера определяется поставщиком услуг беспроводной сети Интернет. Для перемещения по экрану служат клавиши "Вверх" <sup>и</sup> "Вниз".

**Примечание**. Для перехода на домашнюю страницу из любого другого экрана WAP-браузера служит пункт **Домашний URL**. Подробнее меню WAP-браузера рассматривается на стр. 152.

## **Выход из WAP-браузера**

Для выхода из браузера достаточно <sup>в</sup> любой момент нажать клавишу ∙∡•⁄ ⊕ .

### **Перемещение <sup>в</sup> WAP-браузере**

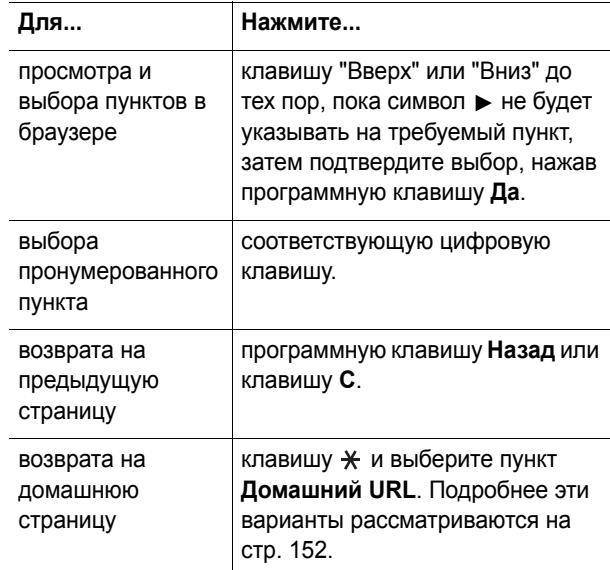

## **Ввод текста <sup>в</sup> WAP-браузере**

Приглашение <sup>к</sup> вводу текста на экране сопровождается отображением текущего режима ввода.

Предусмотрены следующие режимы:

**Буква верхнего регистра** (**A**): позволяет вводить латинские буквы верхнего регистра.

**Буква нижнего регистра** (**a**): позволяет вводить латинские буквы нижнего регистра.

**T9** (**T9**): позволяет вводить каждую латинскую букву одним нажатием на клавишу. В этом режиме для отображения других вариантов слов можно использовать только клавишу **0**. Для изменения регистра служит клавиша  $\star$ .

**Цифра** (**1**): позволяет вводить цифры.

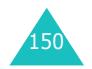

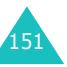

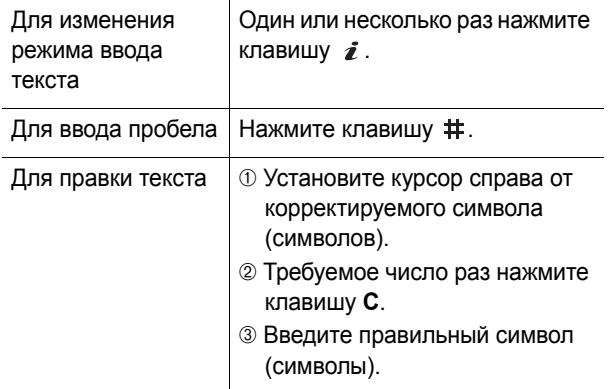

#### **Использование и выбор пунктов меню браузера**

При просмотре беспроводной сети Интернет <sup>с</sup> помощью WAP-браузера предусмотрены различные пункты меню.

Для обращения <sup>к</sup> пунктам меню:

1. Нажмите клавишу <del>X</del>.

Отображается список меню.

- 2. Выделите меню клавишей "Вверх" или "Вниз".
- 3. Выберите пункт меню, нажав программную клавишу **Выбор**.
- 4. При необходимости выберите вложенный пункт клавишами "Вверх" <sup>и</sup> "Вниз", затем для подтверждения нажмите программную клавишу **Выбор**.

**Примечание**. Вид меню может различаться <sup>в</sup> зависимости от версии WAP-браузера.

Предусмотрены следующие варианты:

**Перезагрузить**: позволяет перезагрузить текущую страницу.

**Домашний URL**: позволяет <sup>в</sup> любой момент вернуться на домашнюю страницу поставщика услуг беспроводной сети Интернет.

**Перейти <sup>к</sup> URL**: позволяет вручную ввести адрес URL Web-страницы. Для непосредственного перехода на страницу введите ее адрес и нажмите программную клавишу **Да**.

**Показать URL**: служит для отображения адреса URL текущей Web-страницы. Также позволяет задать текущий узел <sup>в</sup> качестве начальной домашней страницы.

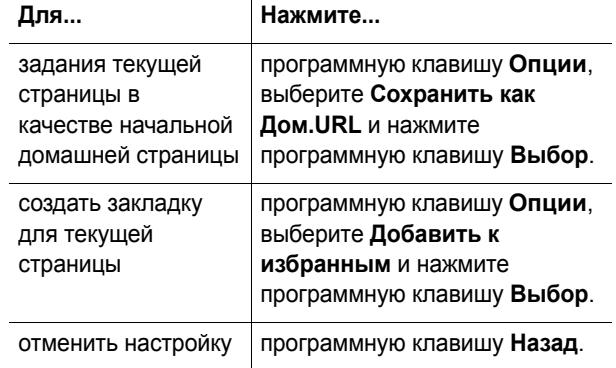

**Правка Дом.URL**: позволяет вручную изменить начальную домашнюю страницу. Введите адрес URL <sup>и</sup> нажмите программную клавишу **Да**. Подробнее ввод текста рассматривается на стр. 151.

#### **WAP&Игры**

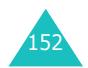

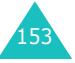

**Очистить кэш**: позволяет удалить информацию из кэша, в котором хранятся посещавшиеся последними Web-страницы.

**Входящие**: позволяет читать сообщения, полученные <sup>с</sup> Web-сервера.

## **Избранные URL** *(Меню 9.1.2)*

Это меню позволяет сохранять максимум десять адресов URL часто посещаемых Web-узлов. Для непосредственного вызова этого меню при работе <sup>с</sup> WAP-браузером нажмите клавишу # и удерживайте ее нажатой.

Для сохранения адреса URL:

- 1. Выберите пустую ячейку <sup>и</sup> нажмите программную клавишу **Выбор**.
- 2. Введите адрес <sup>и</sup> нажмите программную клавишу **Вход**.

Подробнее ввод символов рассматривается на стр. 43.

3. Введите имя для элемента списка "Избранные" <sup>и</sup> нажмите программную клавишу **Вход**.

После сохранения элемента <sup>в</sup> списке "Избранные" можно использовать следующие пункты меню, нажав программную клавишу **Выбор**:

**Перейти <sup>к</sup> URL**: служит для быстрого доступа <sup>к</sup> соответствующему узлу

**Редактировать**: позволяет отредактировать адрес.

**Удалить**: позволяет удалить адрес.

## **http://** *(Меню 9.1.3)*

Это меню позволяет вручную ввести адрес URL требуемого Web-узла. Для непосредственного вызова этого меню при работе <sup>с</sup> WAP-браузером нажмите клавишу  $*$  и удерживайте ее нажатой.

Подробнее ввод символов рассматривается на стр. 43.

## **Настройки** *(Меню 9.1.4)*

Это меню позволяет задать максимум пять серверов для WAP-браузера. За подробными сведениями <sup>о</sup> параметрах меню "Настройки" обращайтесь <sup>к</sup> поставщику услуг.

Для каждого сервера предусмотрены следующие параметры:

**Название профиля**: введите название, которое требуется назначить серверу HTTP.

**Домашний URL**: введите адрес начальной домашней страницы. После отображения домашней страницы по умолчанию ее можно удалить клавишей **C** и ввести собственный адрес.

**Безопасность**: служит для выбора режима соединения при передаче данных. Для защиты данных от несанкционированного доступа выберите **Защищенный**; <sup>в</sup> противном случае выберите **Открытый**.

**Канал**: выберите канал, используемый для сетевых адресов каждого типа: **GPRS** или **Данные**.

Если задан канал **GPRS**:

**IP адрес**: введите адрес шлюза WAP, необходимый для соединения <sup>с</sup> сетью Интернет.

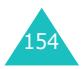

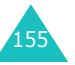

**Имя**: введите имя пользователя, необходимое для соединения <sup>с</sup> сетью GPRS.

**Пароль**: введите пароль, необходимый для соединения с сетью GPRS.

**APN**: введите имя точки доступа, используемой для заданного адреса шлюза сети GPRS.

Если задан канал **Данные**:

**IP адрес**: введите адрес шлюза WAP, необходимый для соединения <sup>с</sup> сетью Интернет.

**Имя**: введите имя пользователя для сервера PPP.

**Пароль**: введите пароль сервера PPP.

**Номер дозвона**: введите номер телефона сервера PPP.

**Тип данных**: выберите тип данных – **Аналоговый** или **ISDN**.

**Примечание**. Параметры WAP-браузера могут различаться в зависимости от поставщика услуг. Дополнительную информацию можно получить у поставщика услуг.

#### **Очистить кэш** *(Меню 9.1.5)*

Можно удалить информацию, хранящуюся <sup>в</sup> кэше (временной памяти телефона, которая служит для хранения просматривавшихся последними Webстраниц).

Для подтверждения удаления нажмите программную клавишу **Да**. В противном случае нажмите программную клавишу **Нет**.

**WAP&Игры**

## **WAP сообщения** *(Меню 9.1.6)*

Это меню позволяет принимать и просматривать сообщения <sup>с</sup> Web-сервера.

Предусмотрены следующие варианты:

**Входящие**: позволяет читать сообщения, полученные <sup>с</sup> Web-сервера.

**Прием**: позволяет задать, должен ли телефон принимать сообщения <sup>с</sup> Web-сервера.

**Удалить все**: позволяет удалить все сообщения, полученные <sup>с</sup> Web-сервера.

## **Игры** *(Меню 9.2)*

С помощью WAP-браузера можно загружать Javaприложения (программы Java для мобильных телефонов) из различных источников <sup>и</sup> сохранять их <sup>в</sup> памяти телефона.

При открытии меню **Игры** отображается список игр по умолчанию. После загрузки дополнительных игр они добавляются <sup>в</sup> список.

**Примечание**. Наличие услуг Java определяется поставщиком услуг.

### **Запуск Java-приложения**

- 1.В списке игр перейдите на требуемое Javaприложение и нажмите программную клавишу **Запуск**.
- 2. На начальном экране Java-приложения <sup>с</sup> помощью управляющих клавиш перейдите <sup>к</sup> требуемому варианту.

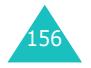

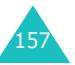

Предусмотрены следующие варианты:

- **START GAME**: служит для запуска новой игры.
- **CONTINUE**: позволяет продолжить последнюю игру.
- **HIGH SCORE**: служит для отображения таблицы лучших результатов. Для некоторых игр этот пункт может отсутствовать.
- **HOW TO PLAY**: служит для отображения правил игры и назначения клавиш.
- **OPTION**: позволяет включить или отключить звук в игре.
- 3. Для подтверждения выбора нажмите клавишу  $\hat{\mathbf{z}}$ .

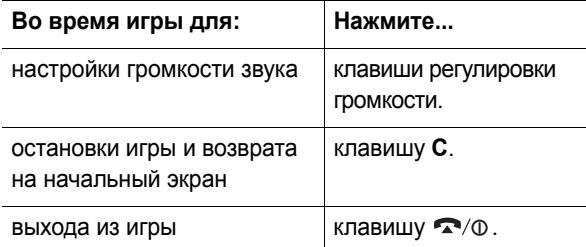

#### **Просмотр информации <sup>о</sup> Java-приложении**

1. Перейдите на требуемое Java-приложение <sup>и</sup> нажмите программную клавишу **Инфо**.

На дисплей выводится информация <sup>о</sup> Javaприложении - размер файла, версия приложения <sup>и</sup> поставщик.

2. Для прокрутки на экране информации <sup>о</sup> Javaприложении используйте клавиши управления.

- 3. Если требуется удалить Java-приложение, нажмите программную клавишу **Удалить**, затем нажмите программную клавишу **Да** для подтверждения удаления.
- 4. Для выхода <sup>и</sup> возврата на экран игры нажмите программную клавишу **Назад** или клавишу **C**.

**Примечание**. При выборе игры по умолчанию вариант **Удалить** не доступен, <sup>и</sup> удаление таких игр невозможно.

#### **Ввод текста**

Если во время работы <sup>с</sup> Java-приложением требуется ввести текст, предусмотрены следующие режимы ввода:

**Буква верхнего регистра** (**A**): позволяет вводить латинские буквы верхнего регистра.

**Буква нижнего регистра** (**a**): позволяет вводить латинские буквы нижнего регистра.

**Цифра** (**1**): позволяет вводить цифры.

**Символ**: позволяет вводить символы. Для вставки символа, выделенного с помощью клавиш управления, нажмите клавишу  $\, \bm{\ell} \, .$ 

**T9** (**T9**): позволяет вводить каждую латинскую буквы одним нажатием на клавишу. В этом режиме регистр изменяется клавишей **0**.

Для изменения режима ввода текста нажимайте клавишу \* до появления соответствующего индикатора <sup>в</sup> области программных клавиш дисплея.

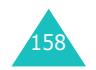

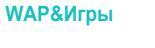

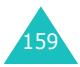

#### **Изменение параметров DNS**

Сервер имен доменов (DNS) назначает имени домена сервера Java IP-адрес. Параметр DNS устанавливается на заводе-изготовителе, но иногда требуется изменить его в соответствии с инструкциями поставщика услуг.

- 1. В списке игр перейдите <sup>к</sup> пункту **Настройки** <sup>и</sup> нажмите программную клавишу **Выбор**.
- 2. С помощью цифровой клавиатуры введите первичный адрес <sup>и</sup> нажмите программную клавишу **Да**.
- 3. Введите вторичный адрес <sup>и</sup> нажмите программную клавишу **Да**.

### **Звуки** *(Меню 9.3)*

В этом меню отображается список звуковых файлов, загруженных <sup>с</sup> Web-сервера или полученных <sup>в</sup> мультимедийных сообщениях. Загруженные звуковые файлы можно задавать <sup>в</sup> качестве мелодии сигнала вызова или передавать их <sup>в</sup> другие телефоны.

Программная клавиша **Опции** обеспечивает доступ <sup>к</sup> следующим вариантам:

**Переименовать**: позволяет переименовать звуковой файл.

**Удалить**: позволяет удалить звуковой файл.

**Установить как звонок**: позволяет задать звуковой файл <sup>в</sup> качестве мелодии сигнала вызова.

## **Картинки** *(Меню 9.4)*

В этом меню отображается список изображений, загруженных <sup>с</sup> Web-сервера или полученных <sup>в</sup> сообщениях. Загруженные рисунки можно задавать <sup>в</sup> качестве текущего фонового изображения или передавать их <sup>в</sup> другие телефоны.

Программная клавиша **Опции** обеспечивает доступ <sup>к</sup> следующим вариантам:

**Переименовать**: позволяет переименовать изображение.

**Удалить**: позволяет удалить изображение.

**Установ. как обои**: позволяет задать изображение <sup>в</sup> качестве заставки для режима ожидания.

## **Удалить все** *(Меню 9.5)*

Это меню позволяет удалить все загруженные элементы из папок Игры, Звуки <sup>и</sup> Картинки. Можно удалить сразу все элементы.

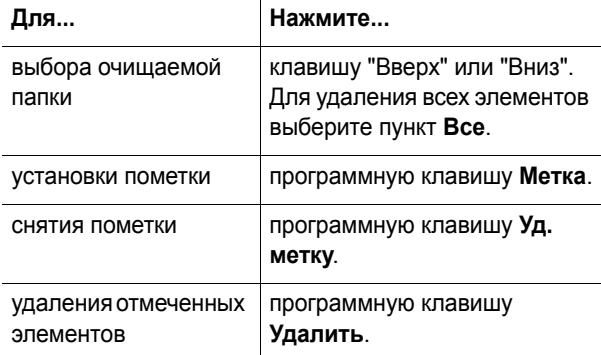

При появлении запроса подтверждения нажмите программную клавишу **Да**.

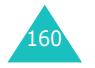

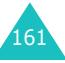

## **Состояние памяти** *(Меню 9.6)*

Предусмотрена возможность проверки объема использованной памяти <sup>и</sup> объема свободной памяти для игр, звуковых файлов <sup>и</sup> изображений.

**Игры**: при каждом нажатии программной клавиши **Следующ.** на дисплее отображается общий объем памяти, объем свободной <sup>и</sup> использованной памяти, <sup>а</sup> также количество загруженных объектов.

**звyки&Изображения**: при каждом нажатии программной клавиши **Следующ.** на дисплее отображается общий объем памяти <sup>и</sup> объем свободной памяти, включая память для объектов <sup>в</sup> меню **звyки &Изображения** <sup>и</sup> память для голосовых напоминаний.

# **Устранение неполадок**

В случае неполадок <sup>с</sup> телефоном перед обращением <sup>в</sup> сервисную службу произведите следующие простые проверки. Они помогут сэкономить время <sup>и</sup> исключить ненужные расходы на ремонт.

## **При включении телефона могут отображаться следующие сообщения:**

#### **Вставьте SIM-карту**

• Убедитесь <sup>в</sup> правильности установки SIM-карты.

## **Телефон заблокирован. Введите пароль**

• Включена функция автоматической блокировки телефона. Для использования телефона необходимо ввести пароль.

#### **Введите PIN**

- Телефон используется впервые. Необходимо ввести код PIN (персональный идентификационный номер), предоставляемый вместе <sup>с</sup> SIM-картой.
- Включена функция проверки кода PIN. При каждом включении телефона необходим ввод кода PIN. Эту функцию можно отключить <sup>в</sup> меню **Проверка PIN** (**Меню 6.6.1**).

#### **Введите PUK**

• Телефон заблокирован, так как три раза подряд был введен неправильный код PIN. Введите код PUK, предоставленный поставщиком услуг.

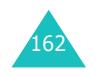

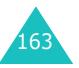

#### **Устранение неполадок**

#### **Устранение неполадок**

## **Вводится сообщение "Нет сети", "Сбой сети" или "Не выполнено"**

- Потеряна связь <sup>с</sup> сетью. Возможно, телефон находится <sup>в</sup> зоне слабого сигнала (<sup>в</sup> туннеле или между зданиями). Перейдите <sup>в</sup> другое место <sup>и</sup> повторите попытку.
- Произведена попытка использования функции, не включенной <sup>в</sup> абонентскую подписку у поставщика услуг. За дополнительной информацией обращайтесь <sup>к</sup> поставщику услуг.

## **Введенный номер не был набран**

- Была ли нажата клавиша •?
- Правильно ли выбрана сотовая сеть?
- Возможно, установлен запрет исходящих вызовов.

#### **Телефон не отвечает на входящие вызовы**

- Включен ли телефон (нажмите клавишу  $\blacksquare$ /0 и удерживайте ее нажатой не менее одной секунды)?
- Правильно ли выбрана сотовая сеть?
- Возможно, установлен запрет входящих вызовов.

## **Собеседник Вас не слышит**

- Не был ли отключен микрофон?
- Достаточно ли близко от губ находится микрофон телефона? Микрофон расположен <sup>в</sup> нижней части телефона.

**Телефон подает короткие звуковые сигналы, и на дисплее отображается сообщение "Батарея разряжена"**

• Аккумулятор недостаточно заряжен. Перезарядите аккумулятор.

#### **Плохое качество звука при вызове.**

- Проверьте индикатор уровня сигнала на дисплее (T...II); количество полосок соответствует уровню сигнала: от сильного (**T....III**) до слабого (**T**.).
- Попробуйте немного переместить телефон или подойдите ближе <sup>к</sup> окну, находясь <sup>в</sup> помещении.

## **При выборе записи телефонной книги не набирается номер**

- С помощью функции поиска <sup>в</sup> телефонной книге убедитесь <sup>в</sup> том, что номер был правильно сохранен.
- При необходимости сохраните номер заново.

Если приведенные выше рекомендации не помогли устранить неполадку, запишите:

- модель <sup>и</sup> серийный номер телефона
- сведения о гарантии

Затем обратитесь <sup>к</sup> местному дилеру или <sup>в</sup> сервисный центр Samsung.

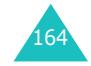

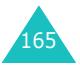

## **Коды доступа**

В телефоне <sup>и</sup> его SIM-карте используется несколько кодов доступа. Эти коды помогают защитить телефон от несанкционированного использования.

При запросе любого из рассматриваемых ниже кодов введите соответствующий код (отображаемый <sup>в</sup> виде звездочек) <sup>и</sup> нажмите программную клавишу **Да**. В случае ошибки ввода удалите неправильную цифру, нажимая клавишу **C**, затем продолжите ввод правильного кода.

Коды доступа, кроме кодов PUK и PUK2, можно изменить в меню **Безопасность** (**Меню 6.6**). Подробнее см. на стр. 122.

**Внимание!** Не используйте коды, похожие на номера вызова экстренных служб (например, 112), чтобы случайно не послать вызов по номеру экстренной службы.

## **Пароль телефона**

Функция блокировки телефона предусматривает пароль для защиты от несанкционированного использования телефона. Пароль поставляется <sup>с</sup> телефоном; на заводе-изготовителе устанавливается пароль "00000000".

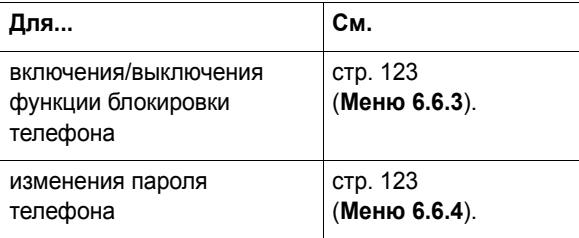

## **PIN**

Код PIN (персональный идентификационный номер) содержит от 4 до 8 цифр <sup>и</sup> защищает SIM-карту от несанкционированного использования. Этот код обычно предоставляется вместе <sup>с</sup> SIM-картой.

Если три раза подряд введен неправильный код PIN, он отключается; чтобы снова включить этот код, необходимо ввести код PUK (см. ниже).

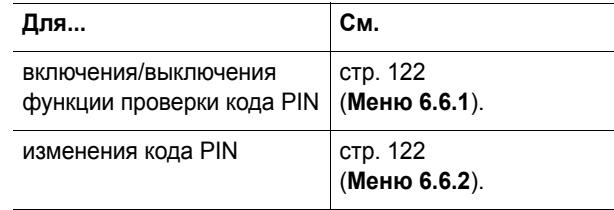

## **PUK**

8-значный код PUK (код разблокировки PIN) необходим для изменения отключенного кода PIN. Код PUK может предоставляться вместе <sup>с</sup> SIM-картой. В противном случае (или если этот код утрачен) обращайтесь <sup>к</sup> поставщику услуг сотовой сети.

Для разблокировки кода PIN:

- 1. Введите код PUK <sup>и</sup> нажмите программную клавишу **Да**.
- 2. Введите новый код PIN по своему выбору <sup>и</sup> нажмите программную клавишу **Да**.
- 3. При появлении сообщения **Подтвердите PIN** еще раз введите этот код и нажмите программную клавишу **Да**.

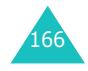

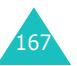

#### **Коды доступа**

При вводе ошибочного кода PUK десять раза подряд SIM-карта становится недействительной. Обратитесь <sup>к</sup> поставщику услуг сотовой сети за новой картой.

## **PIN2**

Код PIN2 (от 4 до 8 цифр), предоставляемый <sup>с</sup> некоторыми SIM-картами, требуется для доступа <sup>к</sup> определенным функциям, таким как задание максимальной стоимости вызовов. Эти функции доступны только в том случае, если они поддерживаются SIM-картой.

Если три раза подряд введен неправильный код PIN2, он отключается; для доступа <sup>к</sup> функциям необходимо снова включить этот код, введя код PUK2.

Для изменения кода PIN2 см. стр. 124 (**Меню 6.6.7**).

## **PUK2**

8-значный код PUK2 (код разблокировки PIN2), предоставляемый <sup>с</sup> некоторыми SIM-картами, необходим для изменения отключенного кода PIN2. В случае утраты этого кода обратитесь <sup>к</sup> поставщику услуг.

Для разблокировки кода PIN2:

- 1. Введите код PUK2 <sup>и</sup> нажмите программную клавишу **Да**.
- 2. Введите новый код PIN2 по своему выбору <sup>и</sup> нажмите программную клавишу **Да**.

3. При появлении сообщения **Подтвердите PIN2** еще раз введите этот код и нажмите программную клавишу **Да**.

Если неправильный код PUK2 введен десять раз подряд, доступ <sup>к</sup> функциям, требующим ввод кода PIN2, запрещается. Обратитесь <sup>к</sup> поставщику услуг за новой картой.

## **Пароль запрета вызовов**

4-значный пароль запрета вызовов необходим для использования функции запрета вызовов. Пароль предоставляется поставщиком услуг при подписке на данную функцию.

Изменение этого пароля производится с помощью меню **Запреты вызовов** (**Меню 8.2**). Подробнее см. на стр. 144.

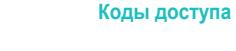

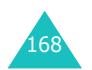

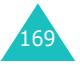

## **Охрана здоровья и техника безопасности**

## **Воздействие радиочастотной энергии (информация SAR)**

Данный телефон удовлетворяет требованиям Евросоюза (ЕС) <sup>в</sup> отношении облучения радиоволнами.

Мобильный телефон является устройством по приему <sup>и</sup> передаче радиосигналов. Он сконструирован <sup>и</sup> изготовлен <sup>с</sup> учетом требований на предельные уровни облучения радиочастотной (РЧ) энергией, рекомендованные ЕС. Предельные уровни облучения являются составной частью общих директив <sup>и</sup> устанавливают допустимые уровни радиочастотного облучения для населения. Данные директивы были разработаны независимыми научными организациями на основании систематического изучения <sup>и</sup> тщательной проверки результатов научных исследований. Предельные уровни облучения, которые приводятся <sup>в</sup> составе общих директив, не превышают допустимых границ безопасного облучения человека независимо от его возраста и состояния здоровья.

Для определения уровня облучения, возникающего при работе мобильного телефона, используется единица измерения, называемая удельным коэффициентом поглощения (SAR). Рекомендуемое ЕС предельное значение коэффициента SAR составляет 2,0 Вт/кг.<sup>\*</sup>

170

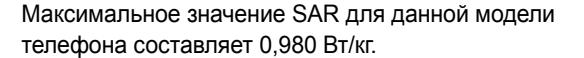

Измерения коэффициента SAR выполняются <sup>в</sup> стандартном рабочем положении телефона <sup>в</sup> режиме максимальной мощности передатчика, указанной <sup>в</sup> технических характеристиках, во всех диапазонах рабочих частот. Измерение коэффициента SAR выполняется при максимальной мощности, поэтому фактическое значение уровня SAR для работающего телефона может оказаться значительно ниже. Конструкция телефона предусматривает возможность работы при нескольких различных уровнях мощности, <sup>а</sup> это позволяет использовать минимальную мощность, достаточную для установления соединения с сетью. Вообще говоря, чем ближе <sup>к</sup> антенне базовой станции находится телефон, тем меньше мощность излучаемого телефоном сигнала.

Перед тем, как новая модель телефона поступает <sup>в</sup> продажу, она проходит проверку на соответствие Директиве Совета Европы R&TTE. Одним из основных требований этой директивы является положение <sup>о</sup> защите здоровья <sup>и</sup> безопасности пользователя телефона <sup>и</sup> находящихся рядом <sup>с</sup> ним лиц.

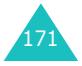

<sup>\*</sup> Предельный уровень SAR для мобильных телефонов общего назначения составляет 2,0 Вт/кг <sup>с</sup> усреднением по десяти граммам ткани тела человека. Этот стандарт предусматривает значительный запас по безопасности, что служит дополнительной мерой защиты населения <sup>с</sup> учетом максимального разброса измерений. Значения SAR зависят от государственных стандартов и нормативов, а также от частотных диапазонов.

#### **Охрана здоровья <sup>и</sup> техника безопасности**

## **Меры предосторожности при эксплуатации аккумуляторов**

- Запрещается использовать неисправные зарядные устройства <sup>и</sup> аккумуляторы.
- Аккумуляторы следует использовать только по их прямому назначению.
- При использовании телефона вблизи от базовой станции сети он потребляет меньшую мощность; на время работы телефона <sup>в</sup> режиме ожидания <sup>и</sup> <sup>в</sup> режиме разговора значительное влияние оказывает сила сигнала <sup>в</sup> сотовой сети и параметры, заданные оператором сотовой сети.
- Время зарядки аккумулятора зависит от остаточного уровня заряда, а также от типа аккумулятора и зарядного устройства. Аккумулятор можно заряжать и разряжать сотни раз, однако при этом он постепенно изнашивается. При значительном сокращении продолжительности работы аккумулятора (<sup>в</sup> режиме разговора <sup>и</sup> <sup>в</sup> режиме ожидания) следует приобрести новый аккумулятор.
- Если полностью заряженный аккумулятор не использовать в работе, он со временем разряжается.
- Следует пользоваться только такими аккумуляторами и использовать для их зарядки лишь такие зарядные устройства, применение которых рекомендовано компанией Samsung. Неиспользуемое зарядное устройство следует отключать от источника питания. Не следует оставлять аккумулятор подключенным к зарядному устройству на срок более недели, поскольку избыточная зарядка может сократить срок службы аккумулятора.
- Слишком низкая или слишком высокая температура оказывает негативное влияние на емкость аккумулятора: возможно, аккумулятор потребуется предварительно охладить или нагреть.
- При продолжительном воздействии повышенной или пониженной температуры (например, летом или зимой <sup>в</sup> автомобиле) емкость <sup>и</sup> срок службы аккумулятора снижаются. Настоятельно рекомендуется хранить аккумулятор при комнатной температуре. Чрезмерно нагретый или охлажденный аккумулятор может стать причиной временной неработоспособности телефона даже <sup>в</sup> том случае, если аккумулятор полностью заряжен. Литиевоионные аккумуляторы особенно чувствительны <sup>к</sup> температурам ниже 0 °C.
- Оберегайте аккумуляторы от короткого замыкания. Случайное короткое замыкание может произойти, если запасной аккумулятор находится <sup>в</sup> кармане или в сумке рядом <sup>с</sup> каким-либо металлическим предметом (монетой, скрепкой или авторучкой). Металлический предмет может замкнуть накоротко плюсовой <sup>и</sup> минусовой выводы аккумулятора (металлические полоски на его поверхности). Короткое замыкание выводов может вызвать повреждение аккумулятора либо объекта, вызвавшего короткое замыкание.
- Утилизация отслуживших аккумуляторов осуществляется <sup>в</sup> соответствии <sup>с</sup> требованиями местного законодательства. Обязательно утилизируйте аккумуляторы. Запрещается уничтожать аккумуляторы путем сжигания.

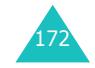

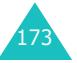

## **Безопасность дорожного движения**

Мобильный телефон обеспечивает замечательную возможность голосового общения почти <sup>в</sup> любом месте и <sup>в</sup> любое время. Однако наряду <sup>с</sup> преимуществами, владельцы мобильных телефонов имеют важные обязанности, которые необходимо выполнять.

Во время вождения автомобиля водитель <sup>в</sup> первую очередь должен следить за дорогой. При использовании телефона за рулем автомобиля обязательно следуйте специальным требованиям, принятым <sup>в</sup> соответствующей области или стране.

## **Условия эксплуатации**

Помните <sup>о</sup> необходимости соблюдения любых особых предписаний, действующих <sup>в</sup> той или иной ситуации, <sup>и</sup> обязательно выключайте телефон везде, где его использование запрещено, может вызывать помехи или создает угрозу безопасности.

Перед подключением телефона или любой его дополнительной принадлежности <sup>к</sup> другому устройству следует ознакомиться <sup>с</sup> подробными инструкциями по безопасности в руководстве по эксплуатации этого устройства. Не подключайте <sup>к</sup> телефону не предназначенные для этого устройства.

Как и при пользовании другими радиопередающими устройствами мобильной связи, пользователям рекомендуется для обеспечения эффективной работы оборудования <sup>и</sup> безопасности персонала при разговоре по телефону держать его <sup>в</sup> обычном рабочем положении (рядом <sup>с</sup> ухом, антенна направлена над плечом).

## **Электронные устройства**

Большая часть современных электронных устройств защищена от воздействия радиочастотного излучения. Однако некоторые электронные приборы не имеют такой защиты. Для выяснения предусмотренных возможностей обращайтесь <sup>к</sup> изготовителю.

#### **Кардиостимуляторы**

Согласно рекомендациям изготовителей кардиостимуляторов во избежание возникновения помех расстояние между мобильным телефоном <sup>и</sup> кардиостимулятором должно быть не менее 15 см. Эти рекомендации согласуются с результатами независимых исследований <sup>и</sup> совпадают <sup>с</sup> рекомендациями Института исследований беспроводных технологий.

Лицам, пользующимся кардиостимуляторами, необходимо соблюдать следующие правила:

- держите включенный телефон на расстоянии не менее 15 см от кардиостимулятора;
- не носите мобильный телефон <sup>в</sup> нагрудном кармане;
- для снижения вероятности возникновения помех держите включенный телефон около уха, более удаленного от кардиостимулятора.

При появлении малейших признаков возникновения помех немедленно выключите телефон.

## **Слуховые аппараты**

Некоторые цифровые радиотелефоны могут создавать помехи <sup>в</sup> работе слуховых аппаратов. В случае возникновения таких помех проконсультируйтесь <sup>с</sup> изготовителем слуховых аппаратов.

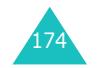

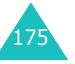

#### **Прочее медицинское оборудование**

С вопросами <sup>о</sup> защите медицинского оборудования от внешнего радиочастотного излучения обращайтесь <sup>к</sup> изготовителю соответствующего оборудования. Возможно, необходимую информацию сможет предоставить Ваш врач. Выключайте телефон <sup>в</sup> учреждениях здравоохранения, где это диктуется правилами внутреннего распорядка. В больницах <sup>и</sup> <sup>в</sup> других медицинских учреждениях может применяться оборудование, чувствительное <sup>к</sup> внешнему радиочастотному излучению.

## **Автомобили**

Радиочастотные сигналы могут оказывать неблагоприятное воздействие на неправильно установленные или не имеющие требуемого экранирования электронные системы автомобиля. По этим вопросам обращайтесь <sup>к</sup> изготовителю своего автомобиля или к его представителю.

Следует также проконсультироваться у изготовителя любого устанавливаемого <sup>в</sup> автомобиль дополнительного оборудования.

#### **Указатели <sup>в</sup> общественных местах**

Необходимо выключать мобильный телефон <sup>в</sup> любых общественных местах, где пользование такими телефонами запрещено соответствующими указателями.

## **Потенциально взрывоопасная среда**

В потенциально взрывоопасной среде обязательно выключите телефон <sup>и</sup> строго соблюдайте все указания и инструкции. Искрообразование <sup>в</sup> таких местах может привести к пожару или взрыву, чреватому травмами или даже гибелью людей.

Настоятельно рекомендуется выключать телефон на автозаправочных станциях (станциях технического обслуживания). Кроме того, необходимо соблюдать ограничения на использование радиооборудования на топливных складах (на объектах хранения <sup>и</sup> распределения топлива), на химических предприятиях и <sup>в</sup> местах выполнения взрывных работ.

Потенциально взрывоопасная среда встречается довольно часто, но не всегда имеет четкие признаки или маркировку. Примерами такой среды являются подпалубные помещения на судах, хранилища химических веществ <sup>и</sup> установки по их переработке, автомобили с использованием сжиженного горючего газа (например, пропана или бутана), помещения <sup>и</sup> зоны с загрязнением воздуха химическими парами или пылью, например, песчинками, металлической пылью или взвесями, <sup>а</sup> также любые другие места, где обычно рекомендуется глушить автомобильные двигатели.

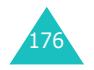

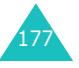

## **Вызов службы экстренной помощи**

Работа данного телефона, как <sup>и</sup> любого мобильного телефона, связана <sup>с</sup> использованием радиосигналов, <sup>с</sup> передачей по сетям стационарной <sup>и</sup> беспроводной связи <sup>и</sup> <sup>с</sup> реализацией программируемых пользователями функций, что не может гарантировать успешного соединения при любых обстоятельствах. Это означает, что <sup>в</sup> случае особо важных соединений (например, при вызове скорой медицинской помощи) нельзя надеяться только на мобильный телефон.

Следует помнить <sup>о</sup> том, что посылка или прием вызовов возможны при условии, что телефон включен <sup>и</sup> находится <sup>в</sup> зоне обслуживания сотовой сети <sup>с</sup> достаточной силой сигнала. Вызов службы экстренной помощи обеспечивается не во всех сотовых сетях, <sup>а</sup> также может оказаться невозможным при пользовании некоторыми сетевыми услугами <sup>и</sup>/или функциями мобильного телефона. Дополнительную информацию можно получить у поставщика услуг сотовой сети.

Для вызова службы экстренной помощи следуйте приведенным ниже инструкциям:

- 1. Включите телефон (если он выключен).
- 2. Введите номер службы экстренной помощи, установленный для данного региона (например, 112 или другой номер официальной службы экстренной помощи). Номера службы экстренной помощи различны в разных регионах.
- 3. Нажмите клавишу  $\blacktriangleright$ .

При использовании некоторых функций телефона (например, запрет вызовов) для вызова службы экстренной помощи необходимо предварительно выключить эти функции. Дополнительная информация приведена <sup>в</sup> данном руководстве, либо ее можно получить у поставщика услуг сотовой сети.

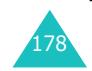

Следует иметь <sup>в</sup> виду, что при вызове службы экстренной помощи крайне важно сообщить всю необходимую информацию <sup>с</sup> максимально возможной точностью. Ваш мобильный телефон может оказаться единственным средством связи в месте возникновения экстренной ситуации, поэтому не прерывайте связи, не дождавшись разрешения.

## **Прочая важная информация по технике безопасности**

- К установке телефона <sup>в</sup> автомобиле <sup>и</sup> его техническому обслуживанию допускается только специально обученный персонал. Нарушение правил установки <sup>и</sup> технического обслуживания может создать угрозу безопасности <sup>и</sup> привести <sup>к</sup> аннулированию гарантии на телефон.
- Регулярно проверяйте надежность крепления <sup>и</sup> работоспособность оборудования беспроводной связи <sup>в</sup> автомобиле.
- Не храните и не перевозите горючие жидкости, газы или взрывчатые вещества вместе <sup>с</sup> телефоном, его компонентами или принадлежностями.
- • Владельцам автомобилей, оснащенных воздушной подушкой безопасности, следует помнить <sup>о</sup> том, что воздушная подушка наполняется газом под высоким давлением. Не помещайте никаких предметов, включая стационарное или переносное оборудование беспроводной связи, над воздушной подушкой или <sup>в</sup> зоне ее раскрытия. Неправильная установка оборудования беспроводной связи может привести к серьезным травмам в случае срабатывания воздушной подушки.

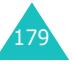

#### **Охрана здоровья <sup>и</sup> техника безопасности**

#### **Охрана здоровья <sup>и</sup> техника безопасности**

- Выключите телефон перед посадкой <sup>в</sup> самолет. Использование мобильного телефона <sup>в</sup> самолете может вызвать сбои <sup>в</sup> работе систем самолета <sup>и</sup> запрещено законом.
- Нарушение этих требований может повлечь за собой временное или постоянное лишение нарушителя права на услуги телефонной сети, судебное преследование, либо обе меры одновременно.

## **Уход и техническое обслуживание**

- Храните телефон, все его компоненты <sup>и</sup> принадлежности <sup>в</sup> недоступном для детей месте.
- Оберегайте телефон <sup>и</sup> принадлежности от влаги. Атмосферные осадки, влага <sup>и</sup> жидкости содержат минеральные частицы, вызывающие коррозию электронных схем.
- Не берите телефон влажными руками. Это может вызвать поражение электрическим током или повреждение телефона.
- Не используйте <sup>и</sup> не храните телефон <sup>в</sup> запыленных или загрязненных помещениях. Это может вызвать повреждение подвижных частей телефона.
- Не храните телефон при повышенной температуре. Высокая температура может привести к сокращению срока службы электронных устройств <sup>и</sup> вызвать деформацию или оплавление пластмассовых деталей.
- Не храните телефон при пониженной температуре. При повышении температуры телефона (до нормальной температуры) возможна конденсация влаги внутри телефона, что вызывает повреждение электронных плат.
- Оберегайте телефон от падения, ударов <sup>и</sup> тряски. Неосторожное обращение может привести <sup>к</sup> поломке внутренних печатных плат.
- Не пользуйтесь для чистки телефона агрессивными химикатами, растворителями для химической чистки и сильными моющими средствами. Следует протирать телефон мягкой тканью, слегка смоченной в слабом мыльном водном растворе.
- Не разукрашивайте телефон. Краска может засорить подвижные узлы <sup>и</sup> нарушить их нормальную работу.
- Не помещайте телефон на нагревательные приборы, например, на плиту или на радиатор отопления, и не кладите их внутрь таких приборов, например, <sup>в</sup> микроволновую печь. При перегреве телефон может взорваться.
- Пользуйтесь только прилагаемой <sup>к</sup> телефону или рекомендованной изготовителем антенной. Использование других антенн, а также переделанных принадлежностей может привести <sup>к</sup> повреждению телефона <sup>и</sup> <sup>к</sup> нарушению правил эксплуатации радиооборудования.
- При нарушении нормальной работы телефона, аккумулятора, зарядного устройства или других принадлежностей обращайтесь <sup>в</sup> ближайший специализированный центр обслуживания. Персонал центра окажет помощь <sup>и</sup> выполнит все необходимые работы.

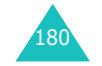

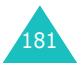

#### **Глоссарий**

## **Глоссарий**

Ниже приведены определения основных технических терминов <sup>и</sup> сокращений из данного Руководства, помогающие пользователю полностью использовать функции мобильного телефона.

#### **Активная откидная панель**

Возможность отвечать на вызов, открыв телефон.

#### **Голосовая почта**

Компьютеризированный автоответчик, автоматически отвечающий на вызовы <sup>в</sup> случае недоступности абонента, воспроизводящий приветствие (например, записанное абонентом) <sup>и</sup> записывающий сообщение.

#### **Запрет вызовов**

Возможность накладывать ограничения на исходящую и входящую связь.

#### **Многосторонние вызовы**

Возможность устанавливать конференц-связь <sup>с</sup> участием до пяти дополнительных абонентов.

## **MMS (Мультимедийные сообщения)**

Служба сообщений для мобильных устройств, стандартизованная Форумом WAP <sup>и</sup> Программой партнерства третьего поколения (3GPP). С точки зрения пользователей телефонов служба MMS очень похожа на службу коротких сообщений (SMS); она обеспечивает автоматическую <sup>и</sup> быструю доставку созданного пользователем содержимого из одного телефона <sup>в</sup> другой. Поскольку информация передается между телефонами, <sup>в</sup> качестве адресов сообщений, как правило, используются телефонные номера.

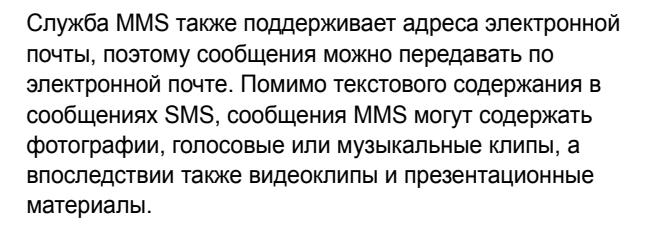

#### **Ожидающие вызовы**

Возможность информировать пользователей <sup>о</sup> поступлении входящего вызова во время разговора.

## **Пароль телефона**

Защитный код, предназначенный для разблокировки телефона, если задана автоматическая блокировка телефона при его включении.

#### **Переадресация вызовов**

Возможность перенаправлять вызовы на другой номер.

#### **Программные клавиши**

Две клавиши телефона, обозначаемые d  $\left(\cdot\right)$  и  $\left[\cdot\right]$ . Их назначение:

- зависит от текущей используемой функции;
- указывается <sup>в</sup> нижней строке дисплея непосредственно над соответствующей клавишей.

#### **Роуминг**

Использование телефона за пределами зоны охвата домашней сети (например, во время поездки).

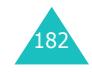

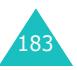

#### **Глоссарий**

#### **PIN (Персональный идентификационный номер)**

Защитный код, предназначенный для защиты телефона от несанкционированного использования. Код PIN предоставляется поставщиком услуг сотовой сети вместе <sup>с</sup> SIM-картой. Он может содержать от четырех до восьми цифр <sup>и</sup> допускает изменение пользователем.

#### **PUK (Код разблокировки кода PIN)**

Защитный код, предназначенный для разблокировки телефона после того, как три раза подряд был введен неправильный код PIN. Этот восьмизначный код предоставляется поставщиком услуг сотовой сети вместе <sup>с</sup> SIM-картой.

## **Служба расширенных сообщений (EMS)**

Расширение службы коротких сообщений (SMS), позволяющее пользователям посылать и принимать на телефоны, поддерживающие службу EMS, сигналы вызова и логотипы операторов, <sup>а</sup> также комбинации простых мультимедийных файлов. Так как служба EMS основана на службе SMS, она аналогичным образом использует центры SMS. Служба EMS работает во всех сетях GSM. Отправители EMS могут использовать текст, мелодии, рисунки, звуковые файлы <sup>и</sup> мультфильмы для повышения выразительности сообщений, которая ограничивается возможностями дисплеев мобильных устройств.

#### **Три диапазона**

Возможность работы <sup>в</sup> сети любого из следующих типов: GSM 900, GSM 1800, комбинированная GSM 900/ 1800 и GSM 1900 МГц, что повышает надежность соединения <sup>и</sup> обеспечивает роуминг <sup>в</sup> более широких пределах.

Телефон автоматически производит поиск последней использовавшейся сети. Если эта сеть по каким-либо причинам недоступна, телефон производит попытку зарегистрироваться <sup>в</sup> другой сети.

#### **Удержание вызова на линии**

Возможность перевести вызов в режим ожидания для посылки или приема другого вызова; при этом по мере необходимости можно переключаться между двумя вызовами.

### **Услуги определения номера вызывающего абонента (ID ЗВОНЯЩЕГО)**

Услуги, позволяющие абонентам просматривать или блокировать телефонные номера вызывающих абонентов.

## **GPRS (Служба пакетной передачи данных через радиоинтерфейс)**

Новая дополнительная платная услуга передачи данных, позволяющая передавать и принимать информацию между мобильными телефонами <sup>в</sup> сети. Служба GPRS обеспечивает непрерывное подключение <sup>к</sup> сети Интернет для пользователей мобильных телефонов <sup>и</sup> компьютеров. Она построена на основе коммутируемых соединений сети GSM <sup>и</sup> службе коротких сообщений (SMS).

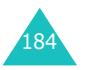

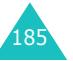

#### **Глоссарий**

#### **GSM (Глобальная система мобильной связи)**

Международный стандарт сотовой связи, гарантирующий совместимость сетей разных операторов. Сети стандарта GSM охватывают большую часть европейских стран <sup>и</sup> многие другие части мира.

#### **Java**

Язык программирования, генерирующий приложения, который могут без изменений выполняться на любой аппаратной платформе – малой, средней или большой. Он был разработан <sup>и</sup> активно внедрялся <sup>в</sup> Web как для Web-сайтов общего доступа, так <sup>и</sup> для сетей Intranet. Когда программа на языке Java выполняется <sup>с</sup> Webстраницы, она называется *апплет Java*. При выполнении на мобильном телефоне или пейджере она называется *MIDlet*.

#### **SDN (Телефонные номера поставщика услуг)**

Предоставляемые оператором сети телефонные номера, обеспечивающие доступ <sup>к</sup> специальным услугам, таким как голосовая почта, телефонная справочная, поддержка пользователей <sup>и</sup> службы экстренной помощи.

#### **SIM (Модуль идентификации абонента)**

Карта <sup>с</sup> микросхемой, содержащей всю информацию, необходимую для работы телефона (информация <sup>о</sup> сети, память, <sup>а</sup> также личные данные абонента). SIMкарта устанавливается <sup>в</sup> небольшое гнездо на задней панели телефона <sup>и</sup> закрывается аккумулятором.

#### **SMS (Служба коротких сообщений)**

Услуга сети по отправке <sup>и</sup> приему сообщений без необходимости разговора <sup>с</sup> получателем или отправителем. Созданное или полученное сообщение можно просмотреть, получить, отредактировать или отправить.

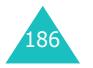

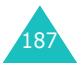

#### **Алфавитный указатель**

## **Алфавитный указатель**

#### **А**

Автодозвон • 125 Аккумулятор зарядка • 20 индикатор разрядки • 21 меры предосторожности • 172снятие • 18установка • 19 Активная откидная панель • 125Алфавитный режим, ввод текста • 47

## **Б**

Безопасность, вызовы • 122 Блокировка телефон • 123 SIM-карта • 124 Браузер, WAP • 150 Будильник • 128 будильник • 128 Быстрый вызов, меню • 126 Быстрый набор • 39

## **В**

Вибрация • 29, 109 Включение/выключениемикрофон • 52 телефон • 22 Внешний дисплей • 17, 120 Время, установка • 133 Входящие вызовы • 104 Входящие, сообщения графические • 78 текст • 66эл.почта • 91Выбор диапазона • 149 Выбор сети • 146

Вызовызавершение • 24 запрет вызовов • 143 как сделать • 23 ожидающий • 55, 145 ответ на вызов • 26, 55 отклонение • 26 переадресация • 141 повторный набор номера • 24 удержание • 50 экстренных служб • 178 Вызовы, стоимость • 107 Выключатель питаниятелефона • 22

**Г**Голосовая почта • 75 Голосовые напоминания воспроизведение • 139 запись • 138удаление • 140 Графические сообщения настройки • 89 редактирование • 82 создание/передача • 83 удаление • 80, 82 чтение • 78, 81 Графический логотип • 119 Громкость динамика телефона • 25Громкость звонка • 108 Громкость тональных сигналов клавиатуры • 25 Громкость, регулировка динамик • 25 сигнал вызова • 108 тональные сигналы клавиатуры • 25 Группа абонентов • 147

> Группы абонентов поиск • 37редактирование • 38

## **Д**

Дата, установка • 133 Дела, список редактирование • 135 создание • 135 Диапазон сети, выбор • 149 Дисплей внешний • 17внешний вид • 14 значки • 15настройки • 117 подсветка • 16

## **Е**

Ежеминутный сигнал • 112

## **Ж**

Журнал звонков исходящие • 104 непринятые • 103 принятые • 104 пропущенных • 27

## **З**

Закрытая группа абонентов  $(CUG)$  • 147 Запрет, вызовов • 143 Зарядка аккумулятора • 20 Зарядное устройство • 20 Заставка • 117Звук звонка • 108 Звук ошибки • 112 Звук соединения • 112 Звук сообщения • 110 Звук фолдера • 111 Звуки, загруженные • 160 Зкстренные вызовы • 178 Зл.почтанастройки • 100 создание/передача • 96 удаление • 93, 94 чтение • 91, 94 Значки, описание • 15

## **И**

Игры • 157 Идентификатор вызывающего абонента • 147Именаввод • 43 поиск/набор номера • 36 Индикатор разрядки аккумулятора • 21 Интернет • 150 Инфракрасное, соединение • 113Исходящие, сообщения графические • 81 текст • 68эл.почта • 94

## **К**

Калькулятор • 134 Картинки, загруженные • 161 Клавиши быстрый вызов • 126 описание • 11расположение • 10 Коды доступа • 166 Конференция • 56

## **М**

Международные вызовы • 23 Менюдоступ • 58 список • 60Мировое время • 133 Многосторонние вызовы • 56 многосторонние вызовы • 56

#### **Н**

Набранные номера • 104 Напоминания календаря копирование • 132 передача через ИК-порт • 117просмотр • 132 создание • 131 удаление • 132

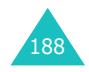

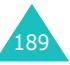

#### **Алфавитный указатель**

Настройка звука • 108 Неполадки, устранение • 163 Непринятые вызовы • 27, 103 Номера, телефона запись • 32поиск/набор номера • 36

## **О**

Обмен валюты • 140Обратный вызов, сообщение • 67Ожидающий вызов • 55, 145 Органайзер • 128 Ответ второй вызов • 55 вызов • 26Ответ любой клавишей • 125 Отключениевсе звуковые сигналы • 29 микрофон • 52 тональные сигналы клавиатуры • 53 Отправленные сообщения графические • 81 текст • 68эл.почта • 94Отчеты <sup>о</sup> доставке, сообщение • 73, 89

## **П**

Параметры DNS • 160 Пароль запрет вызовов • 144, 169 телефон • 123, 166 Переадресация графическое сообщение • 80эл.почта • 93Переадресация, вызовов • 141 Повторный набор номера автоматический • 125вручную • 24 Подсветка автоподсветка • 119 время, установка • 118 описание • 16

Поиск, <sup>в</sup> телефонной книге • 36 Полученные сообщения графические • 78 текст • 66эл.почта • 91Последний номер, повторный набор • 24 Приветствие • 120 Программные клавиши • 30 Продолжительность вызова • 106Профиль эл.почты • 102 Профиль MMS • 90

## **Р**

Расписание • 130Режим без звука • 29 Режим ввода символов, ввод текста • 49Режим ввода текста • 44 Режим FDN (фиксированный набор) • 124 Режим T9, ввод текста • 45 Роуминг • 146

## **С**

Сброс настроек телефона • 127 Свой номер • 121 Сервер голосовой почты • 75 Сигналы DTMF, передача • 53 Символы, ввод • 43 Служебный индикатор • 17, 119 Создание сообщений графические • 82 текст • 69эл.почта • 96Сообщения базовая станция • 76 голосовые • 75 графические • 78 мультимедийные • 78 приветствие • 120 текст • 66эл.почта • 91web • 157

Сообщения базовой станции  $(CB) \cdot 76$ Сообщения базовой станции • 76Состояние памятиграфические сообщения • загруженные элементы • 162текстовые сообщения • 74 телефонная книга • 42 эл.почта • 100Список дел • 135 Стиль меню • 118Стоимость вызовов • 107

## **Т**

Текст, ввод • 43 Текстовые сообщения настройки • 72 создание/передача• 69 удаление • 67, 68 чтение • 66, 68 Телефон блокировка • 123 включение/выключение • 22внешний вид • 10 дисплей • 14 значки • 15клавиши • 11комплектация • 9 пароль • 166 сброс настроек • 127 Телефонная книга быстрый набор • 39 запись • 32копирование • 36 передача через ИК-порт • 116поиск/набор номера • 36 редактирование • 35 удаление • 35, 41 функции • 35 Техника безопасностимеры предосторожности • 7

#### **Алфавитный указатель**

Техническое обслуживание • 180Тип предупреждения • 109 Тип сигнала вызова • 109 Тональные сигналыклавиатуры выбор • 109 передача • 53 Тональный сигналежеминутный сигнал • 112 клавиатура • 109 клавиша включения/ выключения • 111откидная панель • 111 ошибка • 112 сигнал вызова • 108 соединение • 112 сообщение • 110 Тональный сигнал при включении/выключении

питания • 111

## **У**

Удаление голосовое напоминание • 140графическое сообщение • 80, 82 журнал звонков • 103 задание • 137 напоминания календаря • 132текстовое сообщение • 67, 68 телефонная книга • 35 эл.почта • 93, 94 Удержание, вызова • 50 Услуги сети • 141 Услуги Java • 157 Уход • 180

## **Ф**

Фоновая картинка • 117 Формат времени • 133

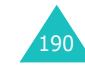

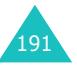

**Алфавитный указатель**

## **Ш**

Шаблоны, сообщения графические • 87 текст • 72эл.почта • 98

## **Я**

Язык, выбор • 121

## **A-Z**

EMS (Услуга расширенных сообщений) • 66 Java-приложения • 157 MMS (Услуга мультимедийных сообщений) • 78 PIN изменение • 122 описание • 167 PIN<sub>2</sub> изменение • 124 описание • 168PUK • 167 PUK2 • 168 SDN (Телефонные номера услуг) • 42 SIM-карта блокировка • 124 установка • 18 SMS (Услуга коротких сообщений) входящие • 66 исходящие • 68 WAP&Игры • 150 WAP-браузер доступ • 150 избранные • 154 кэш, очистка • 156 настройки • 155

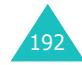

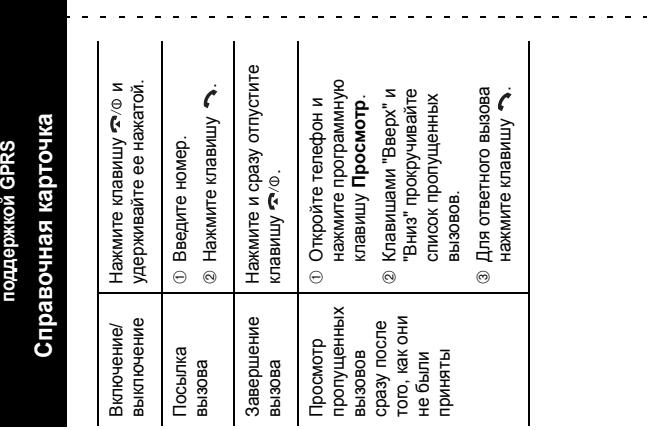

**Трехдиапазонный телефон SGH-D100 с**

пазонный телефон SGH-D100 с

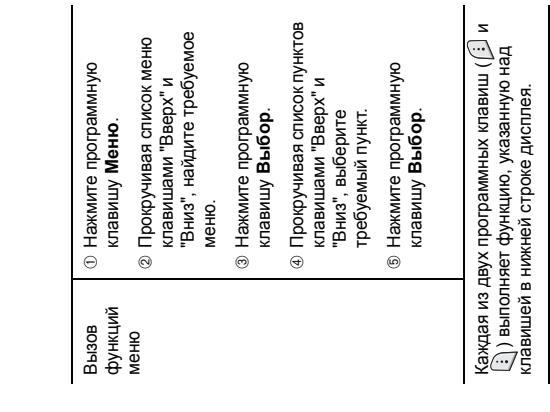

. . . . . . . . . . . . . .

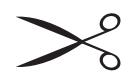

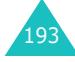

 $\omega_{\rm{eff}}$  and  $\omega_{\rm{eff}}$ 

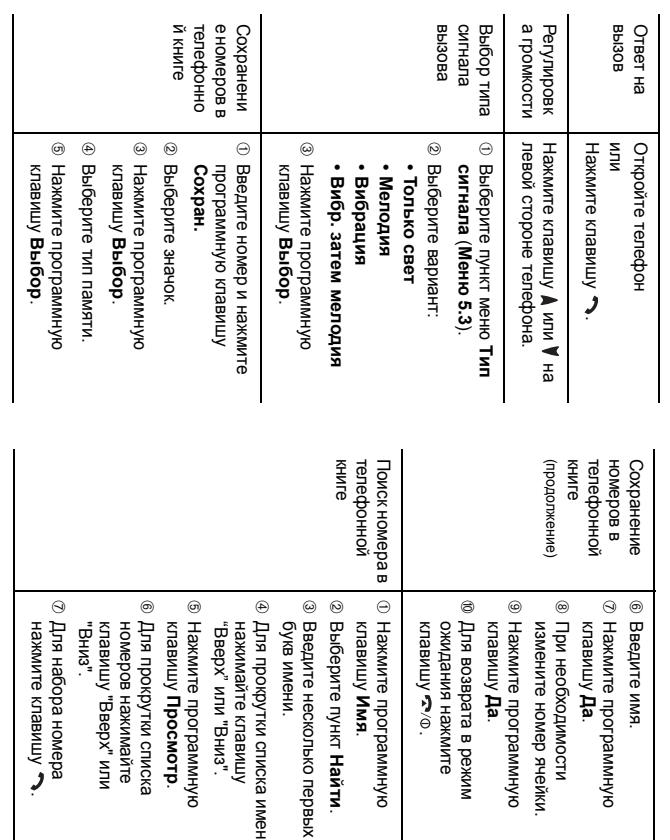

## **Декларация соответствия (R&TTE)**

#### *Указанное ниже изделие:*

GSM900/GSM1800/GSM1900 Triband Digital Portable Cellular Telephone

(Наименование изделия)

SGH-D100

(Номер модели)

#### *изготовленное:*

- Samsung Electronics, 94-1 Imsu-Dong, Gumi City, Kyung Buk, Korea, 730-350 - Samsung Electronics Iberia, S.A. Pol. Ind. Riera de Caldes, Via Augusta, n-10 08184 Palau de Plegamans, Barcelona, Espana

(наименование предприятия, адрес\*)

#### **к которому относится настоящая декларация, соответствует указанным ниже стандартам <sup>и</sup>/или нормативным документам.**

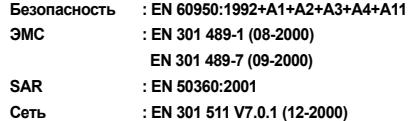

**Настоящим декларируется, что [были проведены все существенные радиотехнические тесты <sup>и</sup> что] указанное выше изделие соответствует принципиальным требованиям директивы 1999/5/EC.**

**Процедура подтверждения соответствия, упомянутая <sup>в</sup> статье 10 <sup>и</sup> подробно описанная в Приложении [**IV**] директивы 1999/5/EC, проводилась <sup>с</sup> привлечением следующих организаций:**

> **BABT, Claremont House, 34 Molesey Road, Walton-on-Thames, KT12 4RQ, UK Идентификационный знак: 168**

#### **Техническая документация хранится в:**

Samsung Electronics Euro QA Lab.

#### **и предоставляется по запросу.**

#### *(Представитель <sup>в</sup> ЕС)*

Samsung Electronics Euro QA Lab. Blackbushe Business Park, Saxony Way, Yateley, Hampshire, GU46 6GG, UK 2003. 09. 20

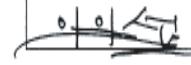

**In-Seop Lee / ст. менеджер**

(место <sup>и</sup> дата выпуска) (фамилия <sup>и</sup> подпись уполномоченного лица)

\* Не является адресом сервисного центра Samsung. Адреса <sup>и</sup> номера телефонов сервисного центра Samsung см. <sup>в</sup> гарантийной карточке или обращайтесь по месту приобретения телефона.

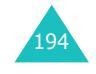

## Мобильный телефон<br>Samsung SGH-D100

у → мисть у состранов и советание и для работы в качестве абонентской ɪɚɞɢɨɫɬɚɧɰɢɢ ɧɨɫɢɦɨɣ **в** стандарте: GSM-900/1800/1900 **Pазмеры** (В/Ш/Г): 84,4/43/23,3 MM **Bec:** .<br>85 г. **1 Аккумулятор\*:**<br>Стандартный. Li-Ion, 800 mAh до 200 часов в режиме ожидания, до 5.7 часов в режиме разговора. Срок службы товара: 3 года. **Oсновные потребительские характеристики:** 

- ≻ 3 рабочих диапазона (GSM900/1800/1900).
- ≻ Внутренний графический ТFT-дисплей 65.536 цветов.
- ≻ Внешний OLED дисплей 256 цветов.
- ⊁ 40-тоновые полифонические мелодии звонка.
- ≻ Доступ в интернет (WAP 1.2.1).
- ≻ Мультмедийные сообщения (MMS).  $\triangleright$  GPRS knacc 8, JAVA.
- 
- ⊁ Органайзер (календарь, список дел, будильник, таймер, мировое время, калькулятор).
- ≻ Встроенный E-mail клиент (POP3/SMTP).
- ⊁ Совместимость с V-Card, V-Calendar (MS Outlook).
- ≻ Виброзвонок, Автодозвон.
- ≻ Телефонная книга 1000 номеров.
- $\triangleright$  *HK-nopt.*
- 

\*время работы аккумулятора зависит от конфигурации сотовой сети,<br>расстояния до базовой станции, типа SIM-карты, рельефа местности и т.п.

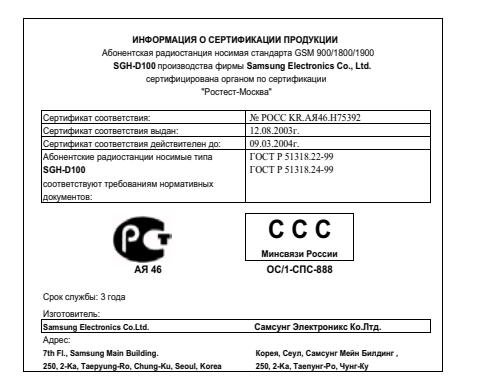